# **Mobile Pers Cellular Medical Alarm System**

**Installation and Operation Guide** 

# **Table of Contents**

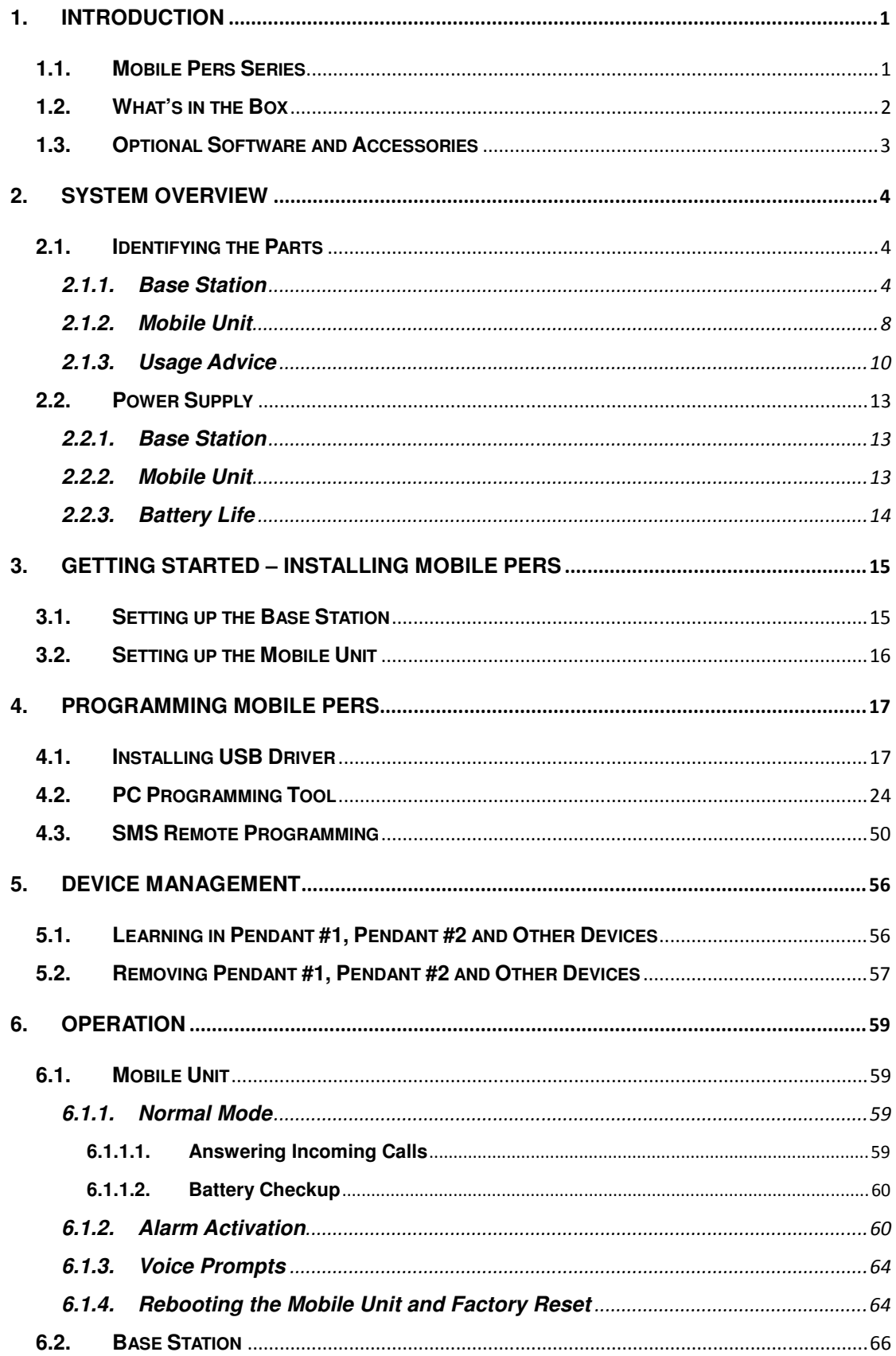

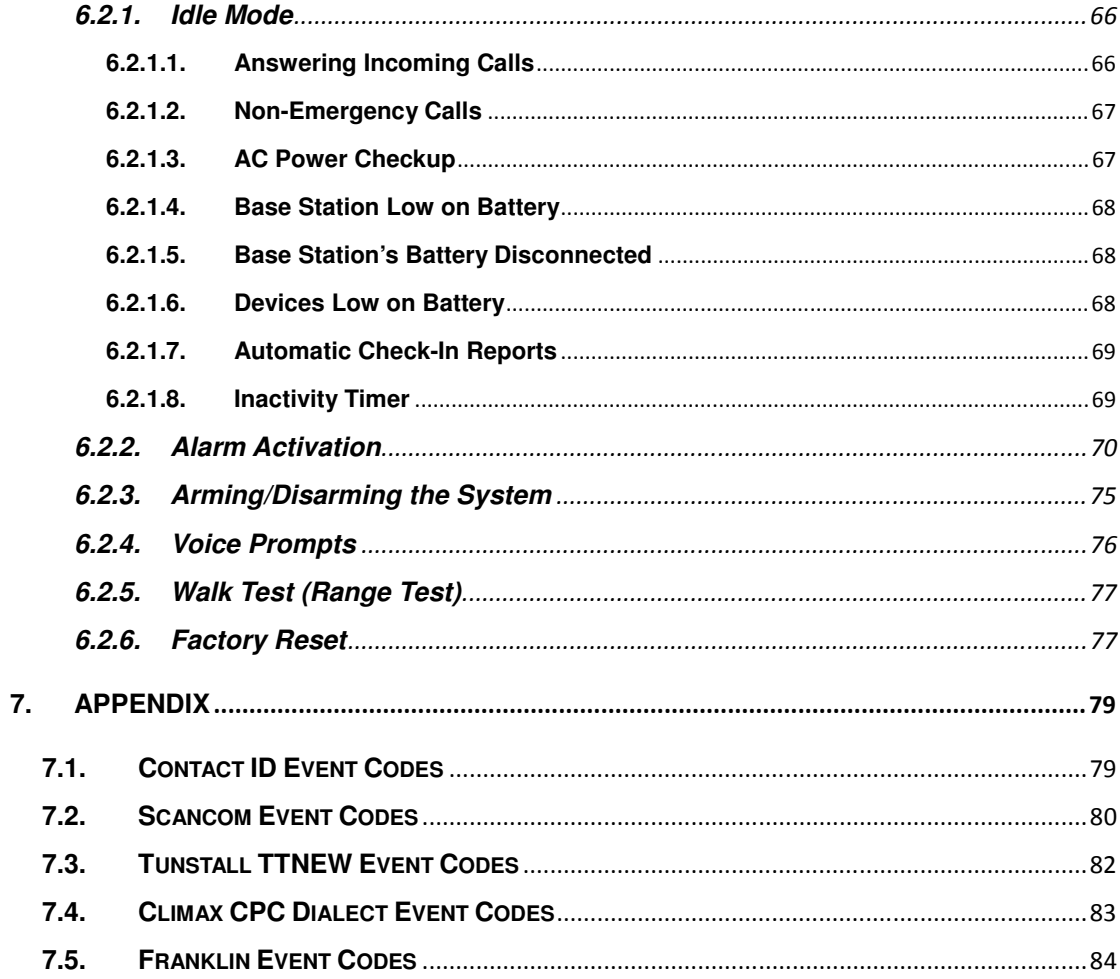

# **1. Introduction**

#### **1.1. Mobile Pers Series**

Mobile Pers is a portable and richly featured Cellular Medical Alarm System with GSM or 3G network that protects the user wherever he goes. Patented in the United States and Europe, this system includes a Base Station and a Mobile Unit that works both inside and outside home. The Mobile Unit is a complete Medical Alarm System in itself, using multiple built-in reporting formats to directly communicate with the Central Monitoring Station (CMS). Mobile Pers enables the CMS to send assistance to its user efficiently in the event of an emergency. This system further provides security functions to protect the safety of your family members.

# **1.2. What's in the Box**

Your Mobile Pers sample package includes the following items:

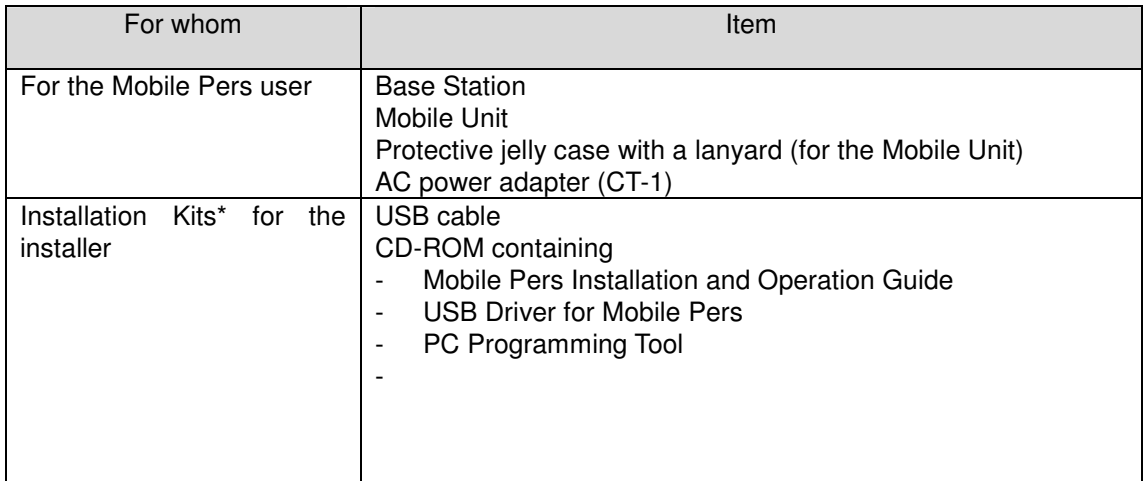

\*The Installation Kits package can be purchased alone. It does not include the Base Station, the Mobile Unit, the protective jelly case and the AC power adapter.

# **1.3. Optional Software and Accessories**

You can purchase the following software or accessories separately from the Mobile Pers package:

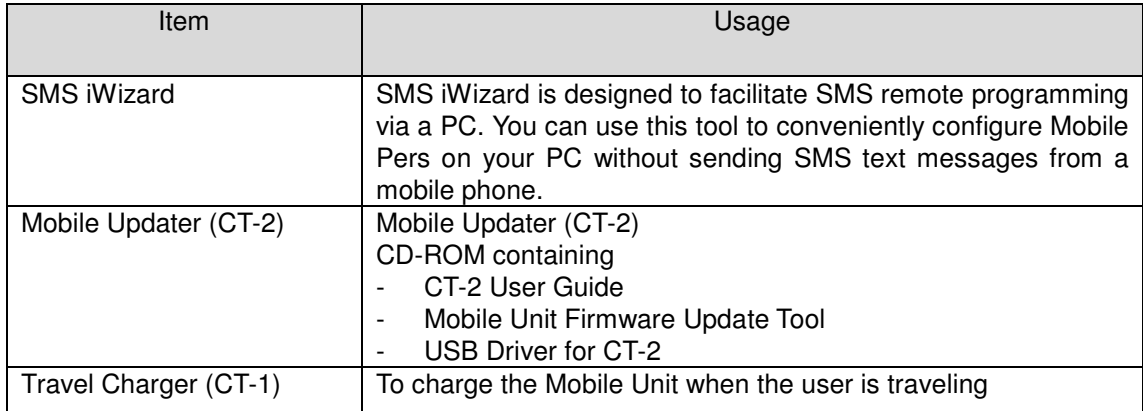

# **2. System Overview**

# **2.1. Identifying the Parts**

**2.1.1. Base Station** 

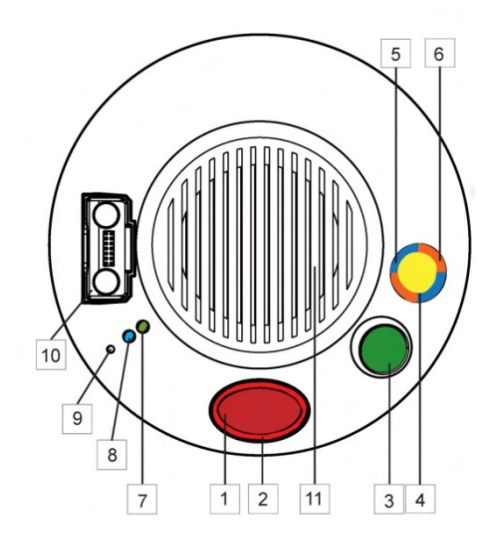

Top View **Back View** 

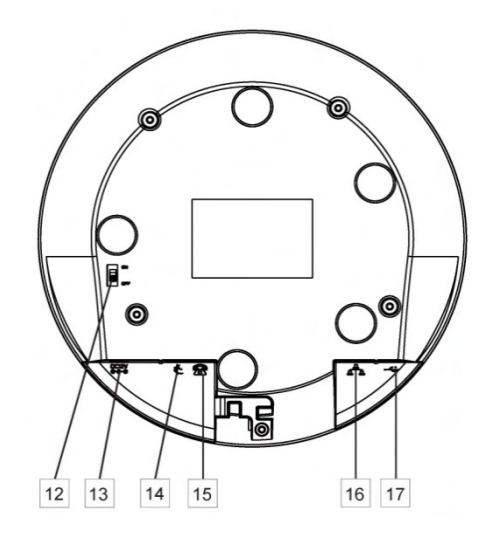

Side View

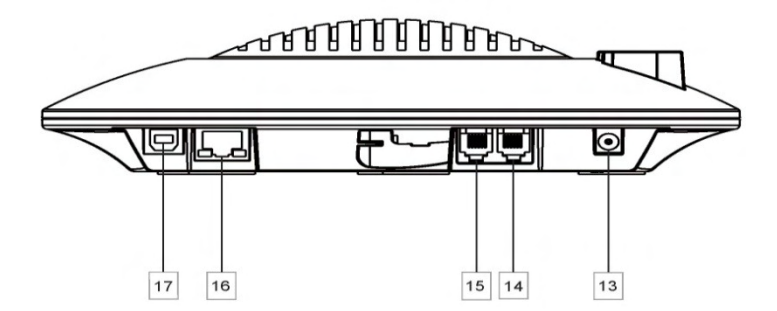

## **Base Station Definitions**

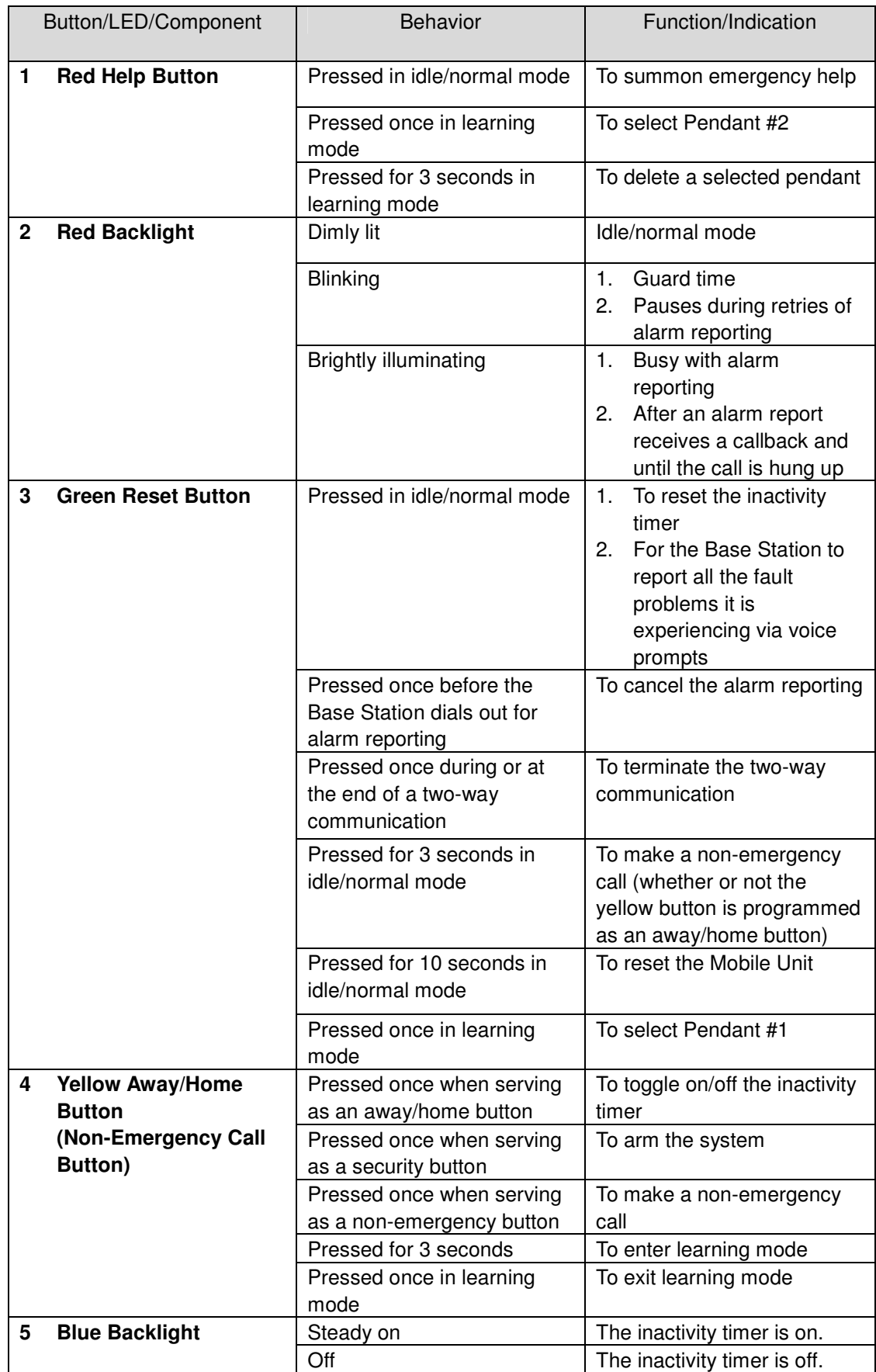

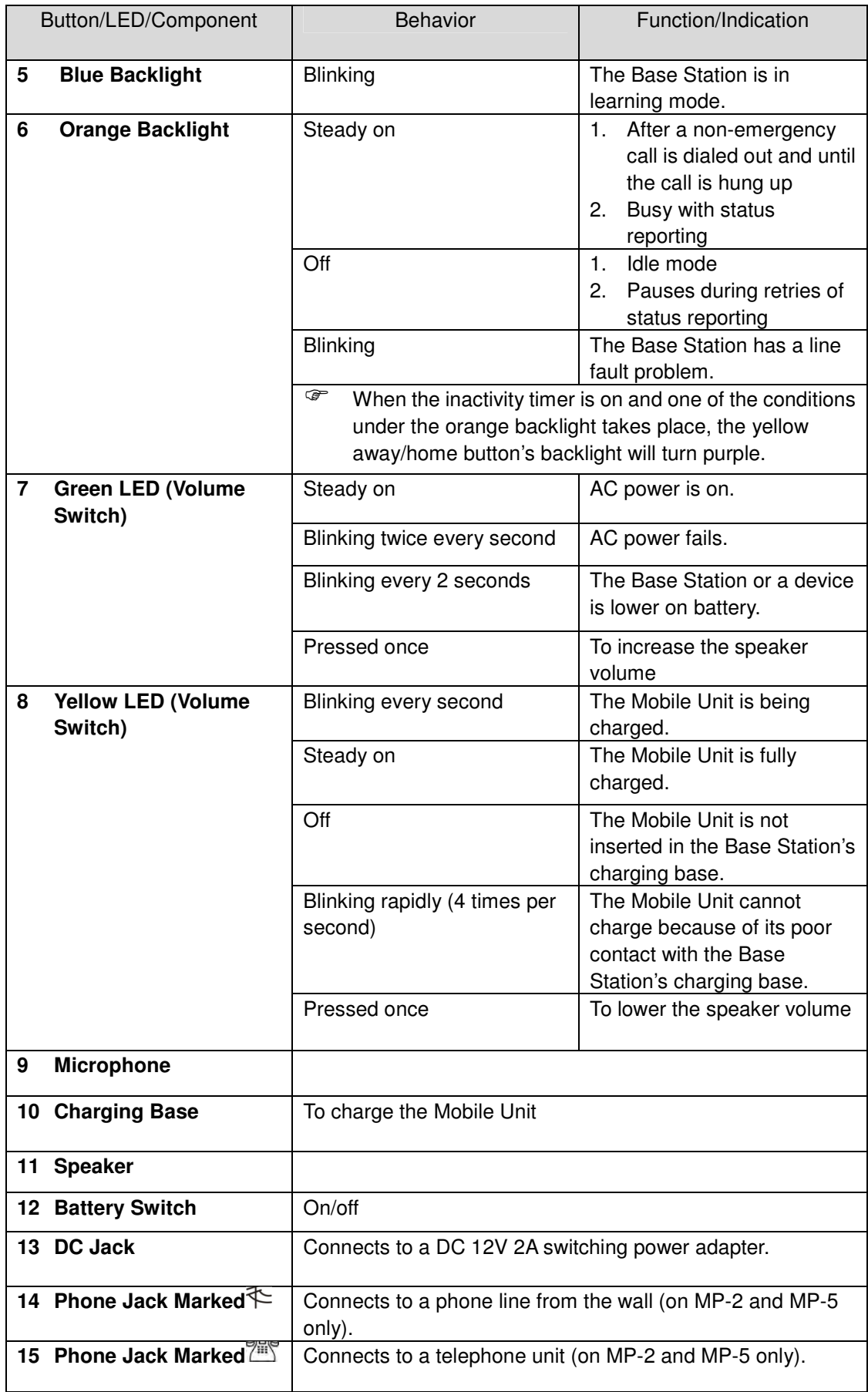

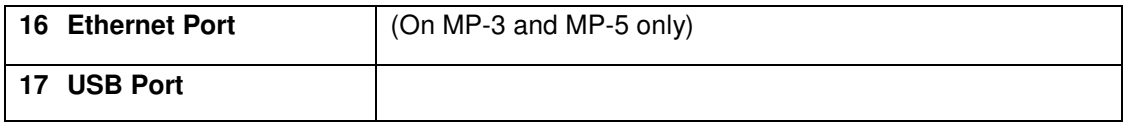

## **2.1.2. Mobile Unit**

Front View Side View Side View Bottom View

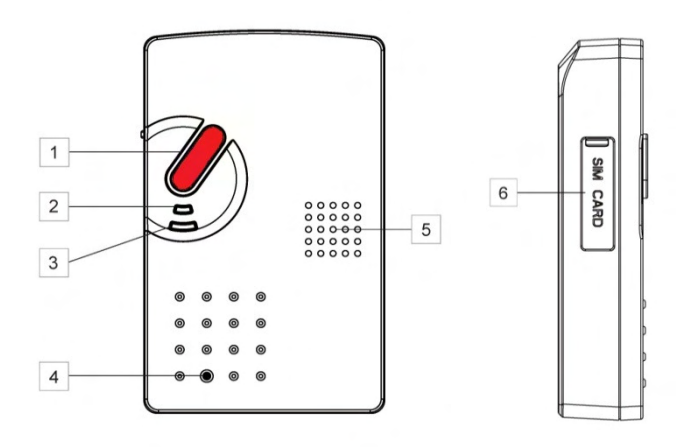

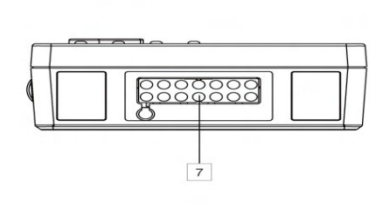

### **Mobile Unit Definitions**

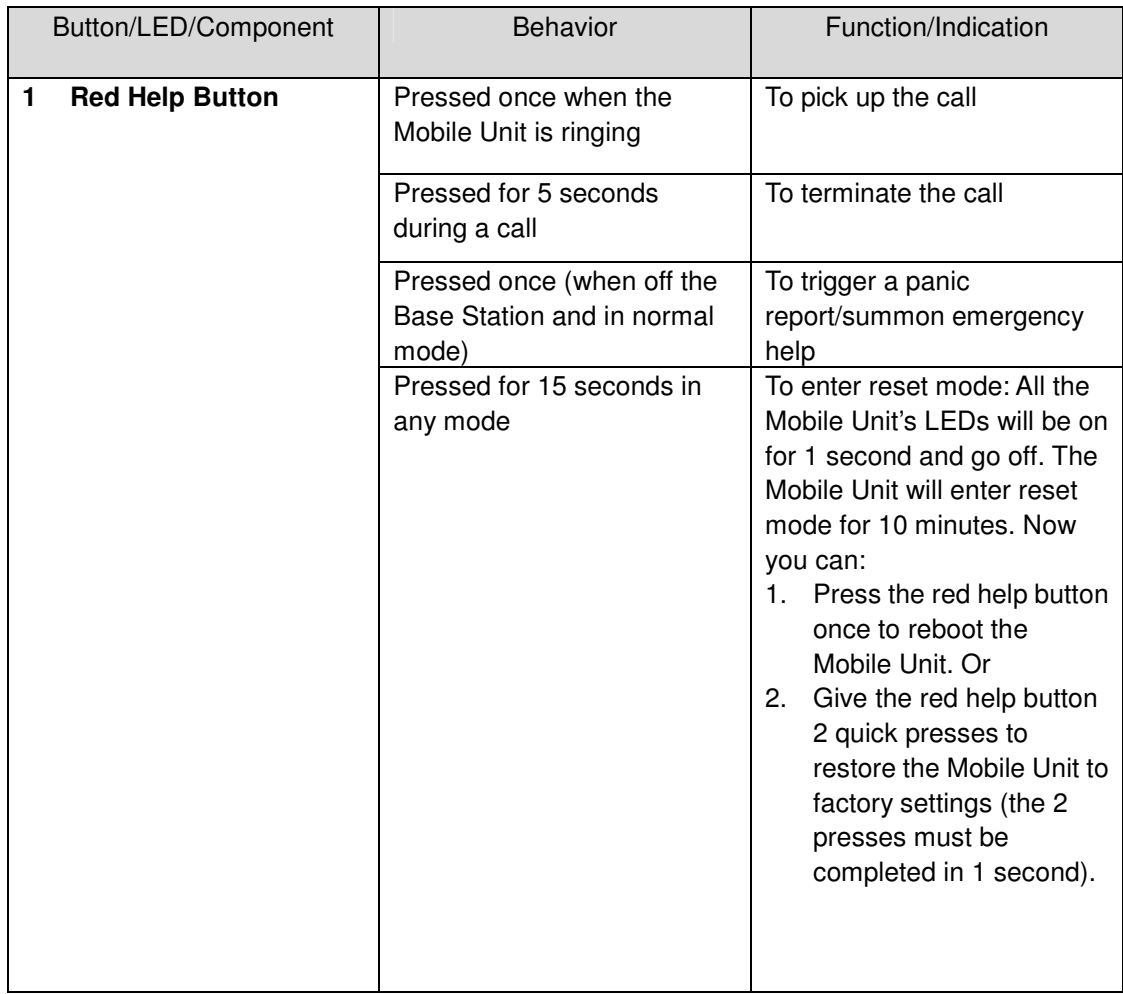

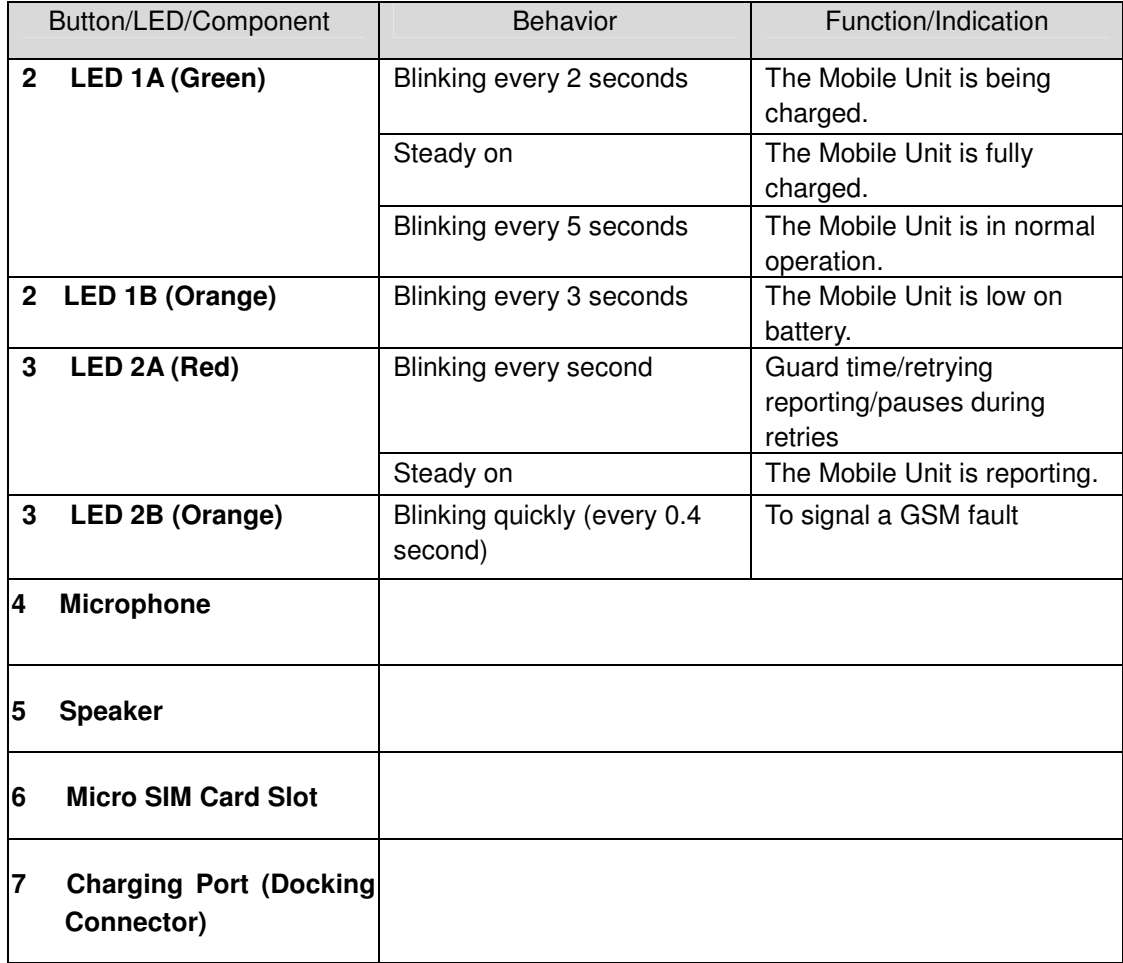

#### **2.1.3. Usage Advice**

Please follow the usage advice below to avoid operational glitches.

 $\bullet$  **Inserting the Mobile Unit:** When you insert the Mobile Unit into the Base Station, please press your hand softly on the speaker area of the Base Station to keep the Base Station staying stable on the table.

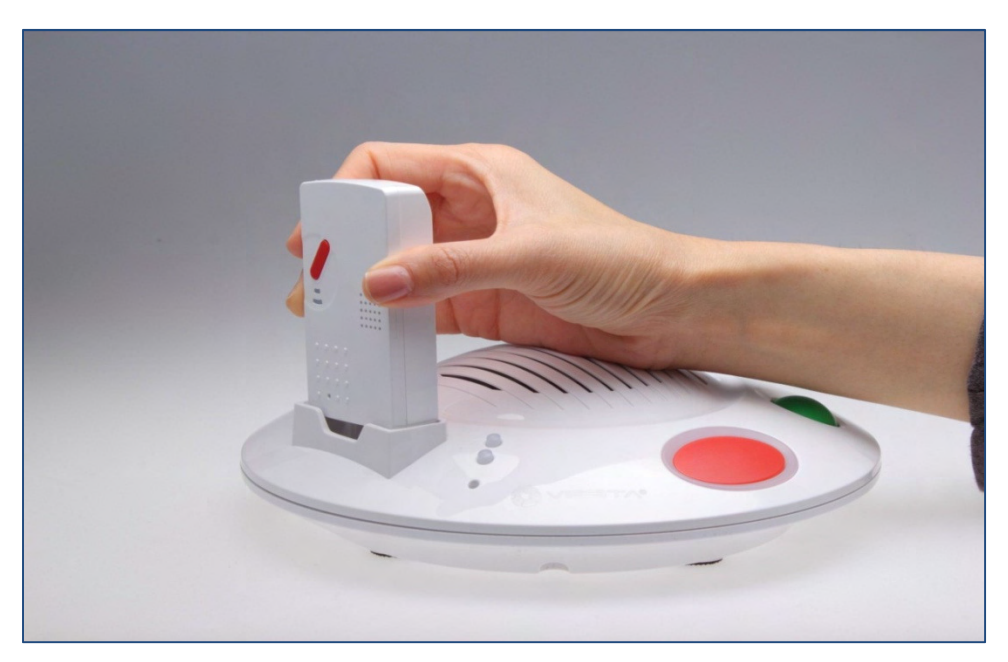

 $\bullet$  **Taking out the Mobile Unit:** When you take out the Mobile Unit from the Base Station's charging base, please press your hand softly on the speaker area of the Base Station to keep the Base Station staying firm and stable on the table. Push the Mobile Unit forward as shown below before taking it out.

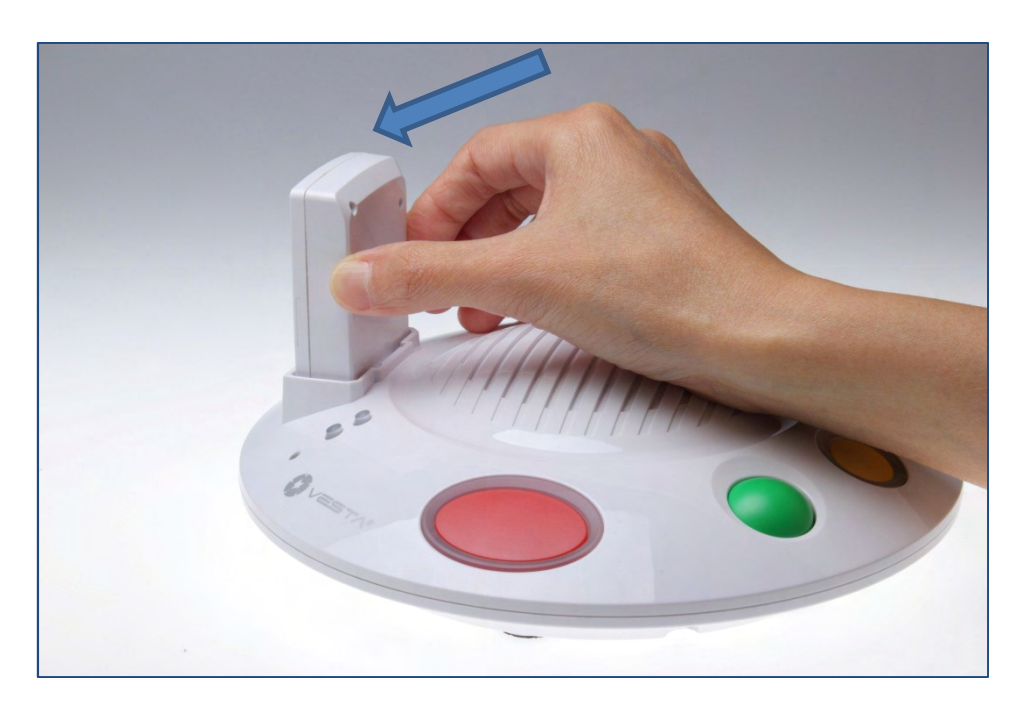

Then you can gently pull the Mobile Unit out of the charging case.

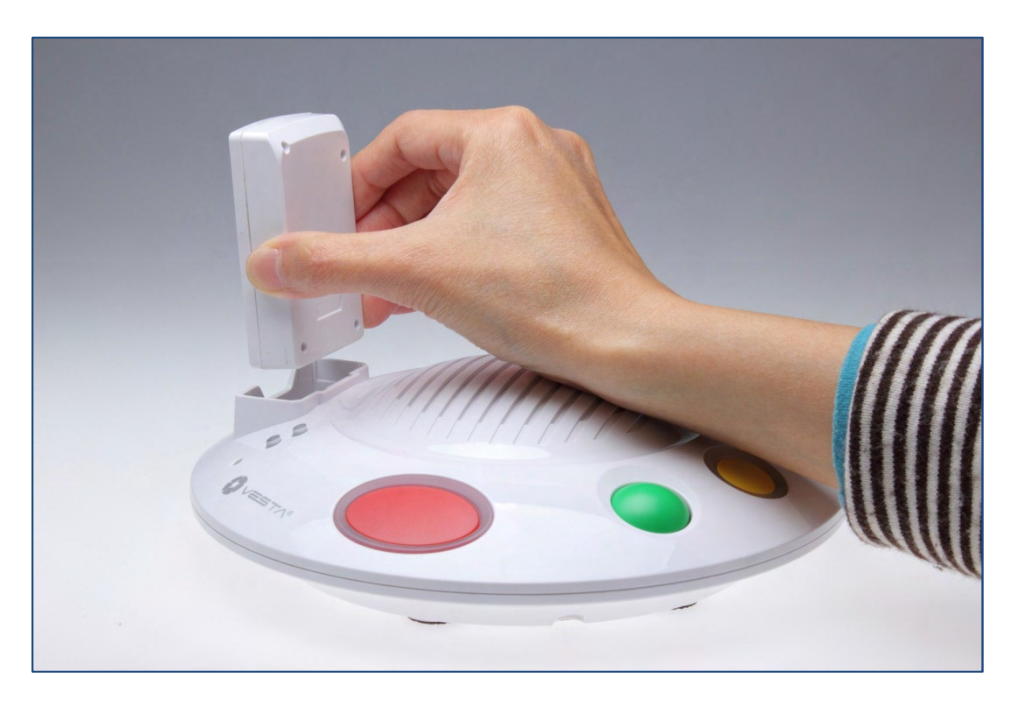

 $\bullet$  **Using the Mobile Unit:** When you press the Mobile Unit's red button to summon help, please make sure that your hand does not cover the area with white dots. Please hold your Mobile Unit as shown in the photo below. The Mobile Unit's operating temperature ranges from 0°C to 45°C.

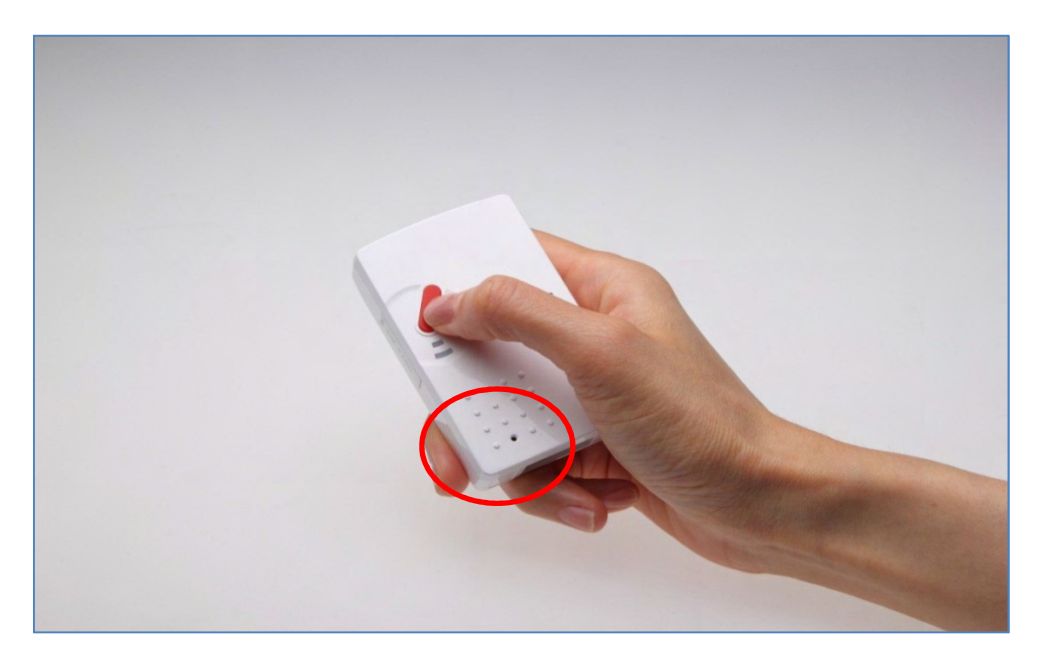

 $\bullet$  **Mobile Unit Case:** A protective jelly case for the Mobile Unit is provided in your Mobile Pers package. Please remember to take the Mobile Unit out of the jelly case, fully charge it, and return it to the protective case before usage. Put your Mobile Unit in this case for its protection and for your convenience of using and carrying around the device.

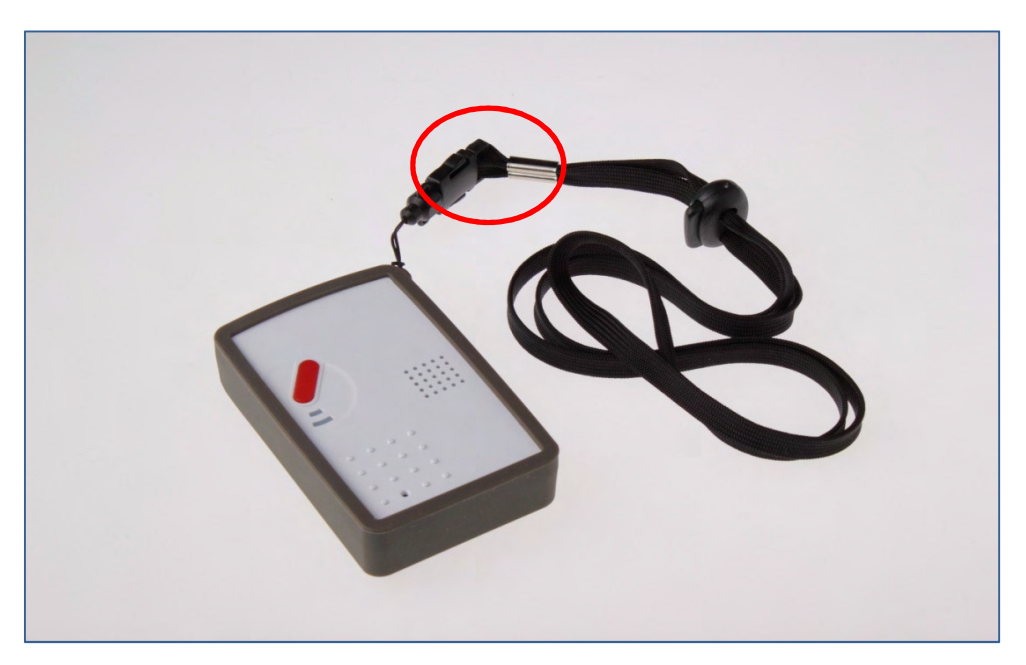

## **2.2. Power Supply**

#### **2.2.1. Base Station**

- $\bullet$  Plug the AC power adapter into the Base Station's DC jack and connect to the mains power. Make sure that you use an adapter with the appropriate AC voltage rating to prevent component damage. An AC-DC 12V/2A switching power adapter is generally used to power the standard version of the Base Station.
- $\bullet$  In addition to the AC power adapter, a rechargeable battery is installed inside the Base Station to serve as a backup in case of a power failure.
- $\bullet$  During normal operation, the AC power adapter is used to supply power to the Base Station and at the same time recharge the battery. It takes approximately 72 hours to fully charge the battery.
- $\bullet$  If the battery switch is set as **OFF**, the battery will not be charged when AC power is connected and nor will it serve as a backup power source when AC power is missing. You need to switch the battery to **ON** for it to be charged when AC power is connected and serve as a backup power source when AC power is missing.
- $\bullet$  When the Base Station is experiencing an AC power failure or low on battery, it will not charge the Mobile Unit.

#### **2.2.2. Mobile Unit**

- $\bullet$  Charge the Mobile Unit battery by inserting the Mobile Unit in the charging base on the Base Station. In addition, a travel charger (to be purchased separately from the Mobile Pers package) can be used to charge your Mobile Unit when you are away from home.
- $\bullet$  When the Mobile Unit is being charged, LED 1A (green) blinks every 2 seconds. When the Mobile Unit is fully charged, LED 1A (green) is steady on.
- $\bullet$  The Mobile Unit needs to charge for 4 consecutive hours for its low battery status to return to normal battery status. Please use the Mobile Unit after LED 1A (green) and the Base Station's yellow LED are both steady on to indicate the Mobile Unit has fully charged.
- $\bullet$  When the Mobile Unit is low on battery, LED 1B (orange) blinks every 3 seconds.
- $\bullet$  The Mobile Unit makes a low battery report to the CMS when it is running low on battery.
- $\bullet$  The Mobile Unit makes a battery restored report to the CMS when its battery is fully recharged.
- $\bullet$  When the Mobile Unit is low on battery, it plays the voice prompt: "Mobile Unit battery is low. Please charge it."

## **2.2.3. Battery Life**

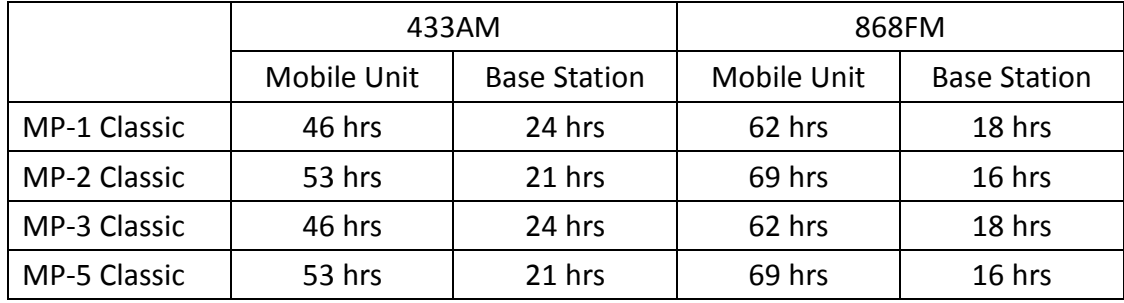

Comparing the battery life (1100mAh battery) of different models:

# **3. Getting Started – Installing Mobile Pers**

### **3.1. Setting up the Base Station**

- **Step 1.** Choose a suitable location for the Base Station. The Base Station requires the mains power and PSTN/Ethernet connections (PSTN for MP-2 and MP-5; Ethernet for MP-3 and MP-5) and should be easily accessible. It should not be placed in a damp location such as a bathroom or close to a heat source like a microwave oven, which could reduce signal strength.
- **Step 2.** Plug the USB cable into the Base Station's USB port and connect to a PC for Mobile Pers programming.
- **Step 3.** Connect a PSTN line and a telephone line to the Base Station for Mobile Pers to operate via PSTN (MP-2 and MP-5 only).
- **Step 4.** Plug an IP cable into the Base Station's Ethernet port and connect to an Ethernet network for Mobile Pers to operate via Ethernet (MP-3 and MP-5 only).
- **Step 5.** Plug the AC power adaptor into the Base Station's DC jack and connect to the mains power. The Base Station will emit two beeps to indicate the system is now ready for further operation.

# **3.2. Setting up the Mobile Unit**

**Step 1.** Please take the Mobile Unit out of the protective jelly case and use tweezers to pull open the rubber cap covering the SIM card slot.

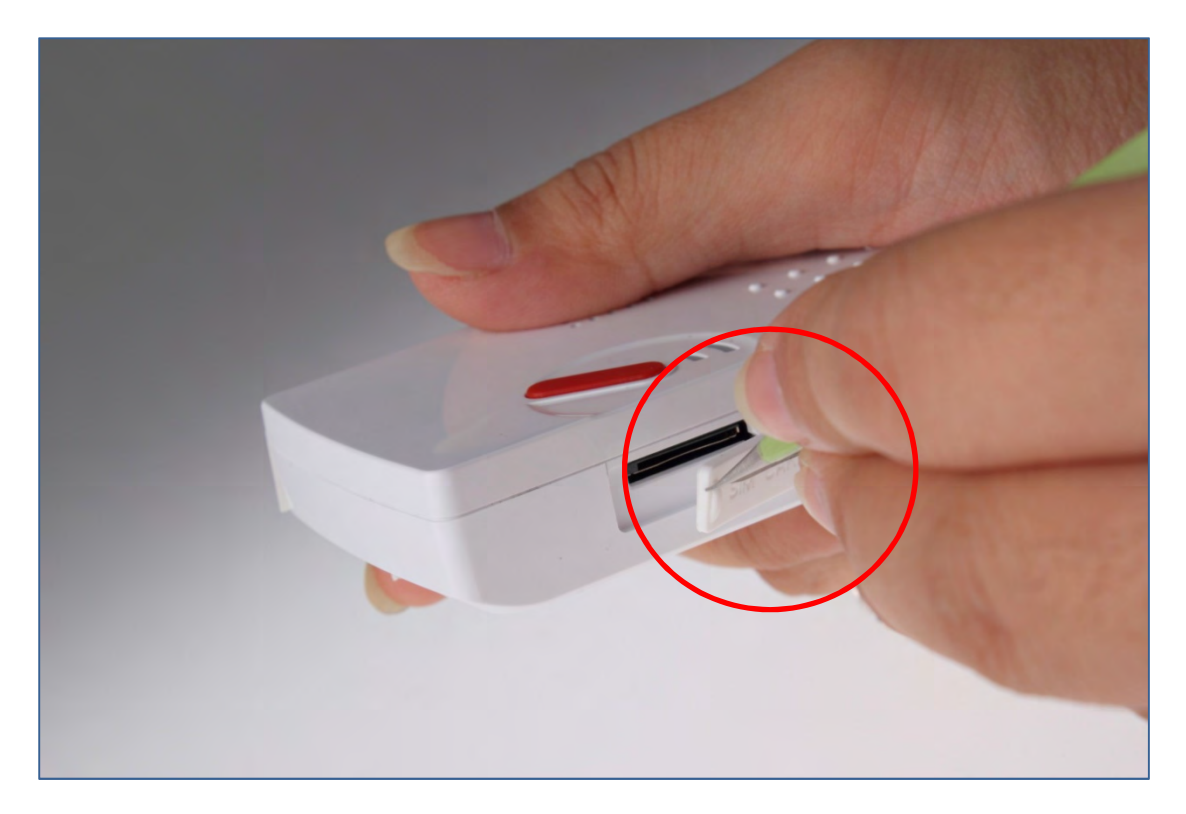

- **Step 2.** Hold the Mobile Unit with its front side facing you. Insert a micro SIM card into the SIM card slot on the side of the Mobile Unit with the chip side of the SIM card facing you. Please make sure that the micro SIM card PIN code is deactivated and all SMS messages removed before insertion.
- **Step 3.** Insert the Mobile Unit into the charging base on the Base Station to get its battery charged.

#### <NOTE>

 The Mobile Unit must be inserted on the Base Station when you configure the Base Station and the Mobile Unit via USB PC programming or SMS remote programming (SMS programming is optional).

# **4. Programming Mobile Pers**

## **4.1. Installing USB Driver**

Please first install the USB Driver provided in your CD-ROM on your PC.

#### <NOTE>

- It is recommended that you use Windows XP or Windows 7 operating systems.
- **Step 1.** Plug the USB cable into the Base Station's USB port and connect to a PC. Make sure that the Mobile Unit is inserted in the charging base on the Base Station.
- **Step 2.** Insert the supplied CD-ROM into your CD-ROM drive and find the "USB Driver" folder (you may copy and paste the folder to your desktop for later use). Click the "Start" button at the bottom left-hand corner of the screen and then click "My Computer" and "Manage."

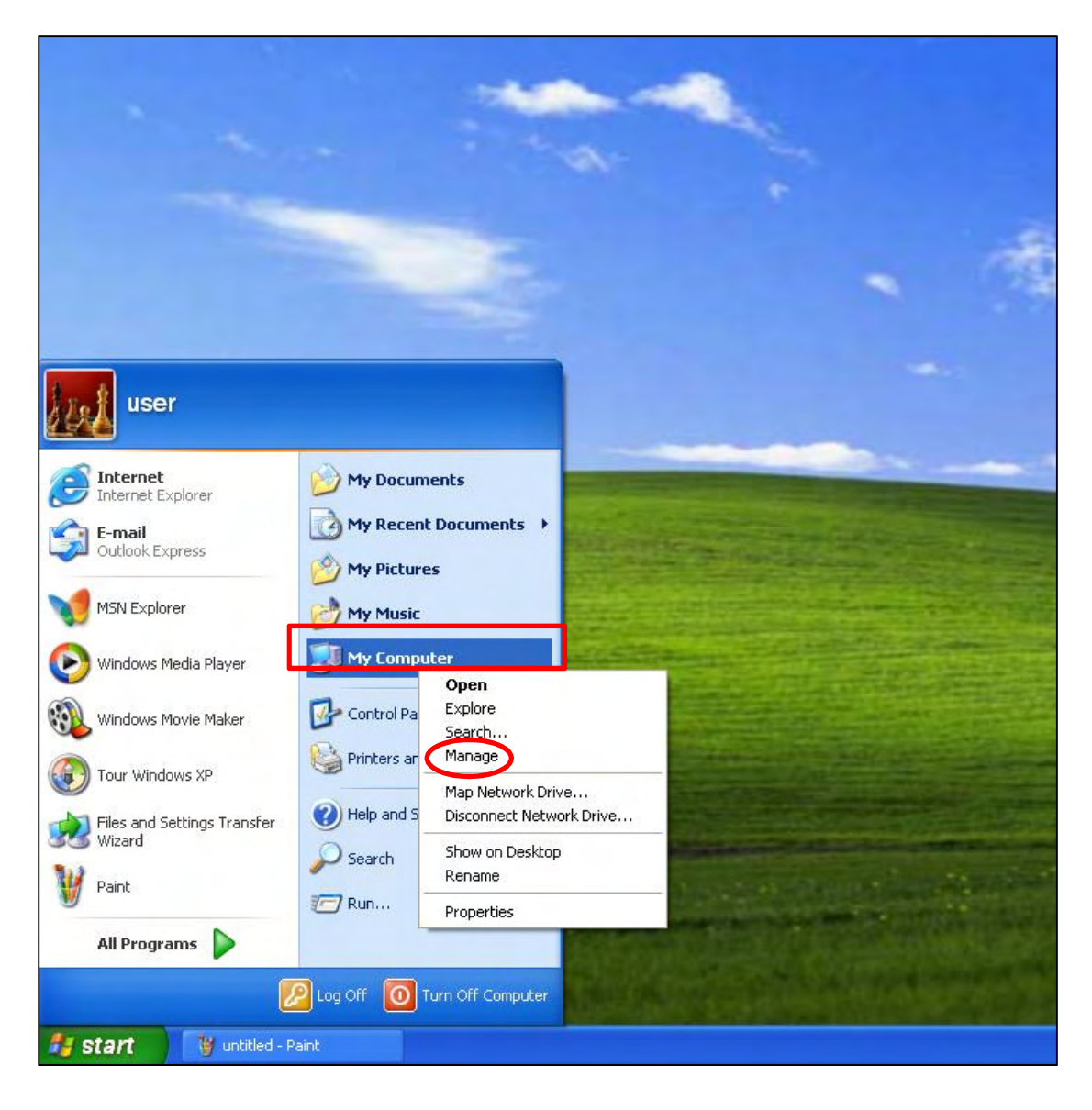

**Step 3.** Click on the "Device Manager" icon and find "MOBILE PERS BASE ISP" under "Other devices." Click "Update Driver."

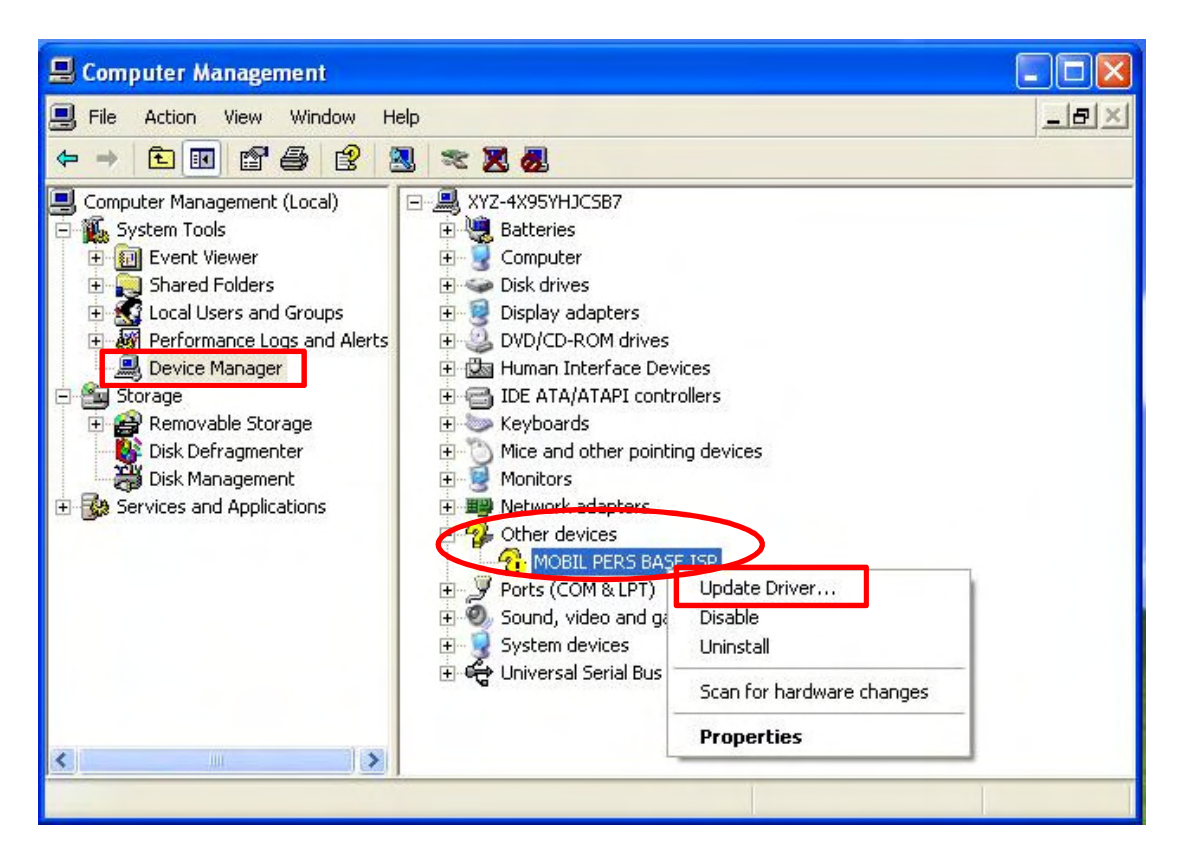

**Step 4.** When the Hardware Update Wizard window pops up, select "Install" from a list or specific location (Advanced)" and click "Next."

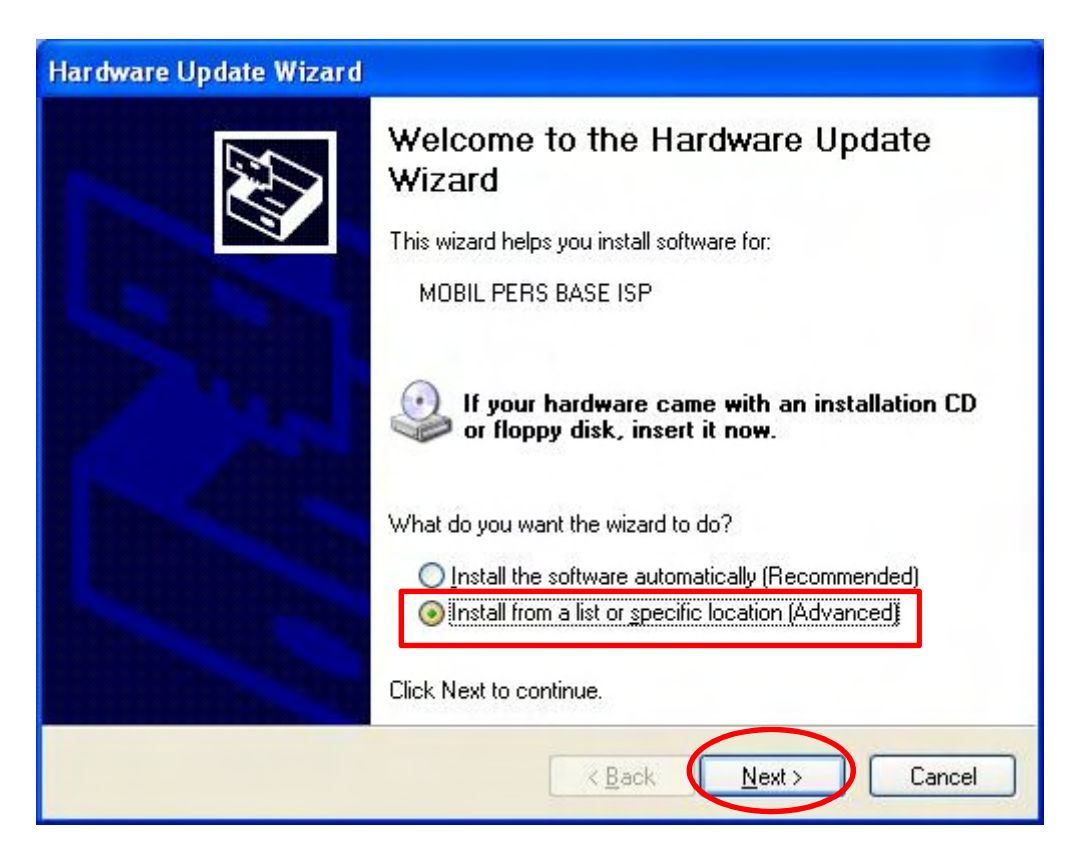

**Step 5.** Search for the USB Driver folder. If you have copied and pasted the USB Driver folder to your desktop, tick "Include this location in this search" and click "Browse."

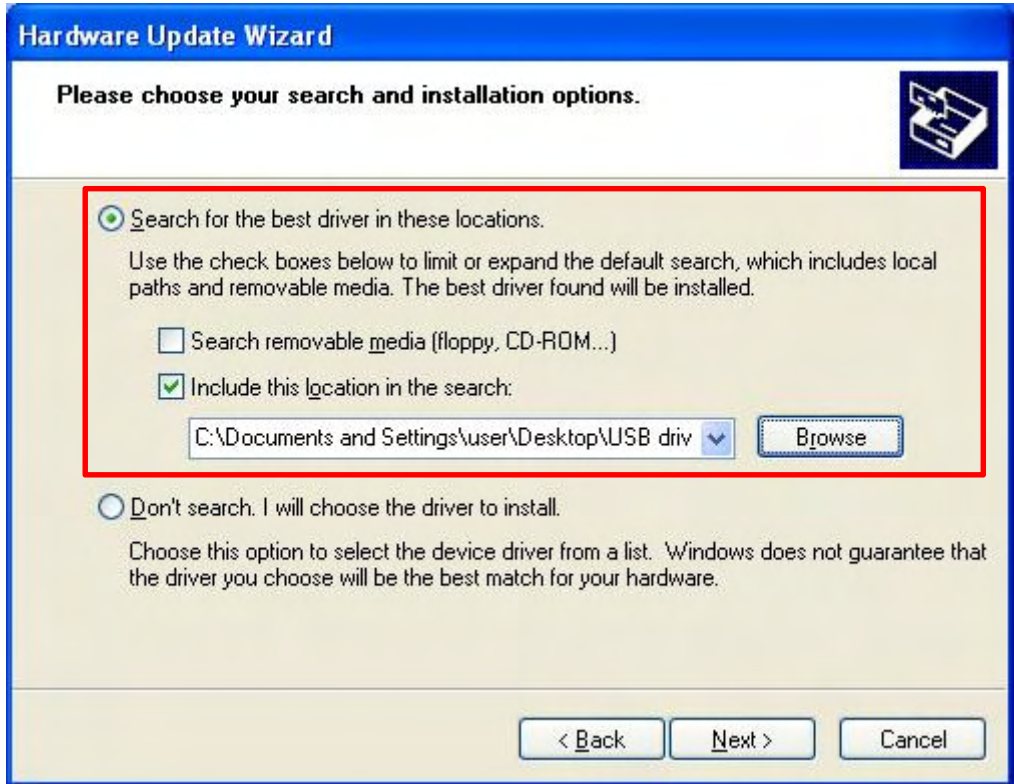

**Step 6.** Select the "USB Driver" and click "OK."

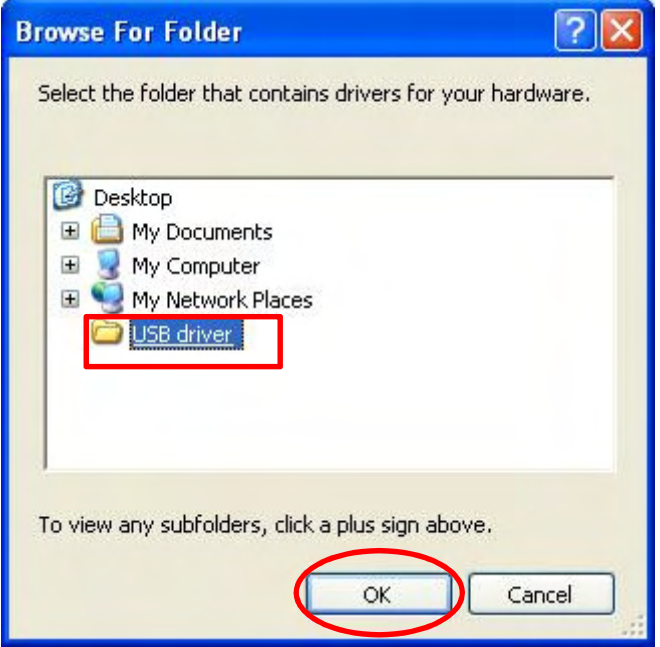

**Step 7.** It takes a short while for your PC to install the USB Driver. If the Hardware Installation warning window pops up, please click "Continue Anyway."

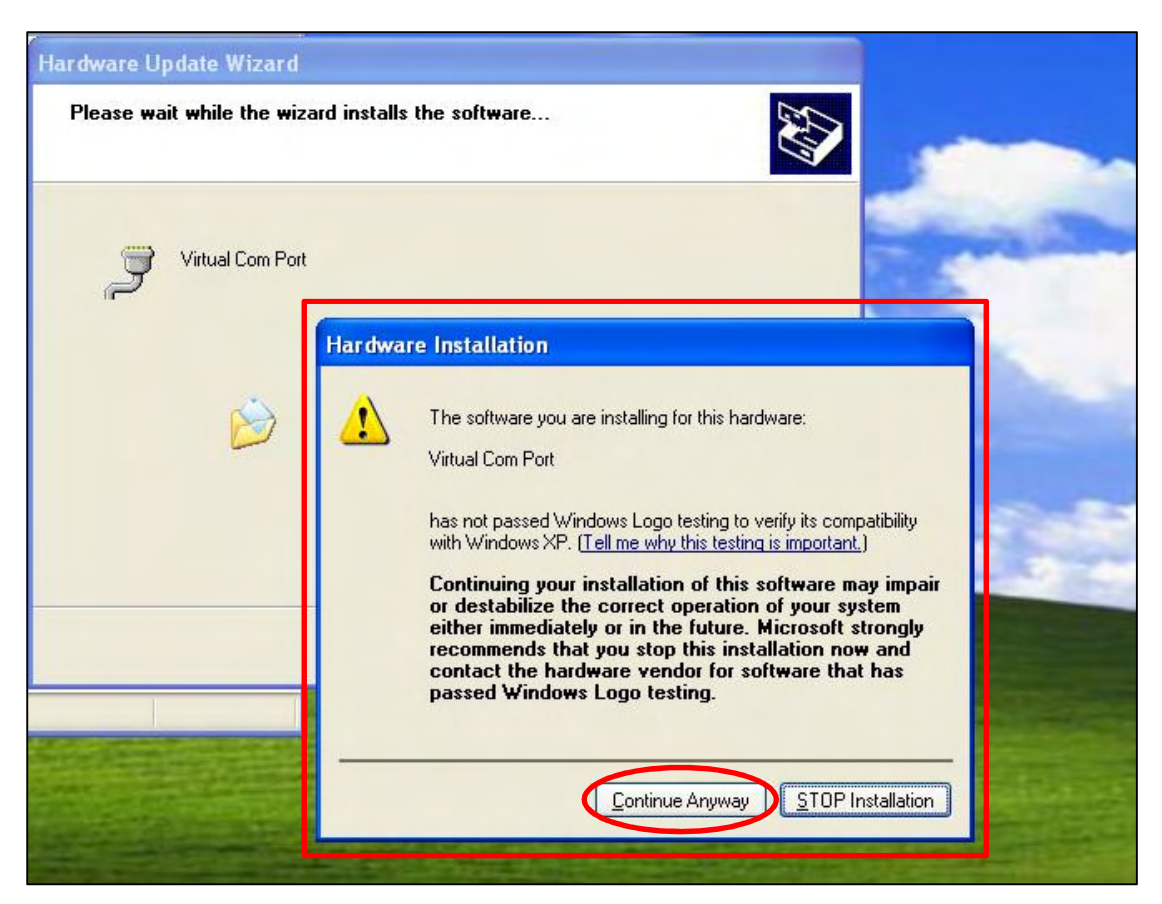

**Step 8.** When the installation has been completed, click "Finish" on the Hardware Update Wizard window to close the wizard.

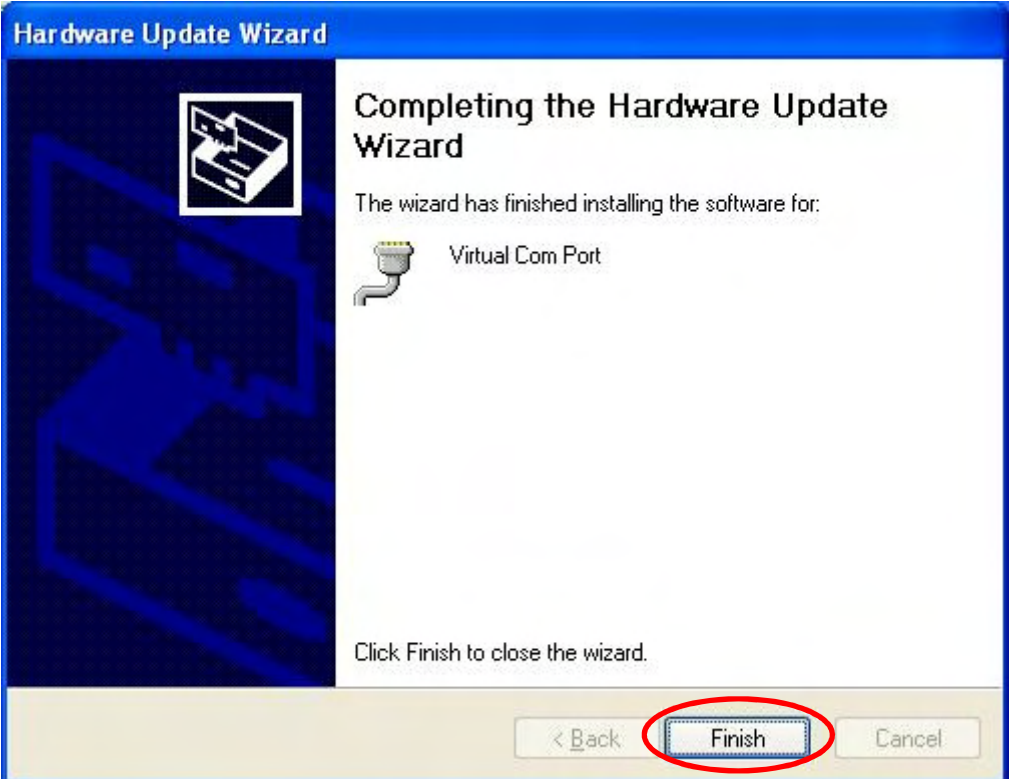

**Step 9.** Please remember the COM port number of Mobile Pers as shown in the "Device Manager" section. You will need the COM port number when doing PC programming.

> Now that the USB Driver has been successfully installed, you can proceed with PC programming of Mobile Pers.

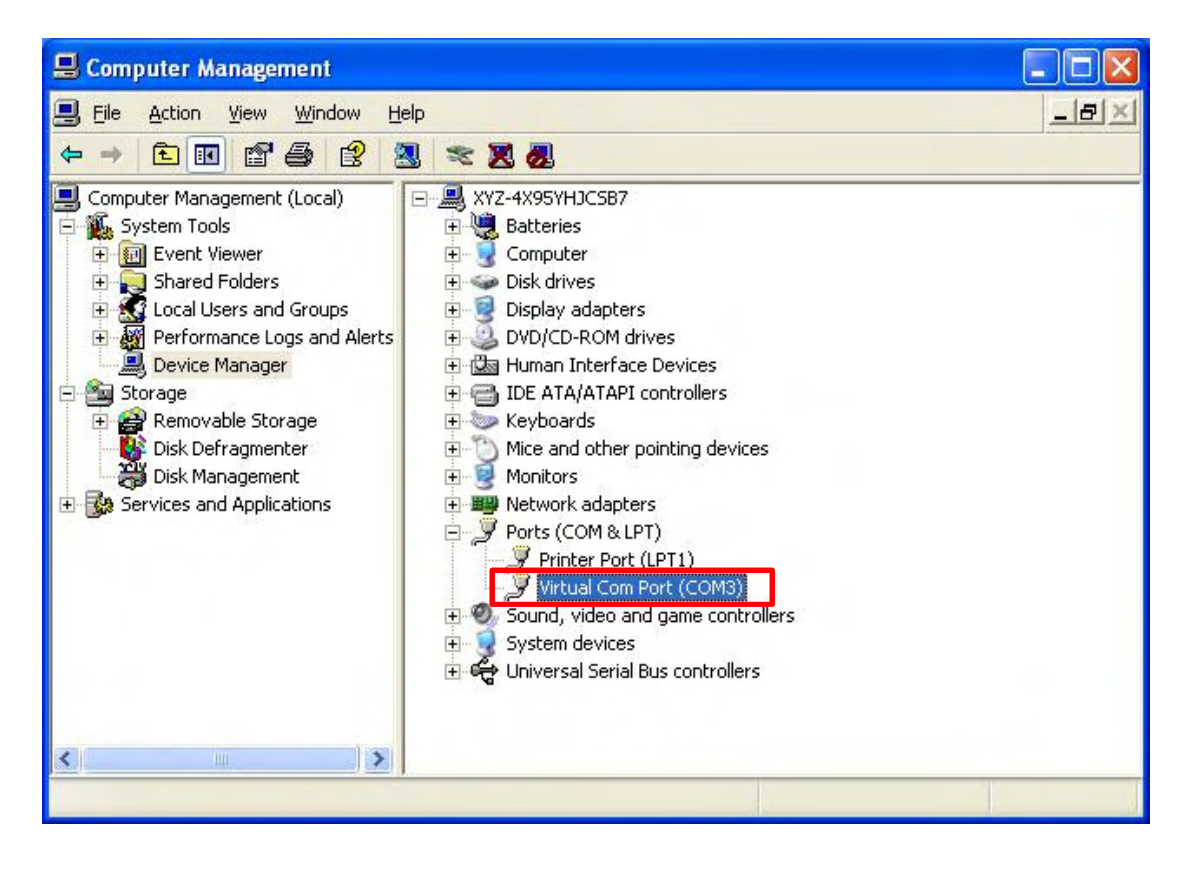

## **4.2. PC Programming Tool**

You can easily configure both the Base Station and the Mobile Unit via the PC Programming Tool provided in the CD-ROM.

**Step 1.** Find and open the "PC Programming Tool" folder in the supplied CD-ROM. Click "MPTool\_x.xx.exe" to execute the programming tool.

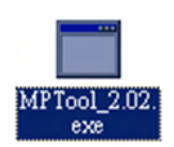

The following configuration screen will be opened.

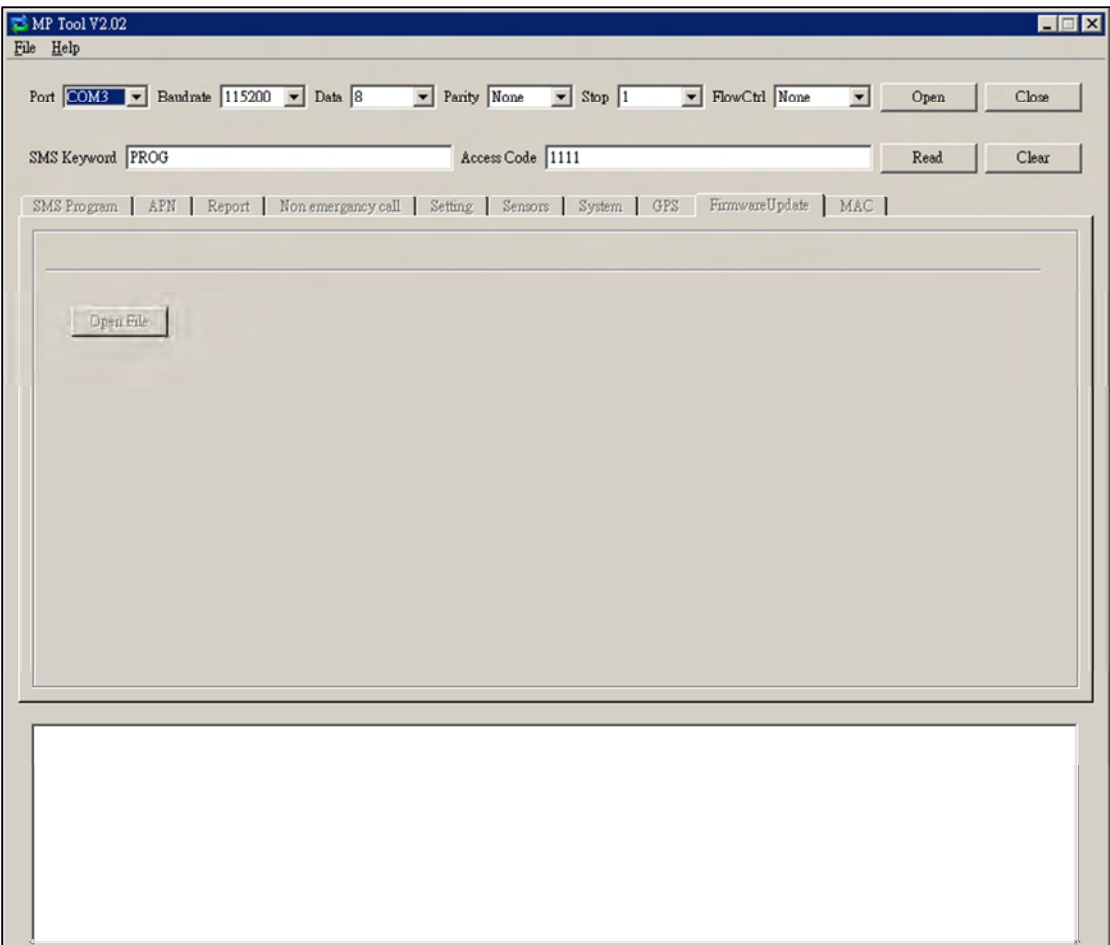

- **Step 2.** Select the following settings in the top section of the configuration screen and click "Open."
	- $\bullet$  Port: Select the COM port generated for Mobile Pers after installing the USB Driver (the USB port connected to Mobile Pers).
	- $\bullet$ Baud rate: 115200
	- $\bullet$ Data: 8
	- $\bullet$ Parity: None
	- $\bullet$ Stop: 1
	- $\bullet$ FlowCtrl: None

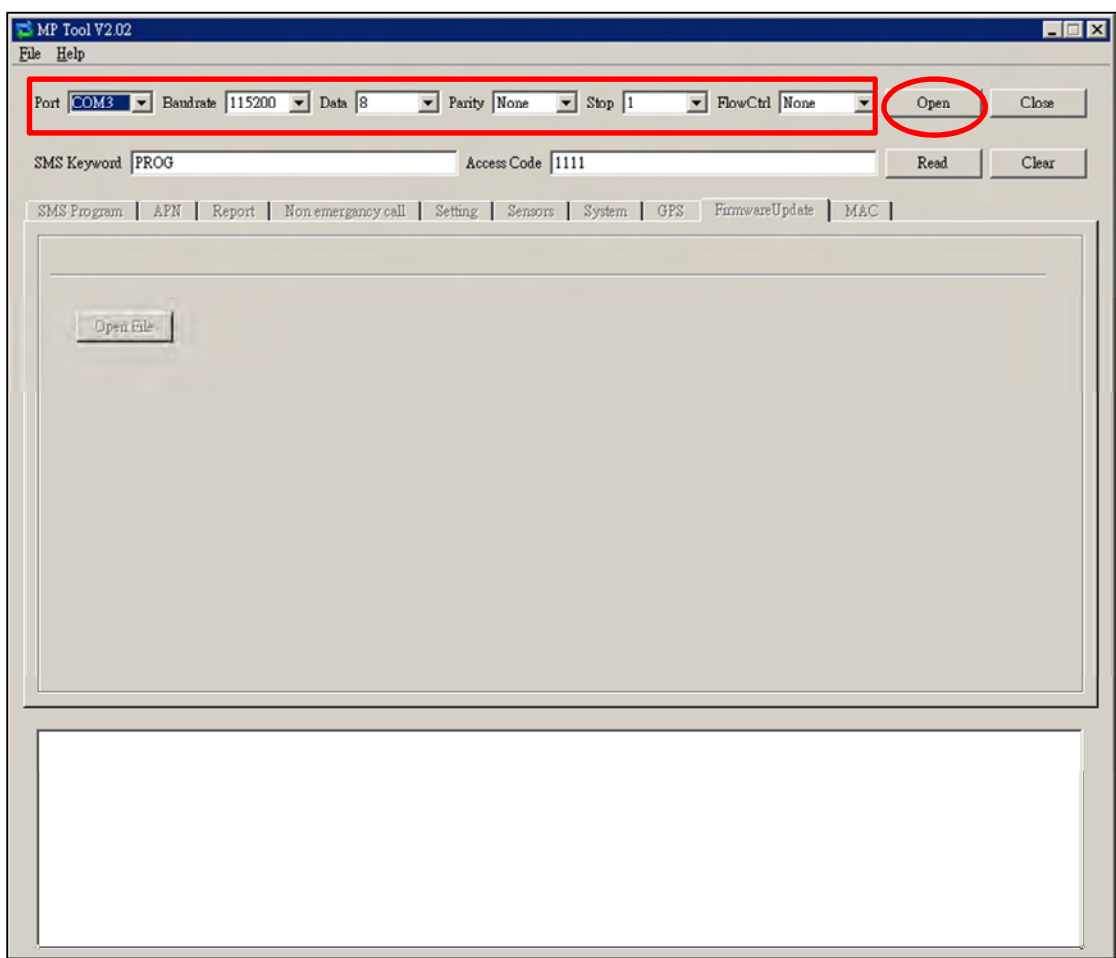

- **Step 3.** Enter SMS Keyword and Access Code and click "Read." When a pop-up window shows "Read configuration success," the configuration page below will be opened and you can proceed with the programming of Mobile Pers.
- $\frac{1}{2}$  MP Tool V2.02  $|.\|$ File Help Open  $Close$  $Clear$ SMS Keyword PROG Access Code 1111 Read SMS Program | APN | Report | Non emergancy call | Setting | Sensors | System | GPS | FirmwareUpdate | MAC | Guard Time Normal 5 sec  $\overline{\mathscr{V}}$ Callback Timer Disable  $\overline{\mathscr{V}}$ Guard Time for Fall sensor 5 sec  $\overline{\mathcal{F}}$  $\sqrt{1}$  Timer  $\sqrt{1}$  min  $\overline{\phantom{a}}$ Auto Check-in Interval Disable Supervision Timer Interv  $\overline{\mathbf{v}}$ ◢ Auto Check-in Offset 1 hour F  $\overline{\mathbf{v}}$ **S** Hint 図 Blue Away Button Away/Hom  $\overline{\phantom{a}}$ l v i) Read configuration Inactivity Timer  $\overline{\mathcal{A}}$ ⊽ Read configuration success! Inactivity Interval  $\boxed{1 \text{ hour}}$  $\overline{ }$ ⊻ Off  $OK$ Inactivity Warning Time Disable  $\overline{\mathscr{L}}$  $\overline{\mathbf{v}}$ slot\_open\_port !XSMSC=VER:MP5\_D<br>0.0.0.15;NWMAC:001D94032505;APN:intemet,,GEOTR:1,1,15;BTNEV:100;NONRP:;KEYWD:PROG;ACCES:1,1111;GUDT:10,15;TESTC:720,60;INACT:1,0,720,30 CBTI:5,5 SUPPR:720 SPKVL:2,2,1 DEV:0
- $\bullet$ SMS Keyword: PROG (default)
- $\bullet$ Access Code: 1111 (default)

#### **Step 4. SMS Program**

Click "SMS Program" to set a SMS Keyword (15 characters max.) and a PIN Code (4-8 digits) and click "Write." Please note that the SMS Keyword is case-sensitive.

 $<$ NOTE $>$ 

The version of your Mobile Pers model will be shown on the top of the screen.

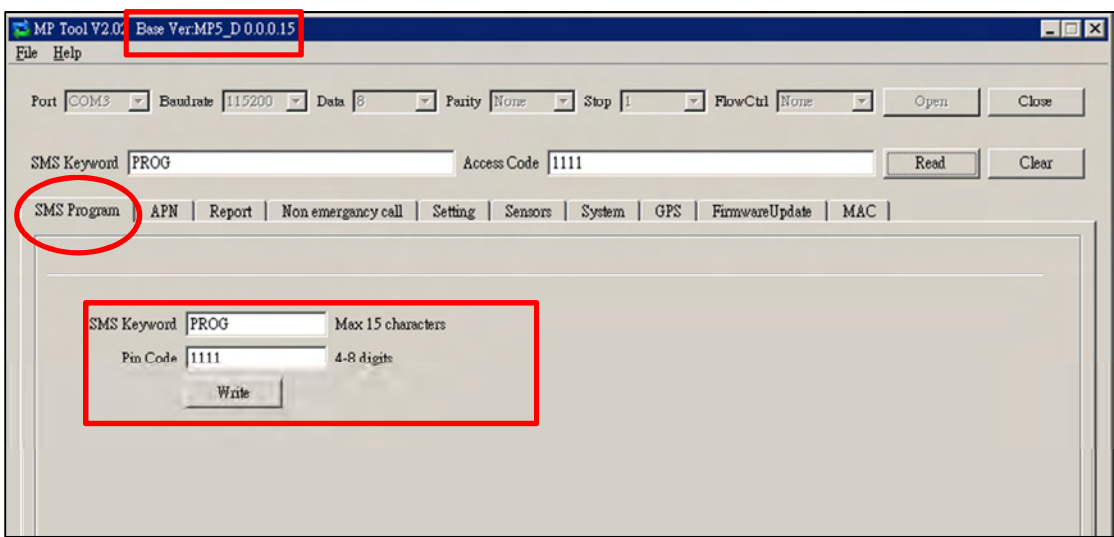

#### **Step 5. APN**

Click "APN" to set APN Name, APN User and APN Password and click "Write."

- $\bullet$  **Access Point Name (APN):** The name of an access point for GPRS. Please ask your SIM card service provider for your APN.
- $\bullet$  **Username:** Offered by your SIM card service provider. Please ask your service provider for your GPRS username. If no username is required, you may skip this step.
- $\bullet$  **Password:** Offered by your SIM card service provider. Please ask your service provider for your GPRS password. If no password is required, you may skip this step.

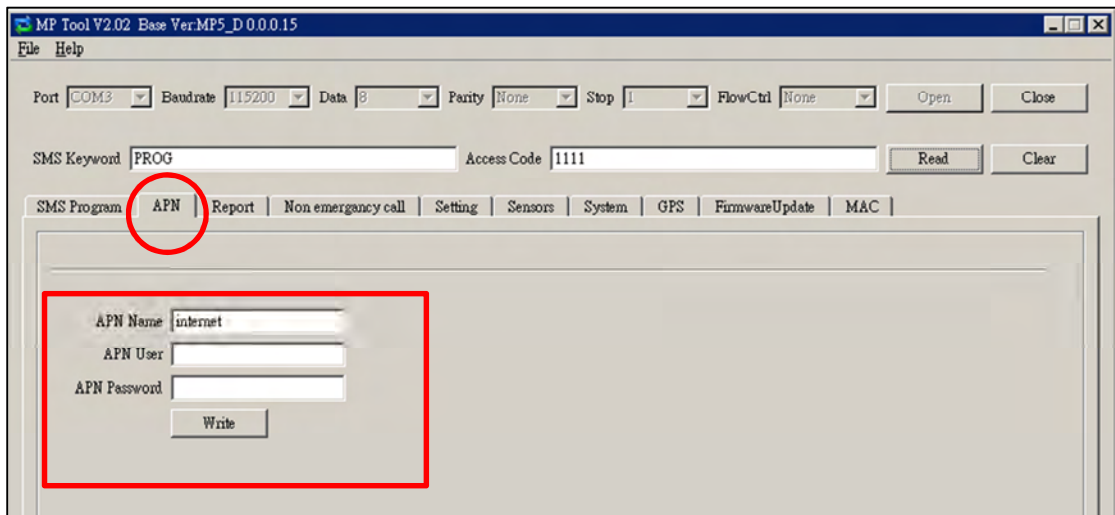

#### **Step 6. Report**

Click "Report" to program reporting numbers and communication formats/options for alarm reporting and status reporting. Click "Write" after you have completed the settings.

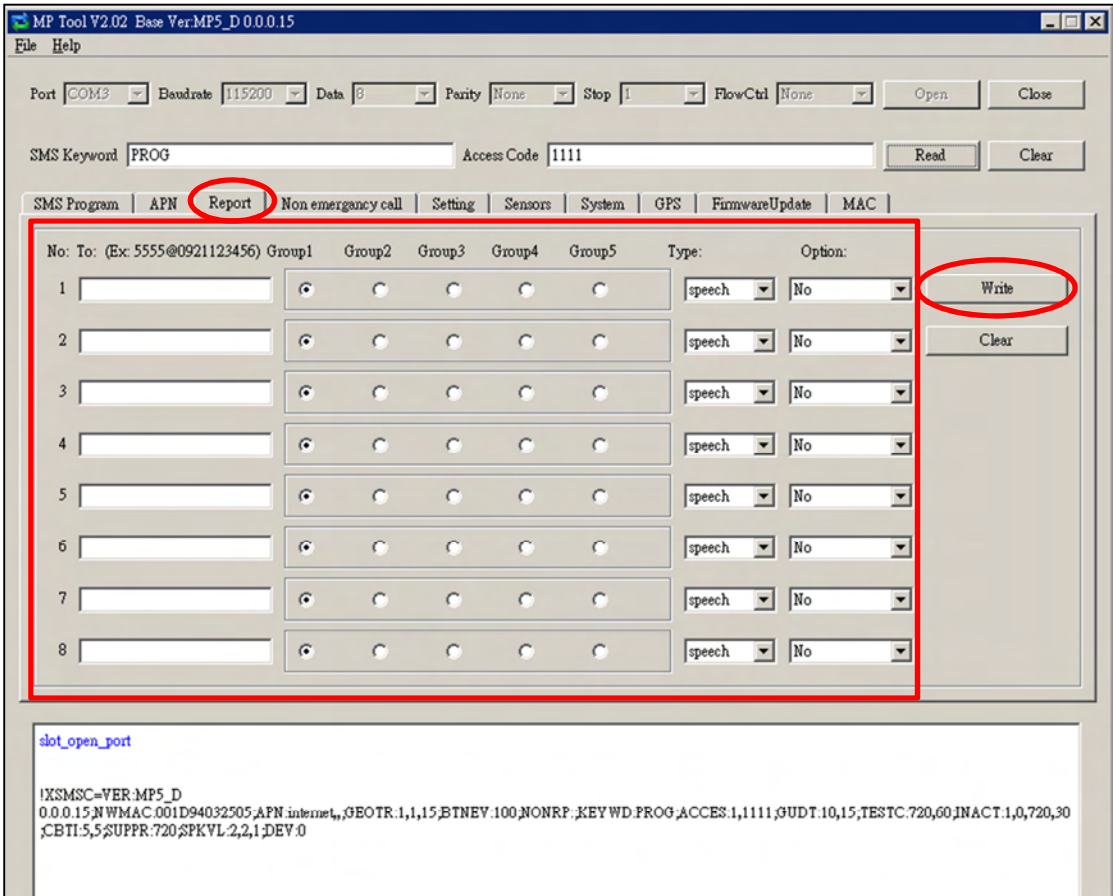

The procedure and details are as follows:

1. See Group 1, Group 2, Group 3, Group 4 and Group 5. Each group stands for a report destination.

For example, Group  $1 =$  the CMS, Group  $2 =$  hospital, Group  $3 =$  fire station, Group  $4 =$  ambulance service and Group  $5 =$  Mr. Smith.

- 2. Enter the first reporting number, click the group to which it belongs, and select the reporting number's communication format in the "Type" section and reporting method in the "Option" section. Program the following reporting numbers in the same manner.
	- $\bullet$  The setting of each reporting number shall be in conformity with the reporting number's communication format. Examples of reporting formats are as follows:
		- Reporting over IP (Ethernet or GPRS) in CID/SIA formats: Account@server:port (example: 0001@59.124.123.66:50123)
		- Reporting over the phone in CID/Scancom/Tunstall/CPC/SMS

formats: Account@phone number (example: 0001@0912345678)

- Speech reporting over the phone: phone number (example: 0912345678)
- $\bullet$ Each group can have more than one reporting number.
- $\bullet$  If a reporting number contains digits in parentheses like (02)27940559, the Base Station will not dial the digits in the parentheses when reporting via PSTN (it will only dial 27940559) but will dial the digits in the parentheses when reporting via GSM (it will dial 0227940559).
- $\bullet$ Reporting sequence goes from Group 1  $\rightarrow$  Group 2  $\rightarrow$  Group 3  $\rightarrow$ Group  $4 \rightarrow$  Group 5. If one group has more than one number, the reporting will go through all of this group's numbers before moving on to the next group's number(s). The reporting will go through a group's phone numbers according to the numerical sequence to which the phone numbers are assigned. For example, when phone numbers 4 and 8 are assigned to Group 2, the reporting will dial phone number 4 first and then phone number 8.
- $\bullet$  One complete round of dialing for the system means dialing from Group 1  $\rightarrow$  Group 2  $\rightarrow$  Group 3  $\rightarrow$  Group 4  $\rightarrow$  Group 5 and going through all the groups' phone numbers. The system will keep dialing the rounds of phone numbers until one call has been received successfully. However, if the successful call takes place in the middle of a round (for example, if a number of Group 2 is received successfully), the system will continue to dial the rest of the numbers in the round before stopping reporting.
- $\bullet$  If the "Type" of any reporting numbers is set as "SMS\_TEXT" or "SMS CID," these numbers will be reported to only when an event is triggered on the Mobile Unit's side. These numbers will not be reported to when an event is triggered on the Base Station's side.
- $\bullet$  Jamming reports can only be sent in the CID format and not in the Scancom or Tunstall format.

#### **Step 7. Non-Emergency Call**

- $\bullet$  Click "Non-Emergency Call" to program the non-emergency call number and click "Write."
- $\bullet$  When the Base Station is in normal mode, you can make a non-emergency call by pressing the green reset button for 3 seconds or press the yellow button once (if the yellow button has been programmed as a non-emergency call button). The Base Station will emit 2 beeps and automatically dial the programmed non-emergency call number for two-way communication.
- $\bullet$  During the conversation of a non-emergency call, you can enter the following DTMF commands:
	- Enter (**1**) to talk only.
	- Enter (**2**) to open two-way voice communication.
	- Enter (**3**) to listen in only.
	- Enter (**9**) to hang up. You can also put the handset back to the base cradle to end the call.
- $\bullet$  During the conversation of a non-emergency call, you can extend the communication by entering DTMF command (**1**), (**2**) or (**3**).
- $\bullet$  At 20 and 10 seconds before the communication time expires, 1 beep will be emitted via the telephone handset to alert the user. When the communication time is up, the call will be automatically terminated.
- $\bullet$  The communication time of non-emergency calls is conditioned by the two-way timer function.

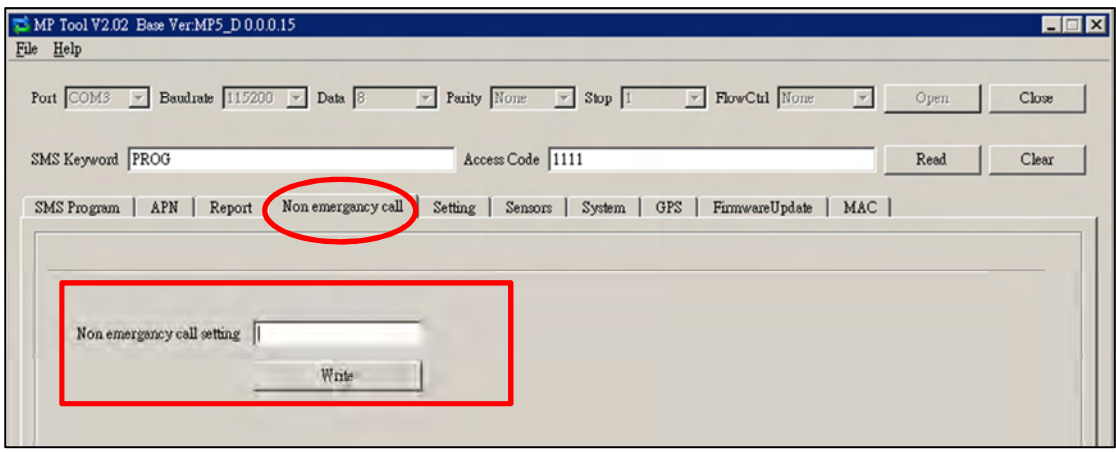

#### **Step 8. Setting**

Click "Setting" to program "Guard Time Normal," "Guard Time for Fall Sensor," "Auto Check-In Interval," "Auto Check-in Offset," "Yellow Away/Home Button," "Inactivity Timer," "Inactivity Interval," "Inactivity Warning Time," "Callback Timer," "Two-Way Timer," "Supervision Timer Interval" and "Speaker Volume Two-Way," "Speaker Volume Talk Only," "Speaker Volume Other," Sound Setting Guard Beep," "Sound Setting Confirm Beep," "Answer Incoming," "Alarm Length," "Exit Time" and "Entry Time."

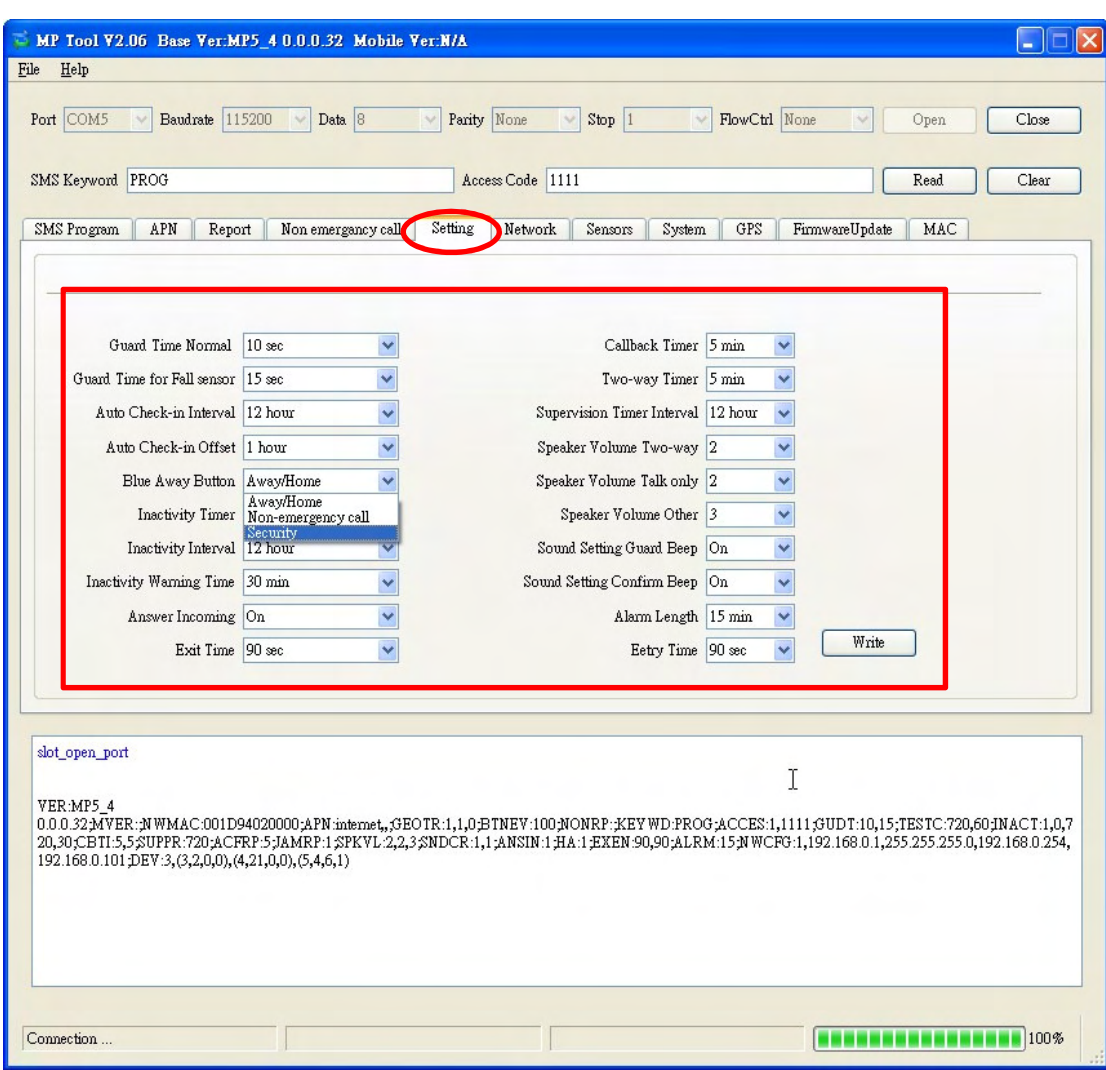

Click "Write" when you have completed these settings.

Details regarding the settings are as follows:

- 1. Guard Time Normal:
	- $\bullet$  Guard time normal is designed for any compatible sensor except for Fall Sensor (fall detection).
	- $\bullet$  A voice prompt announcing "help call in progress" will be played every 2-3 seconds during guard time to alert the user.
	- $\bullet$ If a false alarm is triggered, it can be canceled during guard time.
- $\bullet$  An emergency alarm cannot be cancelled after guard time has expired.
- $\bullet$  If an emergency alarm is triggered by Fall Sensor, guard time will be determined by the setting of Fall Sensor instead of the setting of guard time.
- 2. Guard Timer for Fall Sensor:
	- $\bullet$  You can set a guard time period for Fall Sensor. A voice prompt announcing "a fall has been detected" will be played every 2-3 seconds during Fall Sensor's guard time.
	- $\bullet$  If a false alarm is triggered by Fall Sensor, it can be canceled within the guard time period.
	- $\bullet$ This function is used when a fall is detected.
- 3. Auto Check-In Interval:
	- $\bullet$ You can select the length of the interval between auto check-in reports.
	- $\bullet$ There will be no auto check-in report if you select "Disable."
	- $\bullet$  Whenever programming mode is accessed, the Base Station will reset the auto check-in timer.
- 4. Auto Check-In Offset:
	- $\bullet$  After power is supplied to the Base Station, the system will start counting the time for a check-in report.
	- $\bullet$  The Base Station will send a check-in report once according to the setting of offset time. Afterwards it will send reports according to the setting of auto check-in reports unless the Base Station restarts or the offset time is reset.
	- $\bullet$  When offset time is reset in programming mode, the system will recalculate the time for a check-in report.
	- $\bullet$  Whenever programming mode is accessed, the Base Station will reset the offset timer.
- 5. Yellow Away/Home Button:
	- $\bullet$  You can set the yellow button on the Base Station as an away/home button to toggle on/off the inactivity timer or as a non-emergency call button.
- 6. Inactivity Timer:
	- $\bullet$  If you set the inactivity timer as "on," the blue backlight of the yellow away/home button on the Base Station will be steady on to indicate that the inactivity timer is on. If you set the inactivity timer as "off," the blue backlight will be off.
- $\bullet$ If the setting is "off," no code will be sent to the CMS.
- $\bullet$  When the Base Station is in idle mode, you can toggle on/off the inactivity timer by pressing the yellow button once (if the yellow button has been programmed as an away/home button).
- 7. Inactivity Interval:
	- $\bullet$  This function monitors user movements and sends an inactivity report to the CMS if the user fails to reset the inactivity timer before the interval expires. This setting is for you to select the countdown period for the inactivity timer.
	- $\bullet$  The inactivity timer can be reset by pressing the reset button once on the Base Station, by inserting the Mobile Unit on the Base Station, or by an action from any device with a button.
	- $\bullet$  When the inactivity timer expires and no reset signal is received, the Base Station will start to play a voice prompt every five minutes to alert the user during warning time. If a reset signal is still not received after warning time expires, an inactivity alarm report will be made.
	- $\bullet$  The reporting method for an inactivity alarm is the same as that for an emergency alarm. The report will be sent based on your reporting methods after the warning time expires.
- 8. Inactivity Warning Time:
	- $\bullet$  Inactivity warning time is the interval between the expiry of the inactivity timer and the Base Station's sending an inactivity alarm report to the CMS.
	- $\bullet$  The Base Station will play a voice prompt upon the expiry of the inactivity timer. Afterwards the voice prompt will be played every 5 minutes during warning time as a reminder to the user until the expiry of warning time.
	- $\bullet$  If warning time is disabled, an inactivity alarm report will be immediately sent to the CMS upon the expiry of the inactivity timer.
- 9. Callback Time:
	- $\bullet$  This setting is for digital reporting methods. After reporting successfully to the CMS, the system will automatically hang up the line and start a waiting period (=callback time) to auto answer any incoming calls from the CMS.
	- $\bullet$  When the CMS calls back within callback time, the system will auto answer the call after the first ring and wait for the entry of the proper Access Code followed by the (**#**) key within 15 seconds.
	- $\bullet$  When the correct Access Code is received, the system will open full-duplex communication to allow the call recipient to speak to the CMS directly. You can use DTMF commands to switch

communication methods.

- - The Access Code must be entered within 15 seconds, otherwise the system will disconnect the call automatically.
- $\bullet$  Press DTMF (**9**), the red help button on the Mobile Unit for five seconds or the reset button on the Base Station to terminate the call.
- $\bullet$  When callback time is up, the system will automatically exit the waiting mode and return to idle mode.
- $\bullet$  The callback function is automatically disabled during an AC power failure period.

10. Two-Way Timer:

- $\bullet$  After the system makes a report to the CMS, it will immediately enter a two-way communication period as programmed by this setting. This will enable the user to speak directly with the CMS personnel.
- $\bullet$  Pressing an assigned DTMF key can extend the two-way communication by another two-way period.

11. Supervision Timer Interval:

- $\bullet$ This function is not available for Scancom and speech reporting.
- $\bullet$  When this supervisory function is enabled, the Base Station will be able to receive check-in signals from Wrist Pendants (WTR-), Smoke Detector, Fall Sensor and Passive Infrared Motion Detector that indicate the proper operation of the devices.
- $\bullet$  When the supervision timer expires and no supervision signal is received from WTR-, Smoke Detector, Fall Sensor or Passive Infrared Motion Detector, a supervisory report will be made.
- $\bullet$  The reporting method for a supervisory report is the same as that for an emergency alarm. The report will be sent based on your reporting method without guard time waiting.

12. Speaker Volume Two-Way:

- $\bullet$ Select a preferred speaker volume level for two-way mode.
- 13. Speaker Volume Talk Only:
	- $\bullet$ Select a preferred speaker volume level for talk-only mode.
- 14. Speaker Volume Other:
	- $\bullet$ Select a preferred speaker volume level for other operations.

15. Sound Setting Guard Beep:

 $\bullet$  Select "on" to enable beeps during guard time or "off" to disable the beeping sound during guard time.

- 16. Sound Setting Confirm Beep:
	- $\bullet$  Select "on" to enable confirmation beeps during reporting or "off" to disable confirmation beeps during reporting.
- 17. Answering Incoming [Calls]:
	- $\bullet$  When this function is set as "on," the Base Station rings for incoming calls. You can answer an incoming call by pressing the red help button on the Base Station.
	- $\bullet$  When this function is set as "off," the Base Station remains silent during incoming calls. Incoming calls will be directly hung up.
- 18. Alarm Length:
	- $\bullet$ Select the built-in siren duration when an alarm is activated.
- 19. Exit Time:
	- $\bullet$  Select the length of the exit time before your system enters armed mode upon your departure from home.
- 20. Entry Time:
	- $\bullet$  Select the length of the entry time before the system changes from armed mode to disarmed mode upon your arrival at home.

#### $<$ NOTE $>$

 The settings of "Alarm Length," "Exit Time" and "Entry Time" are functional only when the yellow button on the Base Station is programmed as a security button.

# **Step 9. Sensors**

1. Viewing the data of sensors:

When you have learned sensors into the Base Station via the local learning method (see **5.1. Learning in Pendant #1, Pendant #2 and Other Devices**), you can click "Sensors" and "Read" to view the zone numbers, types, battery status, tamper conditions, operating status and sound attributes of all of the sensors that have been learned in.

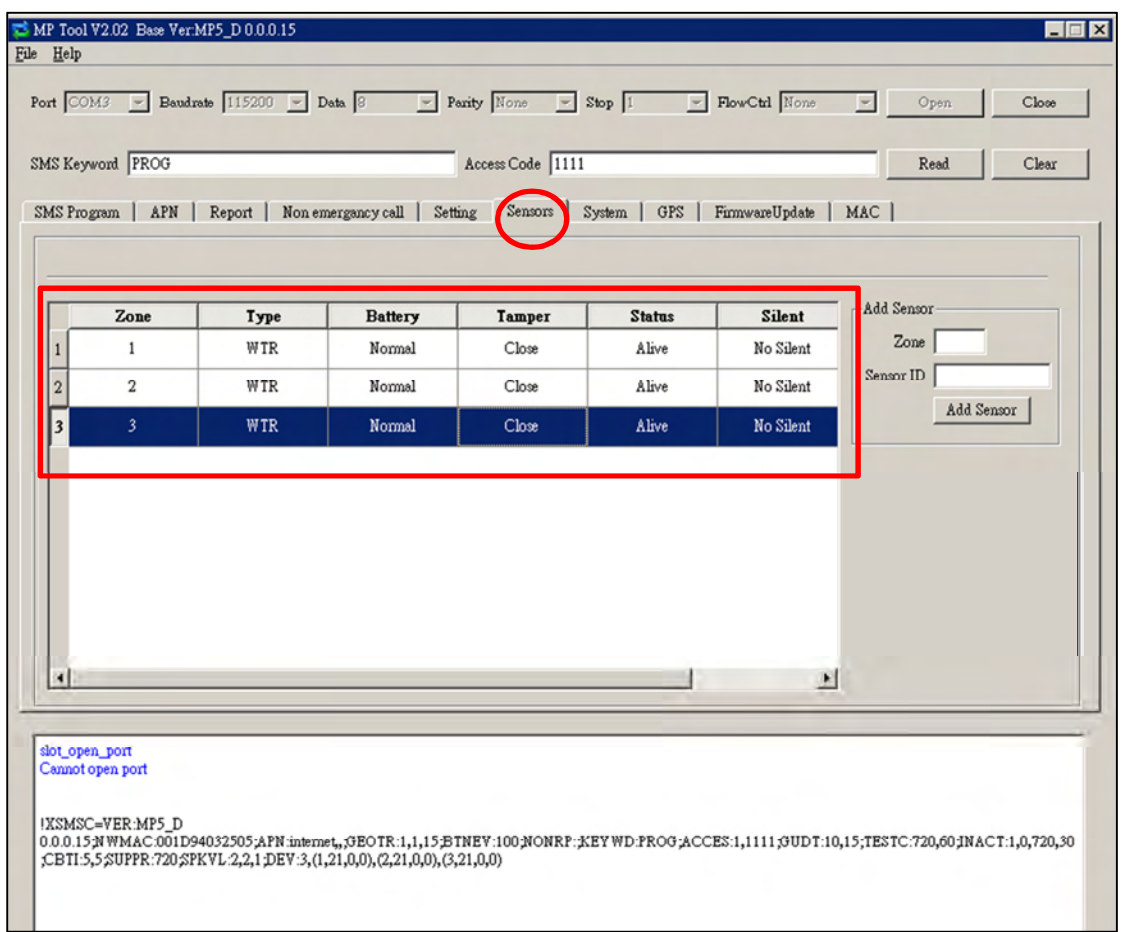

- 2. Adding sensors:
	- $\bullet$  In addition to the local learning method, you can also use the "Add Sensor" section on the "Sensors" page to learn sensors into the Base Station.
	- Enter the zone number (Zone 1~Zone 100) to which you wish to assign  $\bullet$ a sensor and the Sensor ID, which is the barcode on the back of the sensor, and click "Add Sensor." i) Read configuration
	- $\bullet$ If the sensor is successfully added, this sign  $\sqrt{\frac{1}{2}}$  will pop up on the screen. An "OK" will be shown at the bottom left-hand corner of the screen and the newly added sensor will appear on the sensor list.
	- $\bullet$  If you click "Add Sensor" and the word "Error" is shown at the bottom left-hand corner of the screen, you may check whether the Sensor ID is correct and whether the zone to which you assigned the sensor has been occupied.

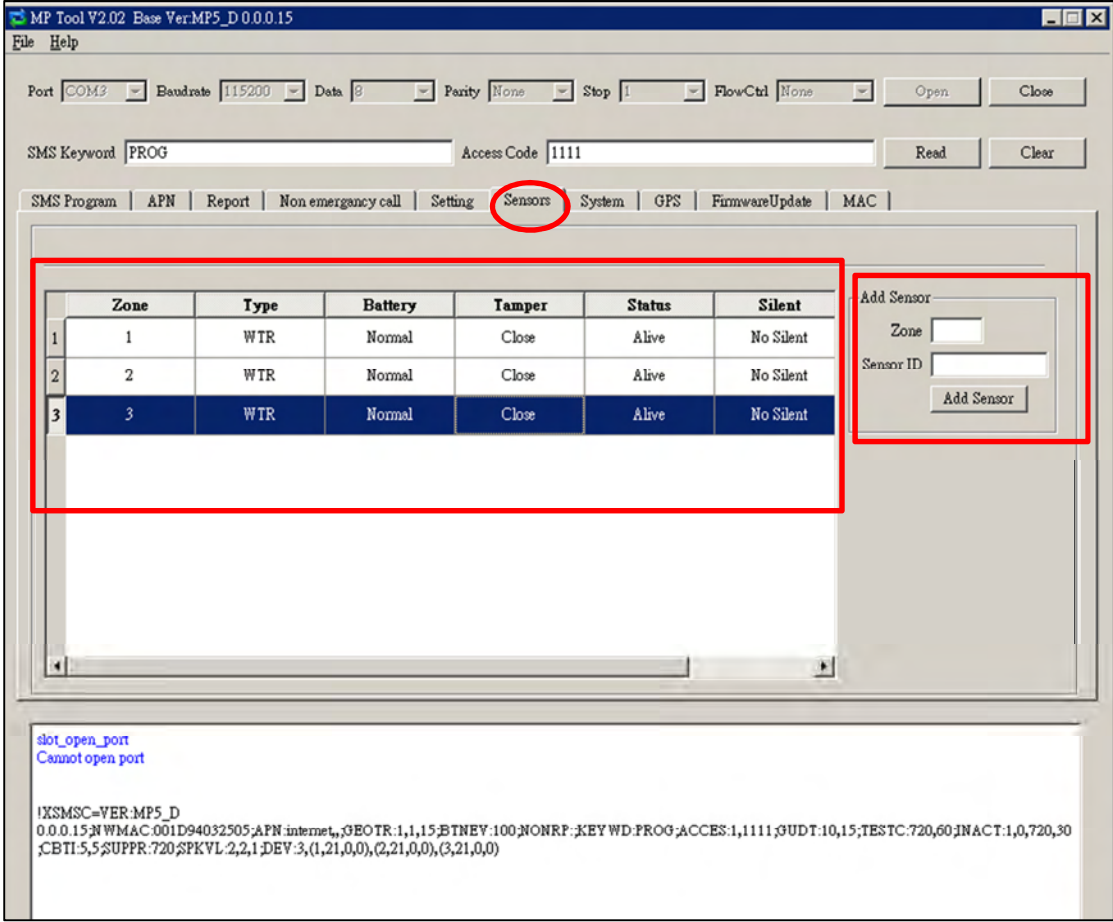

- 3. Editing and removing sensors:
- $\bullet$  Editing the sound attribute of a sensor: Click any box in the section of the sensor that you wish to configure. For example, if you wish to edit the sound attribute of the sensor in Zone 3, you can click any box in the Zone 3 section. The "Dialog" pop-up window will be shown.

If you want the sensor in Zone 3 to be silent, tick "Silent" and "Edit." If you don't want the sensor to be silent, leave the box in front of "Silent" blank and tick "Edit."

 $\bullet$  Removing a sensor: If you want to remove the sensor in Zone 3, click "Delete" on the popup window and the sensor will be removed. All devices can be removed via PC programming.

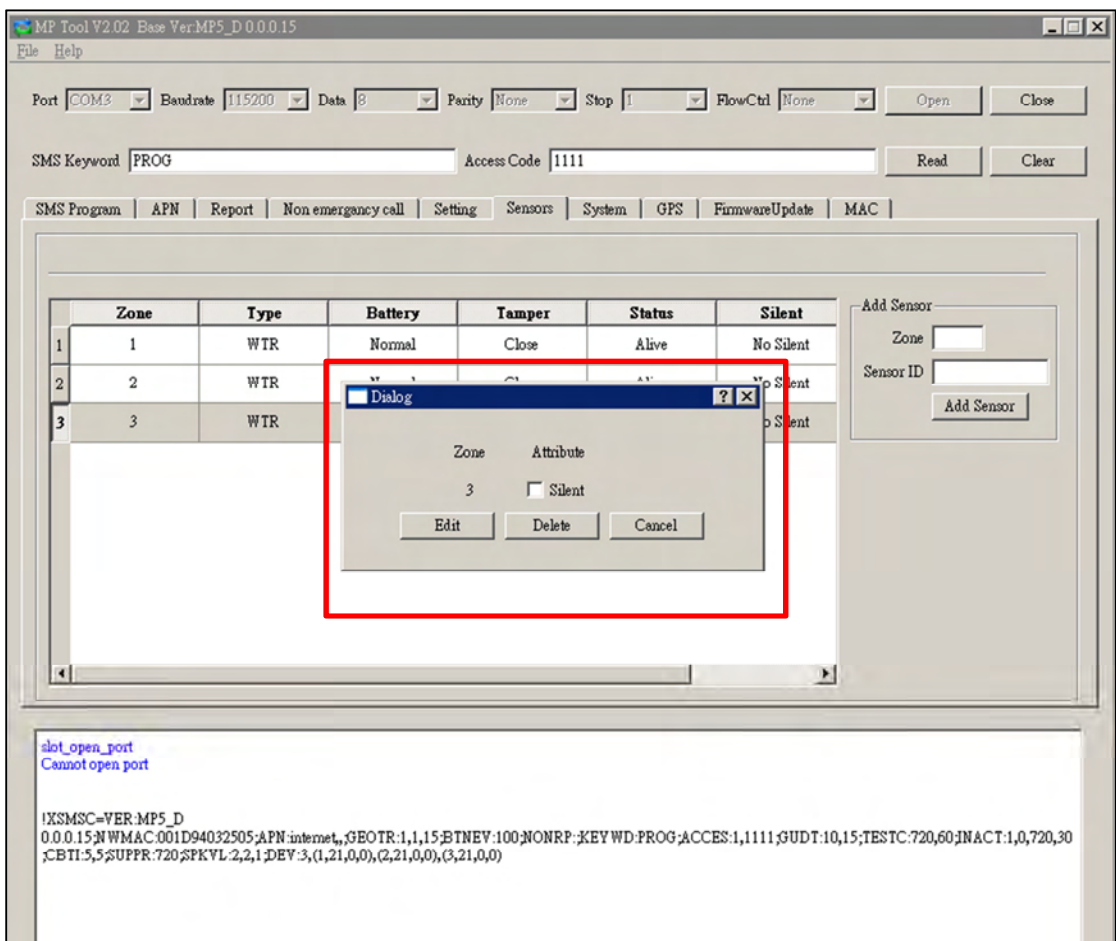

 $\bullet$ Click "Cancel" to close the "Dialog" popup window.

#### **Step 10. System**

When you click "System" to enter the "System" screen, you can carry out the following operations:

- 1. Rebooting the Base Station:
	- $\bullet$  You can click "Reboot Base" to reboot the Base Station. The Base Station will emit 2 beeps about 2 seconds after you click the "Reboot Base" button. The following screen will be automatically closed and you will need to restart the PC Programming Tool for further operation.
	- $\bullet$  Rebooting the Base Station will not affect the Base Station's programmed parameters.

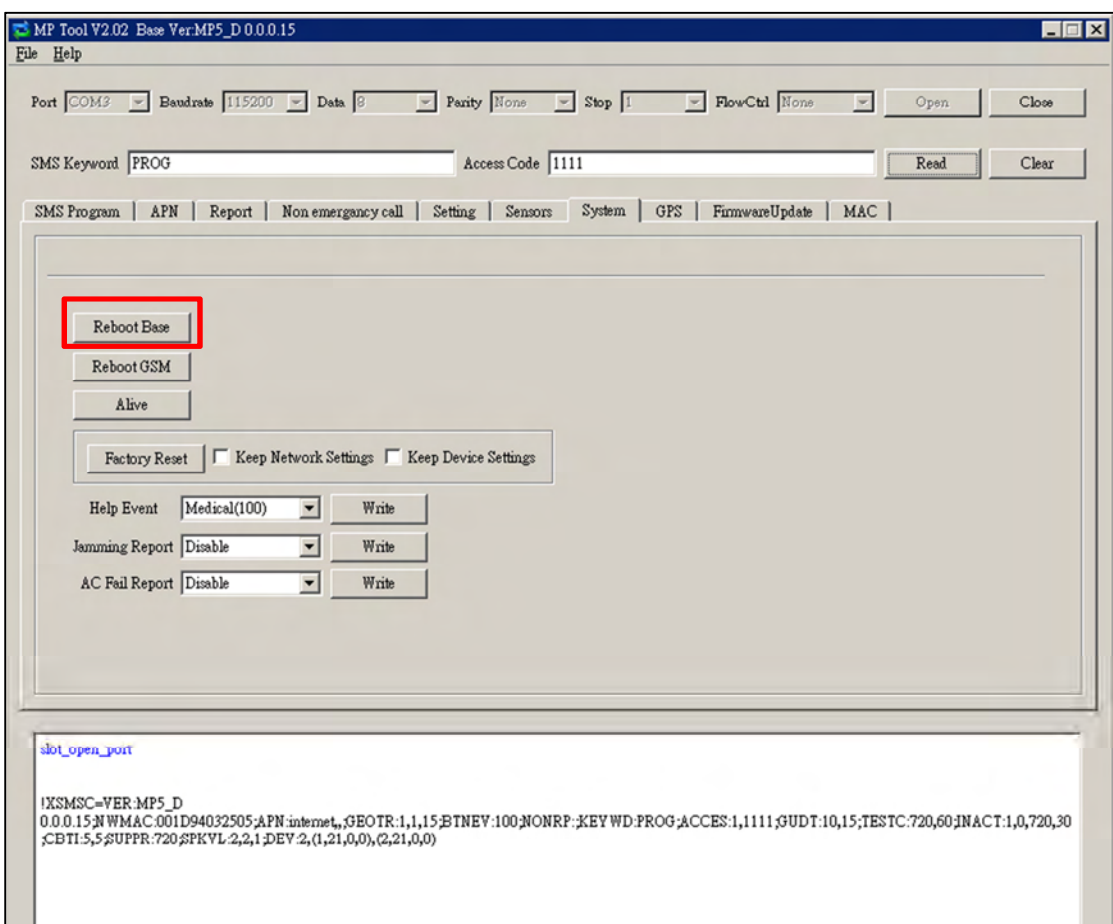

- 2. Rebooting GSM:
	- $\bullet$  You can reset the u-blox in the Mobile Unit by clicking "Reboot GSM." This function is available only when the Mobile Unit is inserted in the charging base on the Base Station.
	- $\bullet$  If this command is successful, the message "!XSMSC=<OK>RSTG" will be shown at the bottom left-hand corner of the screen.
	- $\bullet$  Rebooting the Mobile Unit will not affect the Mobile Unit's programmed parameters.

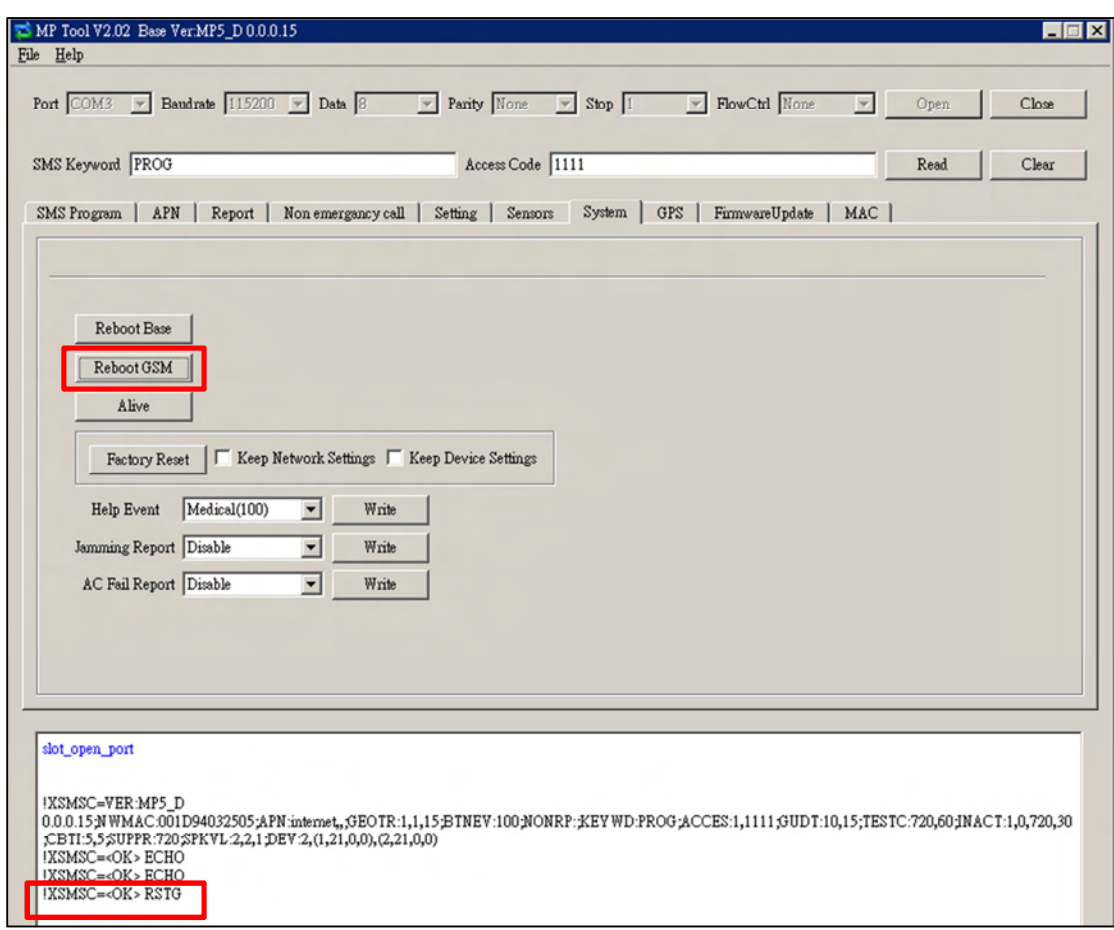

- 3. Checking the condition of the Base Station:
	- $\bullet$  You can click "Alive" to check if the Base Station can respond to your commands properly.
	- $\bullet$  If the Base Station responds properly, the message "!XSMSC=<OK> ECHO" will be shown at the bottom left-hand corner of the screen.

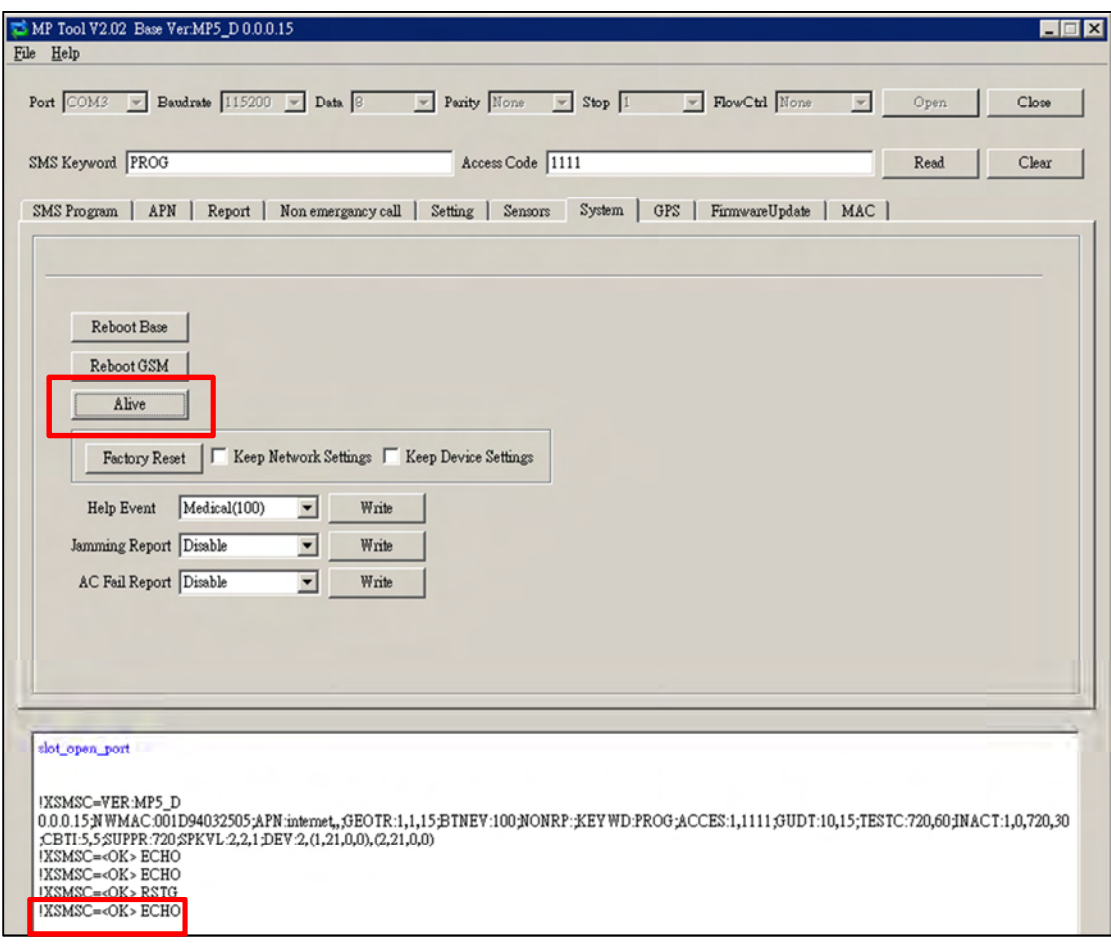

- 4. Restoring the system to factory settings:
	- $\bullet$  You can click "Factory Reset" to restore the system to factory settings. The system will immediately restore all programmed parameters to factory settings and the Base Station will emit 2 beeps after you click the "Factory Reset" button.
	- $\bullet$  If you want to keep your network settings and/or device settings, please click the box(s) before these specifications before clicking "Factory Reset." Your network settings and/or device settings will then be preserved while other programmed parameters are restored to factory defaults.
	- $\bullet$  Please do not close the configuration screen while the system is being restored to factory defaults. It will take at least 3 minutes for the system to complete this step.
	- $\bullet$  After the system has been restored to factory settings, you have two options to proceed with further operation:
		- You can close the PC Programming Tool and restart it, or

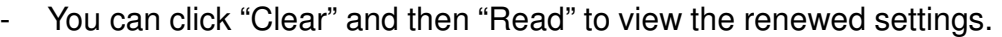

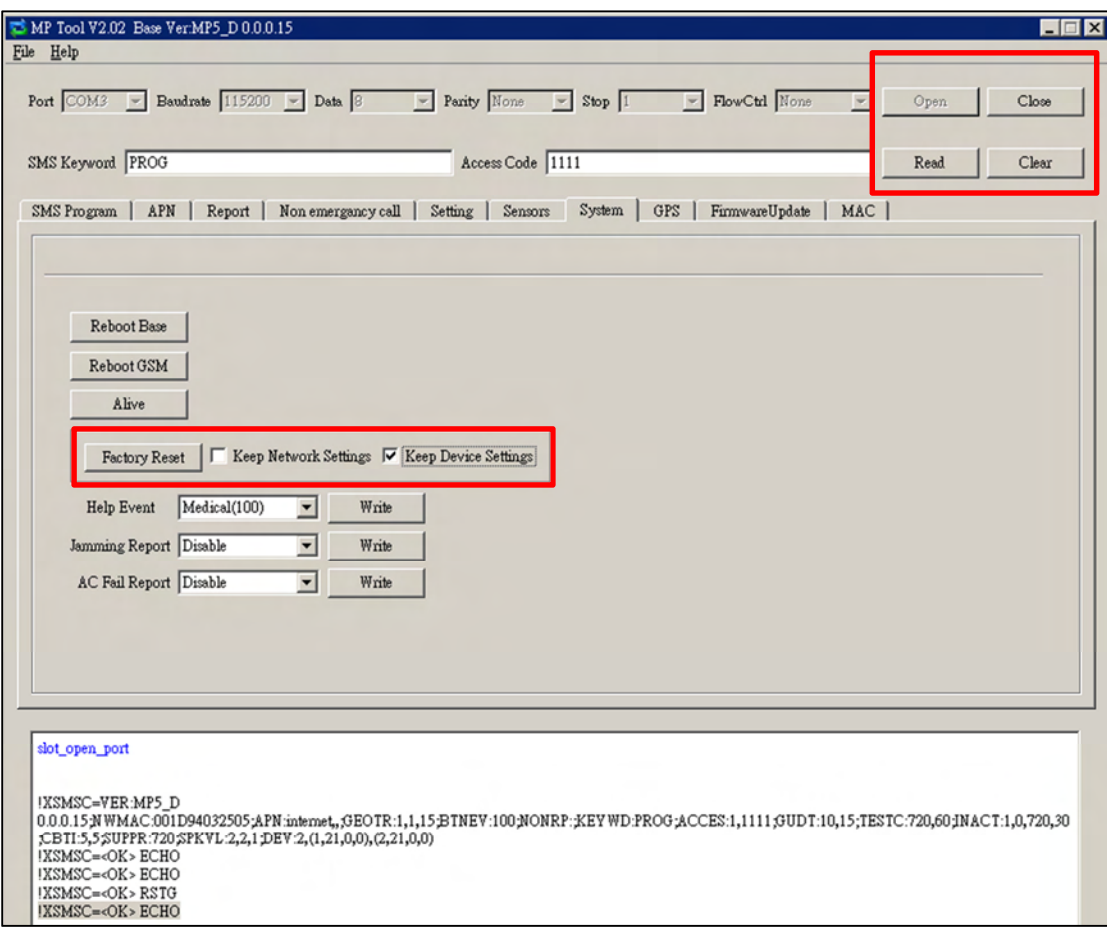

- 5. Selecting an event code:
	- $\bullet$  You can select the event code to be sent to the CMS when either the red button of the Base Station or the red button of the Mobile Unit is pressed. Choose your preferred event code in the box after "Help Event" and click "Write."
	- $\bullet$  There are four options for the event code:
		- 100: Medical
		- 101: Emergency
		- 130: Burglary
		- 120: Panic

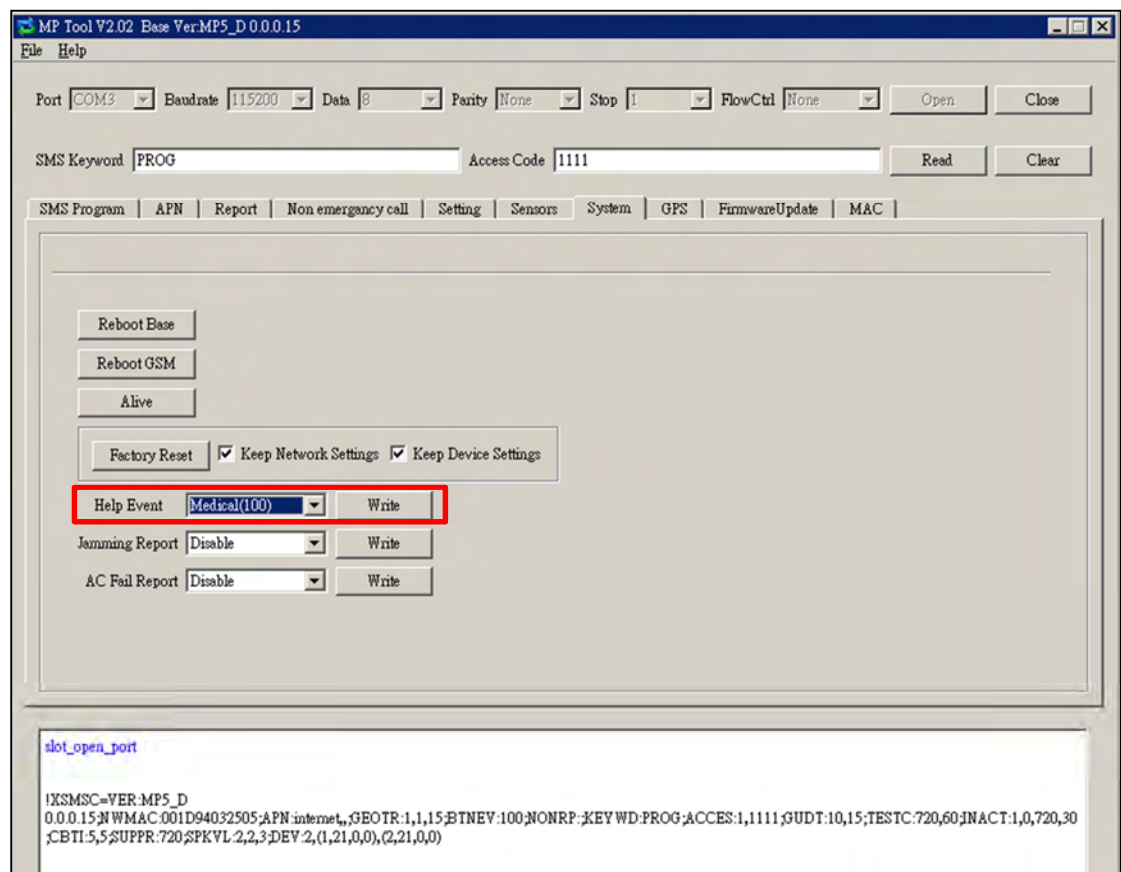

- 6. Jamming reports:
	- $\bullet$  You can select to enable or disable jamming reports. Select your setting in the box after "Jamming Report" and click "Write."
	- $\bullet$  Jamming reports can only be sent in the CID format and not in the Scancom or Tunstall format.

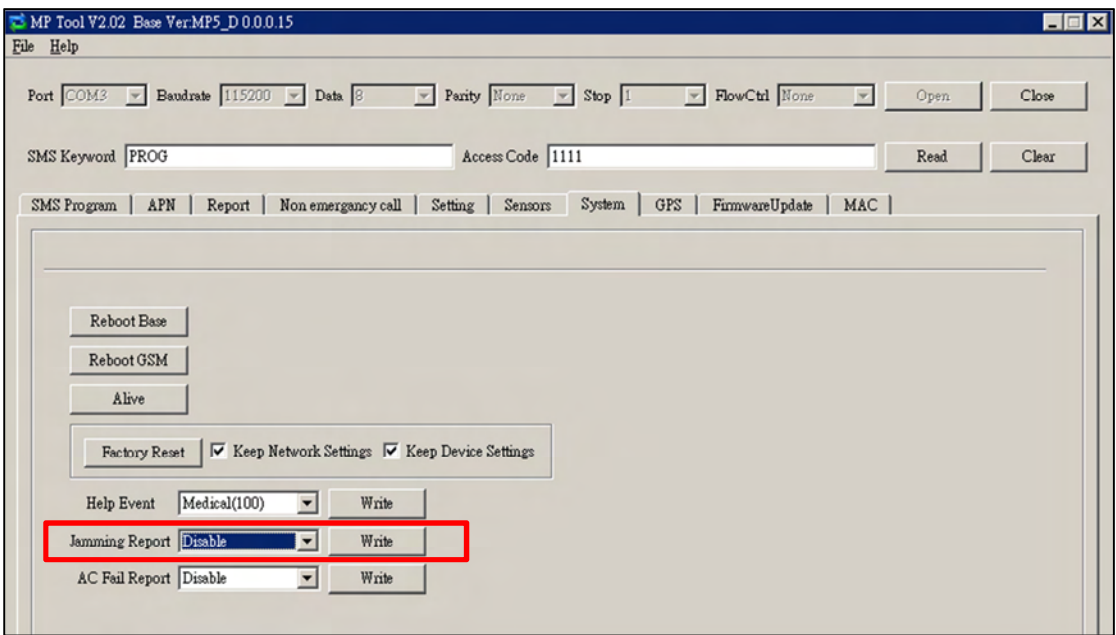

- 7. AC power failure reports:
	- $\bullet$  You can disable AC power failure reports or set the interval between an AC power failure and the reporting of the power failure. Select your setting in the box after "AC Fail Report" and click "Write."

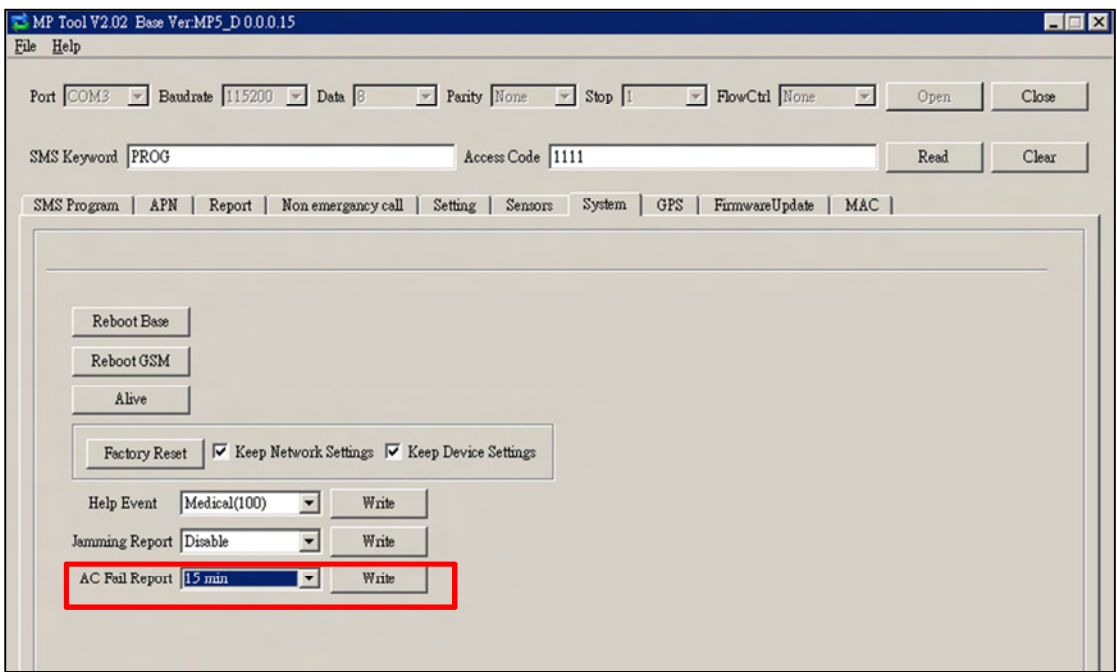

# **Step 11. Firmware Update**

You can enter the "Firmware Update" page to update the firmware of the Base Station.

1. Click "Open File" to select the intended firmware.

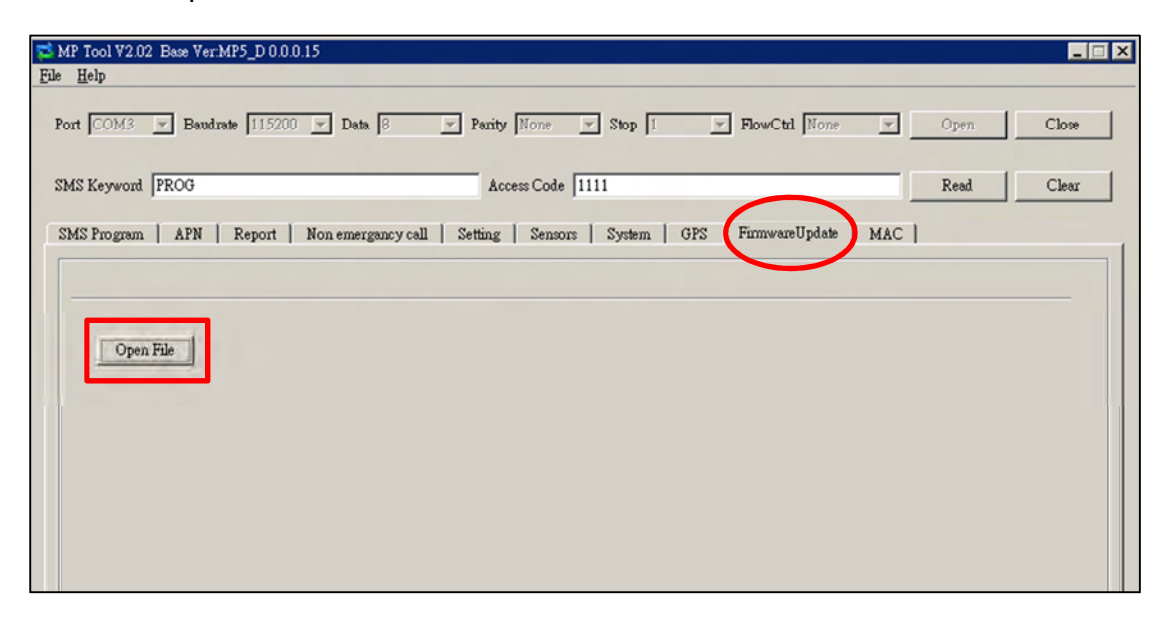

2. When the system is updating its firmware, a pop-up window will remind you not to close the PC Programming Tool while the firmware is being updated. Click "OK" and the system will start the firmware update. Updating the firmware will take a few minutes.

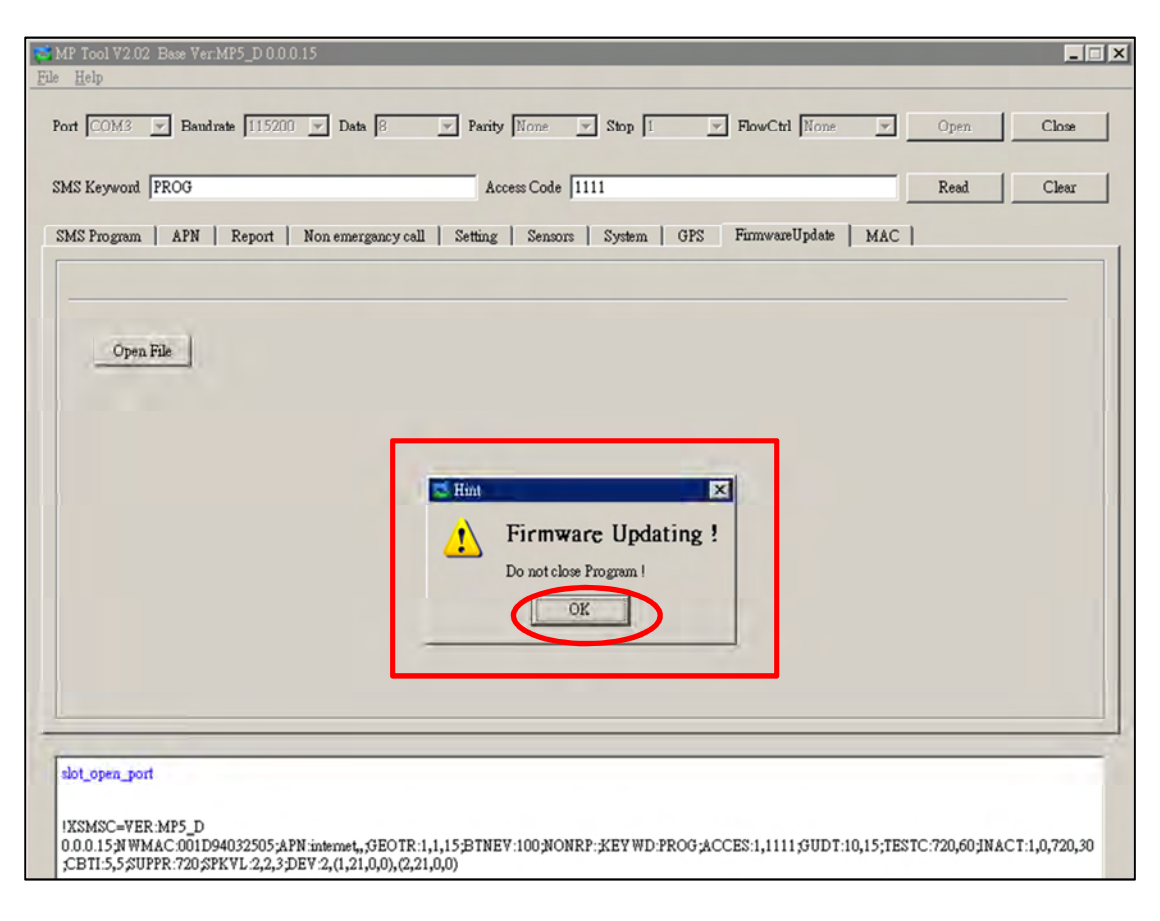

- 3. When the firmware update is completed, the message "STAT\_SND\_FW\_END" will be shown at the bottom of the screen and the Base Station will emit 2 beeps. Please carry out a manual factory reset (not the factory reset via this PC Programming Tool) according to the following steps after the completion of the firmware update.
	- **Step 1.** Unplug the power cord from the DC jack of the Base Station.
	- **Step 2.** Use a pen or screwdriver to slide the battery switch of the Base Station to the off position.
	- **Step 3.** Plug the power cord into the DC jack while pressing both the help button and the reset button of the Base Station until one long beep is emitted to indicate the factory reset has been successfully executed.
	- **Step 4.** Release both buttons.

**Step 5.** Slide the battery switch back to the on position.

<NOTE>

 Once a factory reset is executed, all programmed data will return to their default values and all learned-in devices will be removed. You will have to do the programming and learn the devices in one by one again.

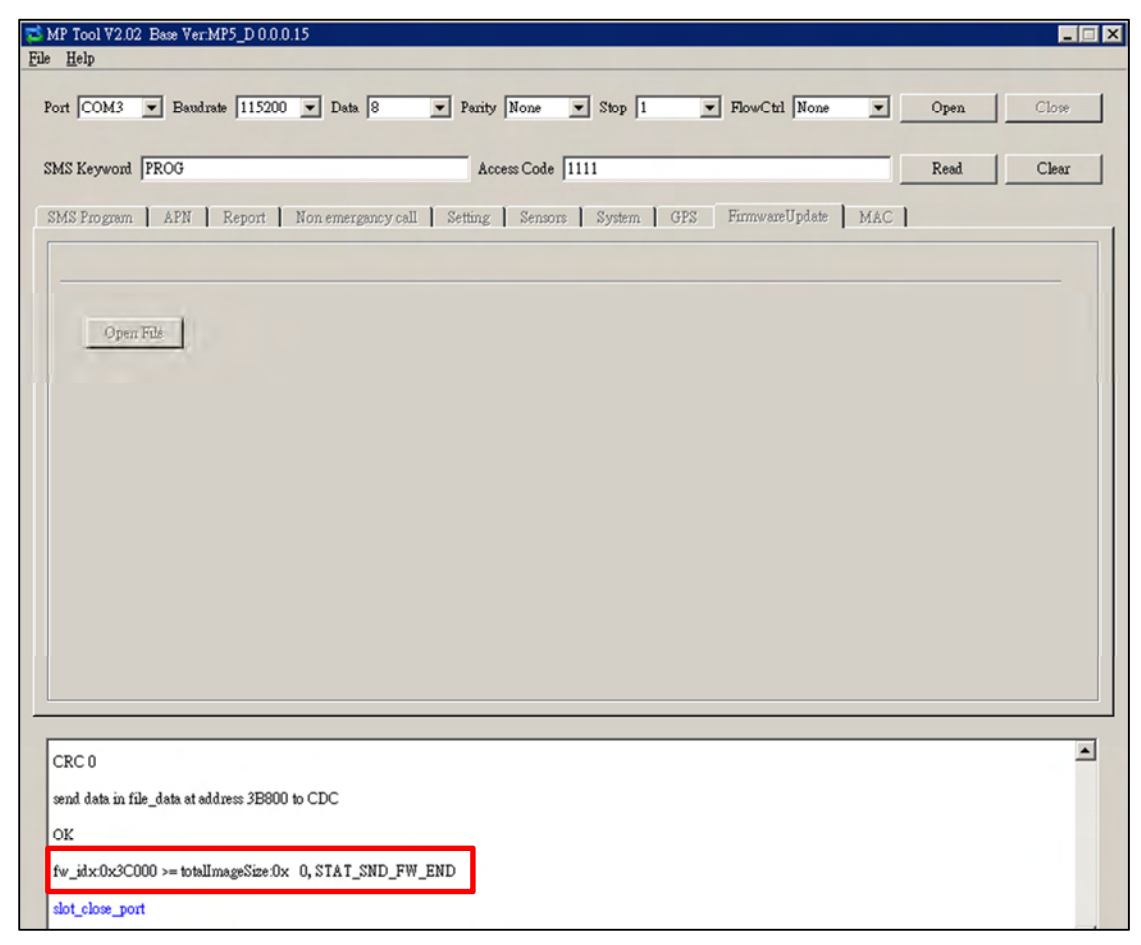

# **4.3. SMS Remote Programming**

You can do SMS remote programming via a mobile phone or SMS iWizard. Make sure that the Mobile Unit is inserted in the charging base of the Base Station before you proceed with SMS remote programming, which is effective only when the Mobile Unit is inserted in the Base Station's charging base.

#### **SMS Remote Programming via a Mobile Phone**

<NOTE>

- **Please change the language setting of your mobile phone to English** before you proceed with SMS remote programming.
- **Please insert the Mobile Unit on the Base Station to configure both the** Mobile Unit and the Base Station via SMS remote programming.
- **Step 1.** Enter the SMS screen on your mobile phone or smartphone.
- **Step 2.** Enter the programming command (see the SMS remote programming commands tables below).
- **Step 3.** Enter a colon (**:**).
- **Step 4.** Enter SMS Keyword (default is **PROG**).
- **Step 5.** Enter a comma (**,**).
- **Step 6.** Enter the Access Code (default is **1111**).
- **Step 7.** Enter a comma (**,**).
- **Step 8.** Enter the parameter(s).
- **Step 9.** The composition of the command is completed. You can send the command to the Mobile Pers system now.

Example: To set 720 minutes for the supervision timer, you can send the following command:

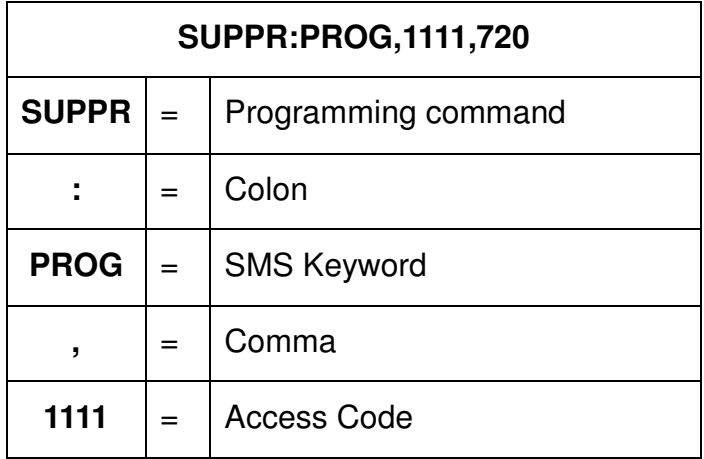

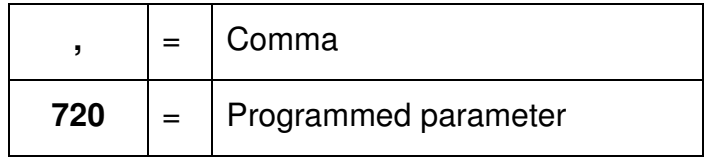

 $<$ NOTE $>$ 

The You can compose multiple commands in one SMS text message by using "**;**" to separate each command.

# **SMS Remote Programming Commands Table (for the Mobile Unit)**

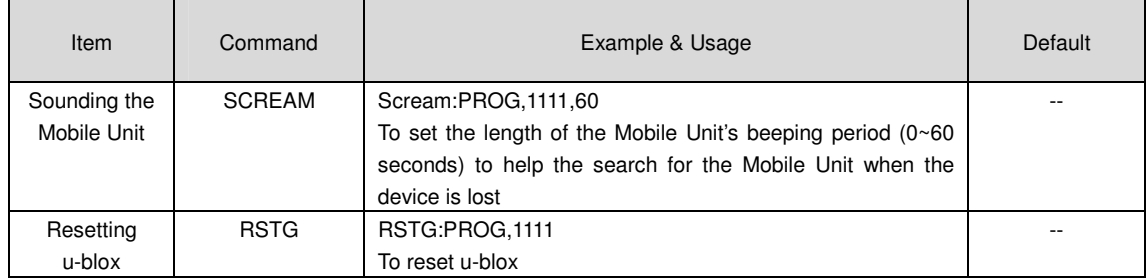

# **SMS Remote Programming Commands Table (for the Base Station)**

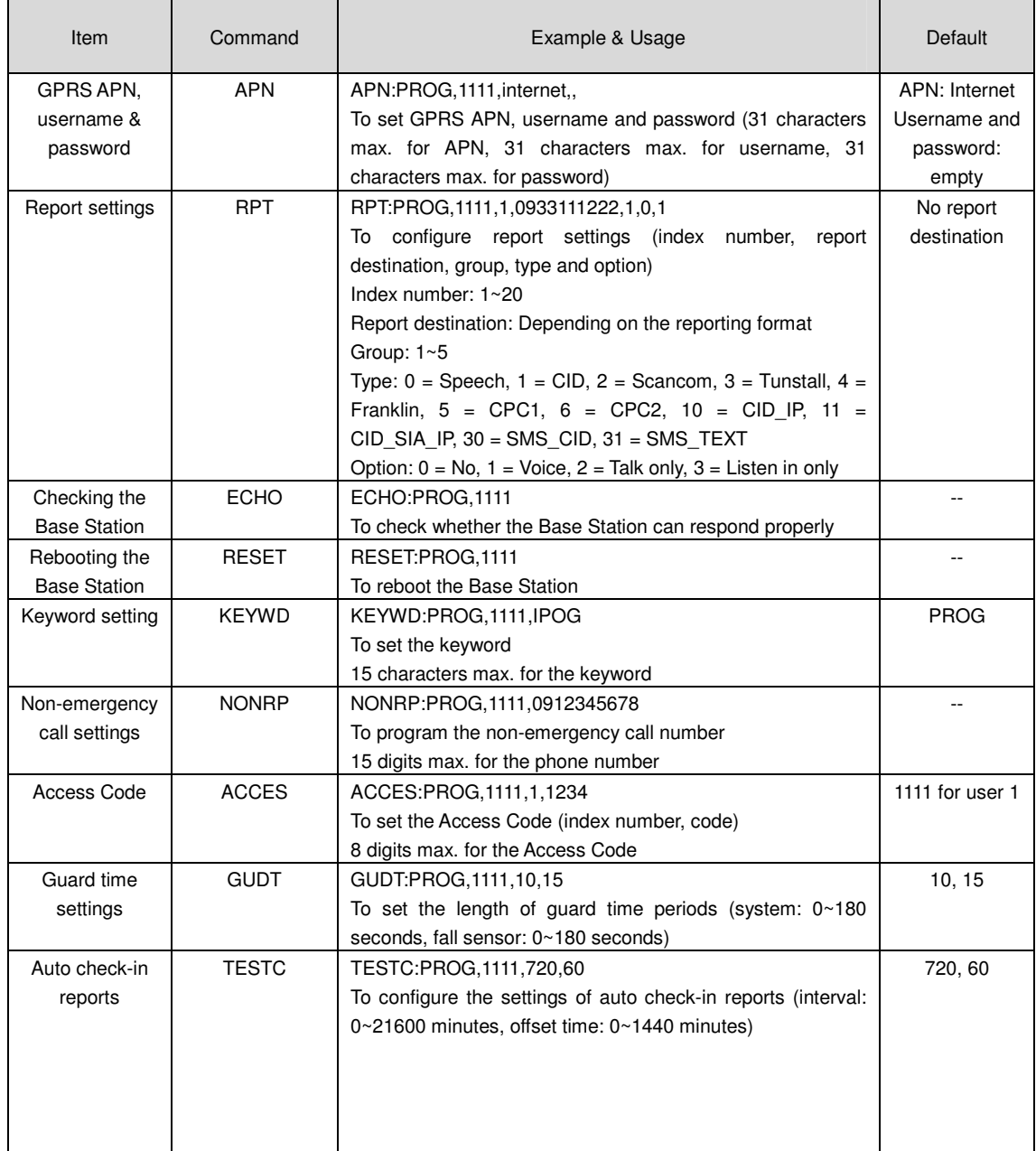

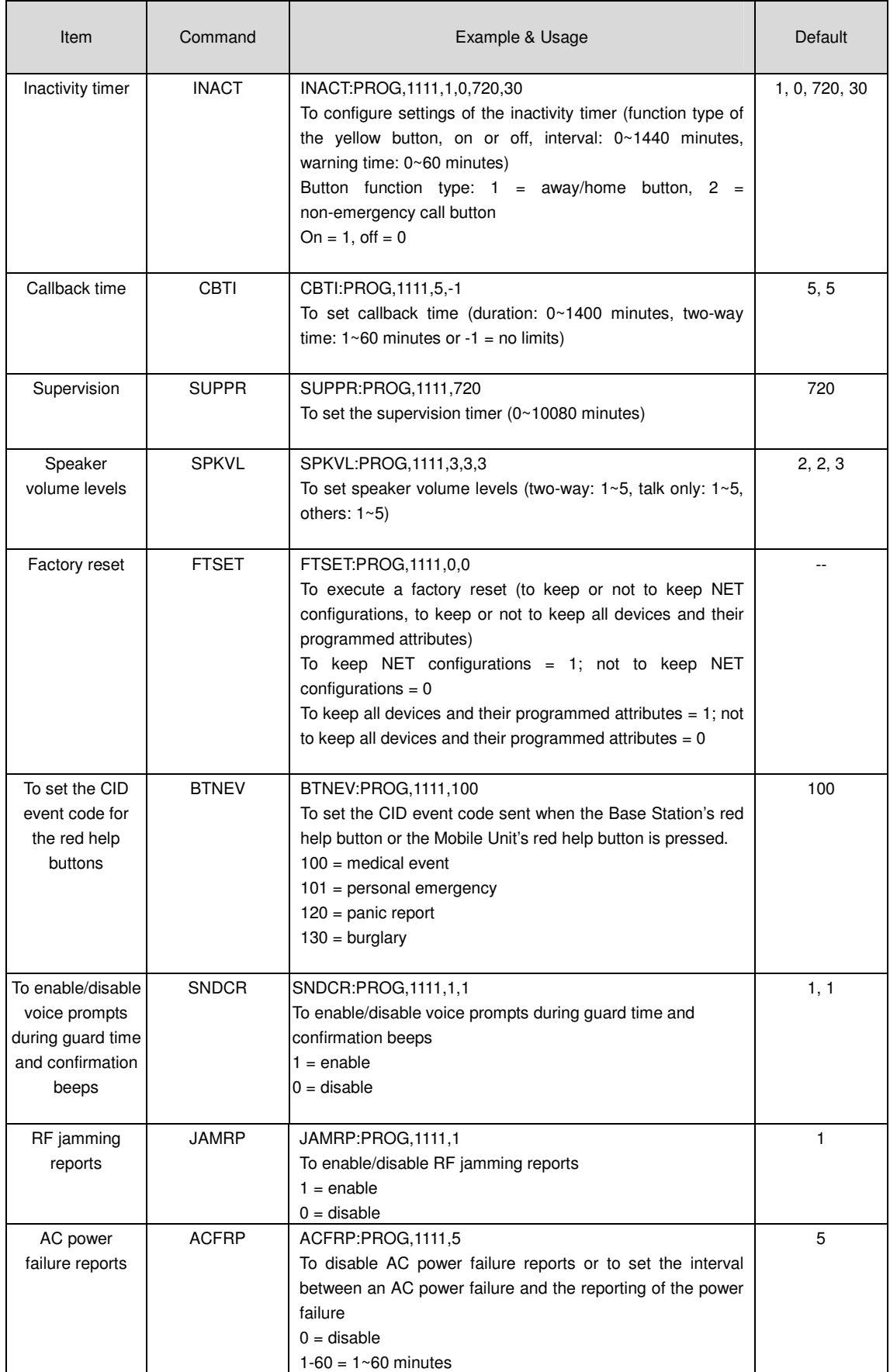

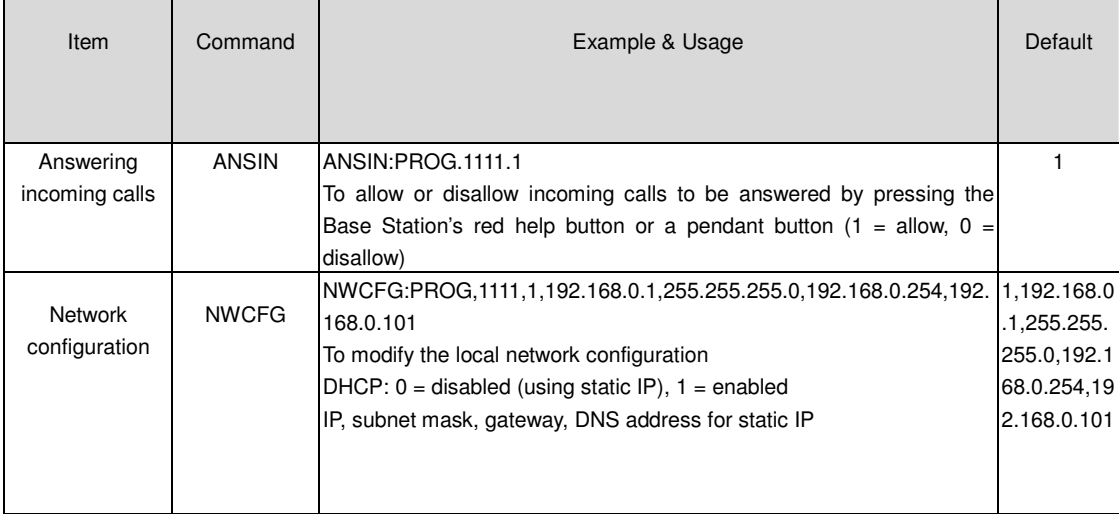

# **SMS Remote Programming via SMS iWizard**

Mobile Pers is compatible with Climax's SMS iWizard, which is designed to facilitate SMS remote programming via a PC. This tool allows you to conveniently program Mobile Pers from your PC without sending SMS text messages from a mobile phone.

# **5. Device Management**

You can use the local learning method to learn 100 devices into the Base Station. These devices include:

- $\blacksquare$ Door Contact: DC
- $\bullet$ Water Sensor: WS
- $\bullet$ Panic Button: PB
- $\bullet$ Wrist Transmitter and Pendant Transmitter: WTR
- $\bullet$ Passive Infrared Motion Detector: IR
- $\bullet$ Smoke Detector: SD
- $\bullet$ Gas Detector: GAS
- $\bullet$ Carbon Monoxide Detector: CO
- $\bullet$ Heat Detector: HD
- $\bullet$ Glass Break Detector: GLS
- $\bullet$ Fall Sensor: FALL

# **5.1. Learning in Pendant #1, Pendant #2 and Other Devices**

- **Step 1.** When the Base Station is in idle mode, press and hold the yellow button for 3 seconds to enter learning mode.
- **Step 2.** The Base Station will emit 1 beep once the yellow button is pressed. Release the yellow button when you hear 2 beeps, which indicate the Base Station is now in learning mode. The blue backlight begins to blink.
- **Step 3.** Press the green reset button once. The Base Station will emit 1 beep.
- **Step 4.** Press the button of Pendant #1 until the Base Station emits 2 beeps to indicate Pendant #1 has been learned into Zone 1.

#### <NOTE>

- G Only WTR and Fall Sensor can be learned into Zone 1 and Zone 2.
- **If the Base Station emits 3 beeps, that means a sensor has been** previously assigned to Zone 1.
- **Step 5.** Press the red help button once. The Base Station will emit 1 beep.
- **Step 6.** Press the button of Pendant #2 until the Base Station emits 2 beeps to indicate Pendant #2 has been learned into Zone 2.

#### <NOTE>

- **If the Base Station emits 3 beeps, that means a sensor has been** previously assigned to Zone 2.
- The green reset button assigns a pendant to Zone 1 and the red help button a pendant to Zone 2. If the green reset button or the red help button

is not pressed, the device will be automatically assigned to Zone 3~Zone 100 by sequence.

- **Step 7.** Proceed to press the button of the next device until the Base Station emits 2 beeps to indicate the device has been learned in. Please repeat this procedure to learn in the rest of your devices. These devices will be automatically assigned to Zone 3~Zone 100 by sequence.
- **Step 8.** After you have learned in all the devices, press the yellow button once to exit learning mode (1 beep will be emitted), or the Base Station will exit learning mode automatically after 5 minutes of inactivity. The blue backlight will stop blinking upon the Base Station exiting learning mode.

#### <NOTE>

- Please refer to **6.2.3. Walk Test (Range Test)** if you want to test the operational ranges of your devices.
- The Pou cannot learn in the same device twice. The Base Station will emit 1 long beep to remind you that the device has been learned in previously.

# **5.2. Removing Pendant #1, Pendant #2 and Other Devices**

All devices (those assigned to Zone 3~Zone 100) can be removed via PC programming but only Pendant #1 and Pendant #2 can be removed by the local removing method. Please refer to **Step 9. Sensors** of **4.2. PC Programming Tool** for details of how to delete devices via PC programming.

Removing Pendant #1 and Pendant #2 via the local removing method:

- **Step 1.** When the Base Station is in idle mode, press and hold the yellow button for 3 seconds to enter learning mode.
- **Step 2.** The Base Station will emit 1 beep once the yellow button is pressed. Release the yellow button when you hear 2 beeps that indicate the Base Station is now in learning mode. The blue backlight begins to blink.
- **Step 3.** Press the green reset button once to select Pendant #1. The Base Station will emit 1 beep when the green reset button is pressed.
- **Step 4.** Press the red help button of the Base Station for 3 seconds to delete Pendant #1. The Base Station will emit 1 beep once the red help button is pressed. Release the red help button when you hear 2 beeps that indicate Pendant #1 has been removed.
- **Step 5.** Press the red help button once to select Pendant #2. The Base Station will emit 1 beep when the red help button is pressed.
- **Step 6.** Press the red help button of the Base Station for 3 seconds to delete

Pendant #2. The Base Station will emit 1 beep once the red help button is pressed. Release the red help button when you hear 2 beeps that indicate Pendant #2 has been removed.

# **6. Operation**

# **6.1. Mobile Unit**

The Mobile Unit enables the Mobile Pers user to summon emergency help anytime, anywhere.

#### **6.1.1. Normal Mode**

When the Mobile Unit is in normal mode, it is ready to execute the following functions.

# **6.1.1.1. Answering Incoming Calls**

- $\bullet$ The Mobile Unit rings for an incoming call.
- $\bullet$ The user can press the Mobile Unit's red button to pick up the call.
- $\bullet$  Once the Mobile Unit has answered the call, it will open two-way voice communication.

#### <NOTE>

- Press a DTMF key for over 1 second to enable a designed shortcut function.
	- Enter (**1**) to talk only.
	- Enter (**2**) to open two-way voice communication.
	- Enter (**3**) to listen in only.
	- Enter (**9**) to hang up. You can also put the handset back to the base cradle to end the call.
- **Press the Mobile Unit's red button for 5 seconds to hang up.**
- The caller can press DTMF (9) or put the handset back to the base cradle to hang up.
- Five minutes are allowed for each call (factory default is 5 minutes). If the Mobile Unit is inserted on the Base Station, 5 minutes are allowed for each call. The calls are extensible.

# **6.1.1.2. Battery Checkup**

The Mobile Unit uses its LEDs and voice prompt to remind you of its battery condition.

#### $\bullet$ **LED indicators:**

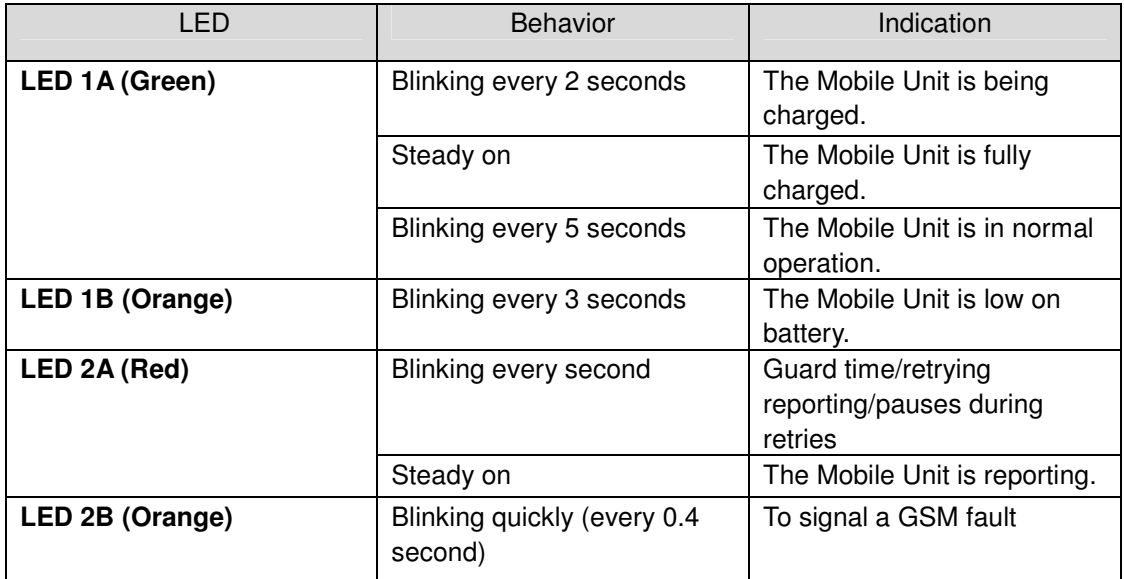

 $\bullet$  **Voice prompt:** When the Mobile Unit is low on battery, it will play this voice prompt twice to remind you of its battery condition: "Mobile Unit battery is low. Please charge it."

# **6.1.2. Alarm Activation**

- $\bullet$  When the user presses the Mobile Unit's red button for help, the Mobile Unit will play this voice prompt once: "Emergency call was pressed." Then it enters guard time and plays this voice prompt once every 2-3 seconds during guard time: "Help call in progress" while LED 2A (red) begins to blink every second.
- $\bullet$  You can cancel the alarm reporting by pressing the Mobile Unit's red button for 5 seconds during guard time. The Mobile Unit will play this voice prompt once: "Help call cancelled" and return to normal mode.
- $\bullet$  You cannot cancel the alarm reporting by pressing the Mobile Unit's red button after guard time has expired.

# **Voice Prompt and Confirmation Beeps**

 $\bullet$  After guard time expires, the Mobile Unit will summon help based on the programmed reporting methods. When the Mobile Unit reports or retries via GPRS or SMS, confirmation beeps (about 1 beep every 2 seconds) will be heard after the Mobile Unit dials out to inform you that the call is in progress. Confirmation beeps will last for 15-20 seconds.

 $\bullet$  If two-way voice is selected, the Mobile Unit will not emit beeps but will play this voice prompt: "Alarm received, please stand by" to remind the user to prepare to answer the call.

# **GPRS Reporting Method**

- $\bullet$  Access Point Name, Username and Password need to be set via SMS remote programming before GPRS reporting is activated.
- $\bullet$  **Access Point Name (APN):** The name of an access point for GPRS. Please ask your SIM card service provider for your APN.
- $\bullet$  **Username:** Offered by your SIM card service provider. Please ask your service provider for your GPRS username. If no username is required, you may skip this step.
- $\bullet$  **Password:** Offered by your SIM card service provider. Please ask your service provider for your GPRS password. If no password is required, you may skip this step.

#### <NOTE>

 SMS remote programming is effective only when the Mobile Unit is inserted on the Base Station.

# **Digital Reporting Method**

#### **Callback Operation**

 $\bullet$  After the alarm reporting has been successfully received by the CMS, the Mobile Unit will follow your programmed choice to enter follow-on and/or callback mode.

#### $<$ NOTE $>$

- If a trigger takes place on the Mobile Unit's side, the Mobile Unit will enter callback mode only after all groups have been reported to successfully. The Mobile Unit's LED 1A (green) will blink to indicate the dialing process has been concluded.
- $\bullet$  If your choice is callback or follow-on & callback after alarm reporting, the Mobile Unit will wait 5 minutes for CMS personnel to call back after reporting (available callback interval settings are 3 mins/5mins/10mins/15mins/20mins/30mins/1hr; factory default is 5 minutes).
- $\bullet$  When the CMS calls back within the 5-minute period, the Mobile Unit will auto answer the call after 2 beeps and wait for the proper entry of the Access Code (default is **1111**) followed by the (**#**) key in 15 seconds. Please enter the Access Code at the normal operational speed.
- $\bullet$  Upon reception of the correct Access Code, the Mobile Unit will open full-duplex communication between the call recipient and the Mobile Unit user. You can use the following DTMF commands to switch between speech modes:
	- Enter (1) to talk only.
	- Enter (**2**) to open two-way voice communication.
	- Enter (**3**) to listen in only.
	- Enter (**9**) to hang up. You can also put the handset back to the base cradle to end the call.
	- Press any DTMF key except for the designed hang-up key (**9**) to add another preset communication period. When a DTMF key is pressed, its designed shortcut function will be executed and the communication time extended simultaneously.

<NOTE>

If you wish to enable a designed shortcut function, please press the DTMF key for over 1 second to enable the function.

When your programmed choice is follow-on or follow-on & callback, what follows will be two-way voice communication, listen-in, or waiting for commands depending on your setting.

# **Follow-On Operation**

During the follow-on period, the CMS can remotely control the Mobile Unit by the following DTMF commands:

#### **1. Contact ID/Scancom/Tunstall formats:**

- $\bullet$ Enter (**1**) to talk only.
- $\bullet$ Enter (**2**) to open two-way voice communication.
- $\bullet$ Enter (**3**) to listen in only.
- $\bullet$  Enter (**9**) to hang up. You can also put the handset back to the base cradle to end the call.
- $\bullet$  Press any DTMF key except for the designed hang-up key (**9**) to add another preset communication period. When a DTMF key is pressed, its designed shortcut function will be executed and the communication time extended simultaneously.

#### <NOTE>

 If you wish to enable a designed shortcut function, please press the DTMF key for over 1 second to enable the function.

#### **2. CPC format:**

 $\bullet$ Send code (**C0603BD**) to open two-way communication.  $\bullet$  Send code (**C0601BD**) to hang up or put the handset back to the base cradle to end the all.

# **Speech Reporting Method**

- $\bullet$  If the speech reporting method is selected, the Mobile Unit will after dialing open two-way voice communication between the call recipient and the Mobile Unit user for 5 minutes.
- $\bullet$  At 20 and 10 seconds before the communication time expires, the Mobile Unit will emit 1 beep via the telephone handset to alert the user.
- $\bullet$  If the call recipient needs more talk time, he can press any key except for (**9**) to add another 5 minutes.
- $\bullet$  Press either DTMF key (**9**) or the Mobile Unit's red button for 5 seconds to terminate the call.
- $\bullet$  If no DTMF command is pressed during the speech period, the call will automatically hang up and be recorded as an unsuccessful one. Each phone number will be retried up to a maximum of 3 times accordingly.

# **Call Sequence**

- $\bullet$ Call sequence goes from the number(s) of Group 1  $\rightarrow$  Group 2  $\rightarrow$  Group 3  $\rightarrow$  Group 4  $\rightarrow$  Group 5.
- $\bullet$  If one group has more than one number, the reporting will go through all of this group's numbers before moving on to the next group's number(s).
- $\bullet$  The reporting will go through a group's phone numbers according to the numerical sequence to which the phone numbers are assigned. For example, when phone numbers 4 and 8 are assigned to Group 2, the reporting will dial phone number 4 first and then phone number 8.
- $\bullet$  One complete round of dialing for the system means dialing from Group 1  $\rightarrow$  Group 2  $\rightarrow$  Group 3  $\rightarrow$  Group 4  $\rightarrow$  Group 5 and going through all the groups' phone numbers.
- $\bullet$  The system will keep dialing these rounds of phone numbers until one call has been received successfully. However, if the successful call takes place in the middle of a round (for example, if a number under Group 2 is received successfully), the system will continue to dial the rest of the numbers in the round before stopping reporting.

#### <NOTE>

If the system dials a phone number under a certain group and the call is received successfully, the system will not go on to dial the phone numbers under the groups which have previously failed to receive the calls.

# **Retry Method**

**Retry cycle:** Each phone number can be retried up to 3 times in one round.

- $\bullet$  If one GPRS or SMS reporting fails during the retry cycle, the Mobile Unit will make a 10-second pause before starting another reporting. If any reporting other than GPRS or SMS reporting fails during the retry cycle, the Mobile Unit will make a 1-minute pause before starting another reporting. This cycle will repeat until one reporting has been answered successfully.
- When one full round's numbers (all numbers under Group 1 to Group 5) have all failed, the Mobile Unit will make a 5-minute pause before starting another retry cycle.

#### <NOTE>

The Mobile Unit cannot play voice prompts during the 10-second pauses.

# **6.1.3. Voice Prompts**

Below is a quick reference chart of all the Mobile Unit's voice prompts and the conditions under which they are played.

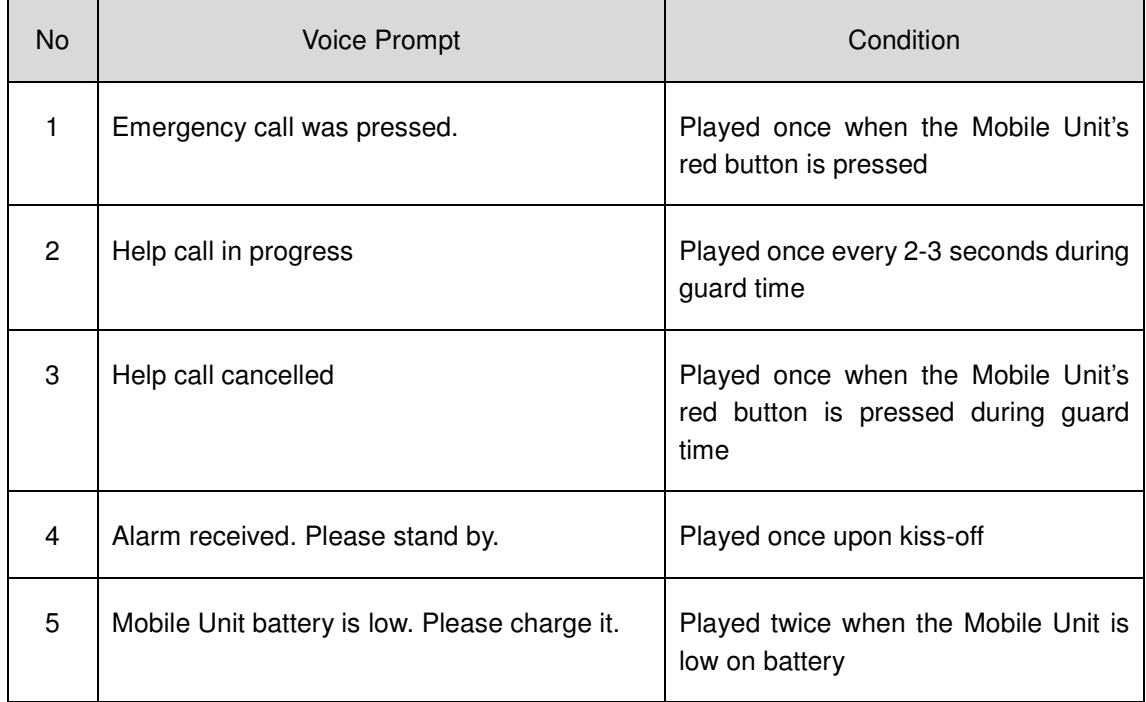

# **6.1.4. Rebooting the Mobile Unit and Factory Reset**

1. Rebooting the Mobile Unit

**Step 1.** Press the Mobile Unit's red button for 15 seconds in any mode to enter

reset mode. All the Mobile Unit's LEDs will be on for 1 second and then go off.

**Step 2.** Press the red button once within 10 minutes. After 3-5 seconds, all LEDs will be on for 1 second and LED 2B (orange) will blink to indicate the Mobile Unit's GSM module has been reactivated.

<NOTE>

- These steps will only reboot the Mobile Unit and will not remove any programmed parameteres in the device.
- 2. Factory reset

The Mobile Unit will clear all programmed parameters when the following steps are taken.

- **Step 1.** Press the Mobile Unit's red button for 15 seconds in any mode to enter reset mode. All of the Mobile Unit's LEDs will be on for 1 second and go off.
- **Step 2.** Give the red button 2 quick presses within 10 minutes to restore the Mobile Unit to factory settings. The 2 quick presses must be completed in 1 second. After 3-5 seconds, all the Mobile Unit's LEDs will be on for 1 second. Afterwards LED 2B (orange) will blink to indicate a factory reset has been performed.

#### <NOTE>

- All reporting settings in the Mobile Unit will be removed after a factory reset. You will have to insert the Mobile Unit in the Base Station's charging base to program the settings again.
- **EXECUTE:** When the Mobile Unit is inserted in the Base Station's charging base to get charged, its reporting settings will automatically be renewed.

# **6.2. Base Station**

# **6.2.1. Idle Mode**

When the Base Station is in idle mode, it is ready to execute the following functions.

# **6.2.1.1. Answering Incoming Calls**

- $\bullet$ The Base Station emits cycles of 2 quick beeps for an incoming call.
- $\bullet$  The user can answer the call by pressing the pendant button or the red help button on the Base Station.
- $\bullet$  Once the Base Station has answered the call, it will open two-way voice communication. You can use the volume switches on the Base Station to adjust the speaker volume level (please refer to the buttons numbered 7 and 8 on page 4).

#### $<$ NOTE>

- Press a DTMF key for over 1 second during the two-way communication to enable a designed shortcut function.
	- Enter (**1**) to talk only.
	- Enter (**2**) to open two-way voice communication.
	- Enter (**3**) to listen in only.
	- Enter (**9**) to hang up. You can also put the handset back to the base cradle to end the call.
	- Press (**6**) or (**4)** to increase or decrease the speaker volume level in two-way communication mode.
	- Press any DTMF key except for the designed hang-up key (**9**) to add another preset communication period. Communication periods are conditioned by the two-way timer function.
	- When a DTMF key is pressed, its designed shortcut function will be executed and the communication time extended simultaneously.

If the speaker volume level is adjusted in two-way communication mode, the adjusted value will be kept for the next usage.

- Press the pendant button or the reset button on the Base Station to hang up.
- Five minutes are allowed for each call (factory default is 5 minutes). The calls are extensible.
- **EXECUTE:** At 20 and 10 seconds before the communication time expires, 1 beep will be emitted via the telephone handset to alert the user.

# **6.2.1.2. Non-Emergency Calls**

**Step 1.** Press the yellow button once or press the green reset button for 3 seconds when the Base Station is in idle mode. One short beep will be emitted and the Base Station will dial the programmed non-emergency call number.

# <NOTE>

- The yellow button can be used as a non-emergency call button only after it has been programmed as a non-emergency call button.
- **Step 2.** If the call is successful, the Base Station will open two-way communication between the call recipient and the Base Station. The factory default of the communication time is 5 minutes. The communication time is conditioned by the two-way timer function. The orange backlight illuminates during the conversation.

# <NOTE>

- **Press a DTMF key for over 1 second during the two-way communication** to enable a designed shortcut function.
	- Enter (**1**) to talk only.
	- Enter (**2**) to open two-way voice communication.
	- Enter (**3**) to listen in only.
	- Press any DTMF key except for the designed hang-up key (**9**) to add another preset communication period. Communication periods are conditioned by the two-way timer function.
	- When a DTMF key is pressed, its designed shortcut function will be executed and the communication time extended simultaneously.
- At 20 and 10 seconds before the communication time expires, 1 beep will be emitted via the telephone handset to alert the user.
- **Step 3.** Press DTMF (**9**) or the non-emergency call button to terminate the call. The orange backlight dims and the Base Station returns to idle mode.

# **6.2.1.3. AC Power Checkup**

- $\bullet$  If an AC power failure is detected to have lasted for 10 seconds or longer, the green LED starts to blink as a visual warning to the user. 3G modules will then be powered off, so SMS remote programming will become unavailable. 3G modules will be powered on only during times of reporting. An AC power failure report will be sent to all reporting numbers except for the phone numbers programmed for speech reporting.
- $\bullet$ When AC power is restored, the green LED will be steady on again.
- $\bullet$  If an AC power failure has lasted for 5 minutes, the Base Station will send an AC failure report to the CMS.

 $<$ NOTE $>$ 

- The interval between an AC power failure and the Base Station's sending the AC failure report (factory default is 5 minutes) is programmed as explained in **Step 10. System** of **4.2. PC Programming Tool**.
- $\bullet$  After AC power has been restored for more than 5 minutes, the Base Station will send an AC power restored report to the CMS.
- $\bullet$  When the Base Station is experiencing an AC fault, it will not charge the Mobile Unit. It will charge the Mobile Unit only after its AC power has been restored.

# **6.2.1.4. Base Station Low on Battery**

- $\bullet$  When a low battery condition has lasted 4-6 minutes, the Base Station will report to the CMS and the green LED blinks every 2 seconds. The report will be sent to all reporting numbers except for the phone numbers programmed for speech reporting.
- $\bullet$  After the battery voltage is restored and has lasted 5 minutes, the Base Station will send a battery power restored report to the CMS and the green LED will be steady on again.

# **6.2.1.5. Base Station's Battery Disconnected**

- $\bullet$  The Base Station detects battery absence in the following situations:
	- Battery switched off
	- Battery not connected
	- Battery failure
- $\bullet$  When battery disconnection has lasted 30 minutes, the Base Station will report to the CMS and the green LED blinks slowly.
- $\bullet$  After the battery is restored and the restoration has lasted 30 minutes, the Base Station will send a battery restored report to the CMS and the green LED will be steady on again.

#### **6.2.1.6. Devices Low on Battery**

- $\bullet$ When a device is low on battery, the Base Station's green LED blinks every 2 seconds (please refer to the figure on page 4 and the chart on page 6).
- $\bullet$  After the faulty battery is replaced, the Base Station will instantly send a battery restored report to the CMS regarding the particular device.
- $\bullet$  If multiple sensors are running low on battery, the green LED won't stop blinking until all the sensors' low battery status has been cleared.

# **6.2.1.7. Automatic Check-In Reports**

- $\bullet$  When the Base Station is programmed to send auto check-in reports, it will dispatch the reports to the CMS accordingly.
- $\bullet$  After the Base Station is powered on, the first auto check-in report it sends will be conditioned by the setting of the offset timer. Afterwards auto check-in reports will be sent according to the setting of the auto check-in timer.
- $\bullet$  The auto check-in timer will be reset whenever programmed mode is entered.

#### <NOTE>

If the setting of the offset timer or the auto check-in timer is changed, the next auto check-in report will be sent according to the setting of the offset timer. Afterwards auto check-in reports will be sent according to the setting of the auto check-in timer.

#### **6.2.1.8. Inactivity Timer**

- $\bullet$ When the inactivity timer is enabled (the blue backlight of the yellow button will be on), its countdown period starts immediately after the Base Station is powered on or when the Base Station exits programming mode.
- $\bullet$  When the inactivity timer is not reset, the Base Station will send an inactivity timer expired report to the CMS after warning time expires.
- $\bullet$  The inactivity timer can be reset by pressing the reset button once on the Base Station, by inserting the Mobile Unit on the Base Station, or by an action from any device with a button or from Passive Infrared Motion Detector.
- $\bullet$  You can disable the inactivity timer by programming it as "off." The blue backlight will be off.
- $\bullet$  When the inactivity timer is enabled and toggled on by pressing the yellow button, the blue backlight will be on. When the inactivity timer is enabled and toggled off by pressing the yellow button, the blue backlight will be off.
- $\bullet$  When the yellow button is programmed as a non-emergency call button, the inactivity timer can still be running. In this case you will have to disable or enable the inactivity timer via programming, for you cannot toggle on/off the inactivity timer by pressing the yellow button.

#### <NOTE>

**If no movement is detected during the preset inactivity time, the Base** Station will send CID event code 641 with a fixed zone number regardless of the zones the triggered motion detectors occupy.
# **6.2.2. Alarm Activation**

- $\bullet$  When an alarm is triggered, the Base Station will enter guard time. Both the orange backlight and the red help button's backlight will turn steady on. A voice prompt announcing "help call in progress" will be played every 2-3 seconds during guard time to alert the user.
- $\bullet$  You can cancel the alarm reporting by pressing the reset button on the Base Station during guard time. The Base Station will return to idle mode.
- $\bullet$  You cannot cancel the alarm reporting by pressing the reset button on the Base Station after guard time has expired.

# <NOTE>

 When the Mobile Unit is not inserted in the Base Station's charging base, the Base Station (MP-2 and MP-5) will not report to the phone numbers with their "Type" set as "SMS ID" or "SMS TEXT" via PSTN. However, if a trigger takes place on the Mobile Unit's side, these phone numbers will be reported to.

# **Confirmation Beeps**

- $\bullet$  After guard time expires, the Base Station will summon help based on the programmed reporting methods. Beeps (about one beep per second) will continue to be heard after the Base Station dials out to inform you that the call is in progress (no matter which reporting method is adopted).
- $\bullet$ Confirmation beeps stop after 2-3 minutes.

# **GPRS Reporting Method**

- $\bullet$  Access Point Name, Username and Password need to be set via SMS remote programming before GPRS reporting is activated.
- $\bullet$  **Access Point Name (APN):** The name of an access point for GPRS. Please ask your SIM card service provider for your APN.
- $\bullet$  **Username:** Offered by your SIM card service provider. Please ask your service provider for your GPRS username. If no username is required, you may skip this step.
- $\bullet$  **Password:** Offered by your SIM card service provider. Please ask your service provider for your GPRS password. If no password is required, you may skip this step.

### <NOTE>

 SMS remote programming is effective only when the Mobile Unit is inserted on the Base Station.

# **Digital Reporting Method**

# **Callback Operation**

 $\bullet$  After the alarm reporting has been successfully received by the CMS, the Base Station will follow your programmed choice to enter follow-on and/or callback mode.

# <NOTE>

- of If a trigger takes place on the Base Station's side, the Base Station will enter callback mode once a call to a group is received successfully (the callback time will be renewed with every successful call to a group).
- $\bullet$  If your choice is callback or follow-on & callback after alarm reporting, the Base Station will wait 5 minutes for CMS personnel to call back after reporting (this waiting period is conditioned by the callback timer and its default is 5 minutes).
- $\blacksquare$  When the CMS calls back within the 5-minute period (this waiting period is conditioned by the callback timer and its default is 5 minutes), the Base Station will auto answer the call after 2 beeps and wait for the entry of the proper Access Code (default is **1111**) followed by the (**#**) key in 15 seconds. Please enter the Access Code at the normal operational speed.
- $\bullet$  Upon reception of the correct Access Code, the Base Station will open full-duplex communication to allow the call recipient to speak to the Base Station. You can use the following DTMF commands to switch between speech modes:
	- Enter (1) to talk only.
	- Enter (**2**) to open two-way voice communication.
	- Enter (**3**) to listen in only.
	- Enter (9) to hang up. You can also put the handset back to the base cradle to end the call.
	- Press (6) or (4) to increase or decrease the speaker volume level in two-way communication mode. You can also press the volume switches on the Base Station to adjust the speaker volume level.
	- Press any DTMF key except for the designed hang-up key (**9)** to add another preset communication period. When a DTMF key is pressed, its designed shortcut function will be executed and the communication time extended simultaneously.

## <NOTE>

 If you wish to enable a designed shortcut function, please press the DTMF key for over 1 second to enable the function.

When your programmed choice is follow-on or follow-on & callback, what follows will be two-way voice communication, listen-in, or waiting for commands depending on your setting.

# **Follow-On Operation**

During the follow-on period, the CMS can remotely control the Base Station by the following DTMF commands:

# **1. Contact ID/Scancom/Tunstall formats:**

- $\bullet$ Enter (**1**) to talk only.
- $\bullet$ Enter (**2**) to open two-way voice communication.
- $\bullet$ Enter (**3**) to listen in only.
- $\bullet$  Enter (**9**) to hang up. You can also put the handset back to the base cradle to end the call.
- $\bullet$  Press (**6**) or (**4)** to increase or decrease the speaker volume level in two-way communication mode. You can also press the volume switches on the Base Station to adjust the speaker volume level.
- $\bullet$  Press any DTMF key except for the designed hang-up key (**9)** to add another preset communication period. When a DTMF key is pressed, its designed shortcut function will be executed and the communication time extended simultaneously.

## <NOTE>

- If you wish to enable a designed shortcut function, please press the DTMF key for over 1 second to enable the function.
- The adjusted volume level will be kept for the next usage.

# **2. CPC format:**

- $\bullet$ Send code (**C0603BD**) to open two-way communication.
- $\bullet$  Send code (**C0605BD**) or (**C0606BD**) to increase or decrease the speaker volume level.
- $\bullet$  Send code (**C0601BD**) to hang up or put the handset back to the base cradle to end the all.

# **Nurse Arrival**

There are four scenarios for the function of nurse arrival.

#### $\bullet$ **Scenario 1:**

- Step 1. The user presses the red help button on the Base Station to summon help. The Base Station sends CID code 100 to the CMS.
- Step 2. The nurse arrives and presses the green reset button on the Base Station once to signal that help has arrived. The Base Station sends

CID code 1-661 to the CMS.

Step 3. After the nurse has helped the user and completed his/her job, he/she presses the green reset button on the Base Station again to signal that his/her job has been completed. The Base Station sends CID code 3-661 to the CMS.

#### $\bullet$ **Scenario 2:**

- Step 1. The user presses the red help button on the Base Station to summon help. The Base Station sends CID code 100 to the CMS.
- Step 2. The nurse arrives and presses the green reset button on the Base Station once to signal that help has arrived. The Base Station sends CID code 1-661 to the CMS.
- Step 3. The nurse needs more help and presses the red help button on the Base Station to summon help. The Base Station sends CID code 1-662 to the CMS.

## <NOTE>

- If the green reset button on the Base Station is not pressed to signal that help has arrived within the 15 minutes after the nurse presses the red help button to summon more help, the Base Station will resend CID code 1-662 to the CMS. The Base Station will keep resending CID code 1-662 to the CMS every 15 minutes for an hour if no help arrives.
- Step 4. When the help the nurse needs arrives, the green reset button on the Base Station should be pressed once to signal that help has arrived. The Base Station sends CID code 1-661 to the CMS.
- Step 5. After the nurse's job is completed, he/she should press the green reset button on the Base Station again to signal that his/her job has been completed. The Base Station sends CID code 3-661 to the CMS.

#### $\bullet$ **Scenario 3:**

- Step 1. The user presses the red help button on the Base Station to summon help. The Base Station sends CID code 100 to the CMS.
- Step 2. The nurse arrives and presses the green reset button on the Base Station once to signal that help has arrived. The Base Station sends CID code 1-661 to the CMS.
- Step 3. The nurse finds that the user actually has no problem, so he/she gives the green reset button two quick presses to signal that the case is closed. The Base Station sends CID code 663 to the CMS.

#### $\bullet$ **Scenario 4:**

- Step 1. The user presses the red help button on the Base Station to summon help. The Base Station sends CID code 100 to the CMS.
- Step 2. The green reset button on the Base Station has not been pressed to

signal that help has arrived with the 15 minutes after the red help button is pressed to summon help. The Base Station will keep sending CID code 1-662 to the CMS every 15 minutes for an hour to signal that no help has arrived.

# **Speech Reporting Method**

- $\bullet$  If the speech reporting method is selected, the Base Station will after dialing open two-way voice communication between the call recipient and the Base Station for 5 minutes. This communication period is conditioned by the two-way timer.
- $\bullet$  At 20 and 10 seconds before the communication time expires, the Base Station will emit 1 beep via the telephone handset to alert the user.
- $\bullet$  If the call recipient needs more talk time, he can press any key except for (**9**) to add another 5 minutes.
- $\bullet$  Press either DTMF key (**9**) or the reset button on the Base Station to terminate the call.
- $\bullet$  If no DTMF command is pressed during the speech period, the call will automatically hang up and be recorded as an unsuccessful one. Each phone number will be retried up to a maximum of 3 times accordingly.

## **Call Sequence**

- $\bullet$ Call sequence goes from the number(s) of Group 1  $\rightarrow$  Group 2  $\rightarrow$  Group 3  $\rightarrow$  Group 4  $\rightarrow$  Group 5.
- $\bullet$  If one group has more than one number, the reporting will go through all of this group's numbers before moving on to the next group's number(s).
- $\bullet$  The reporting will go through a group's phone numbers according to the numerical sequence to which the phone numbers are assigned. For example, when phone numbers 4 and 8 are assigned to Group 2, the reporting will dial phone number 4 first and then phone number 8.
- $\bullet$  One complete round of dialing for the system means dialing from Group 1  $\rightarrow$  Group 2  $\rightarrow$  Group 3  $\rightarrow$  Group 4  $\rightarrow$  Group 5 and going through all the groups' phone numbers.
- $\bullet$  The system will keep dialing the rounds of phone numbers until one call has been received successfully. However, if the successful call takes place in the middle of a round (for example, if a number under Group 2 is received successfully), the system will continue to dial the rest of the numbers in the round before it stops reporting.

## <NOTE>

**If the system dials a phone number under a certain group and the call is** 

received successfully, the system will not go on to dial the phone numbers under the groups which have previously failed to receive the calls.

# **Retry Method**

**Retry cycle:** Each phone number can be retried up to 3 times in one round. During the retry period, the red backlight will be steady on.

- $\bullet$  If one GPRS or SMS reporting fails during the retry cycle, the Base Station will make a 10-second pause before starting another reporting. If any reporting other than GPRS or SMS reporting fails during the retry cycle, the Base Station will make a 1-minute pause before starting another reporting. This cycle will repeat until one reporting has been answered successfully.
- $\bullet$  When one full round's numbers (all numbers under Group 1 to Group 5) have all failed, the Base Station will make a 5-minute pause before starting another retry cycle.

# **6.2.3. Arming/Disarming the System**

- $\bullet$  The Base Station's security functions are activated only when the Base Station's yellow button is programmed as a security button.
- $\bullet$  When the Base Station's yellow button is programmed as a security button, you can arm/disarm your system following the procedures below:
	- Arming the system: You can arm the system by using a Remote Control (RC) or Keypad (KP) or by pressing the yellow button on the Base Station. The Base Station will start the exit time countdown and emit beeps during the countdown. During the last 10 seconds of the exit time, the Base Station will emit two quick beeps every second to urge you to leave the house as soon as possible. After the exit time expires, the Base Station will emit a long beep to signal that the system has entered armed mode.

## <NOTE>

- The When you press the Base Station's yellow button to arm the system and the Base Station emits four beeps, the beeps signify the presence of device fault(s). In this case the Base Station will not immediately start the exit time countdown. If you want the Base Station to start the exit time countdown immediately, please press the yellow button again and the Base Station will enter exit time.
	- **Disarming the system:** You can use a Remote Control (RC) or Keypad (KP) to disarm the system. You can also disarm the system by pressing the yellow button on the Base Station and then pressing a Wrist Transmitter and Pendant Transmitter (WTR) button within 5

seconds after the yellow button is pressed. The Base Station will emit two beeps to signal that it has entered disarmed mode.

<NOTE>

 Please disarm your system during entry time. Failure to disarm the system during entry time will trigger an alarm.

# **6.2.4. Voice Prompts**

The Base Station plays voice prompts on important occasions to report its condition or remind you to take a specific action. Information on voice prompts is provided in the chart below.

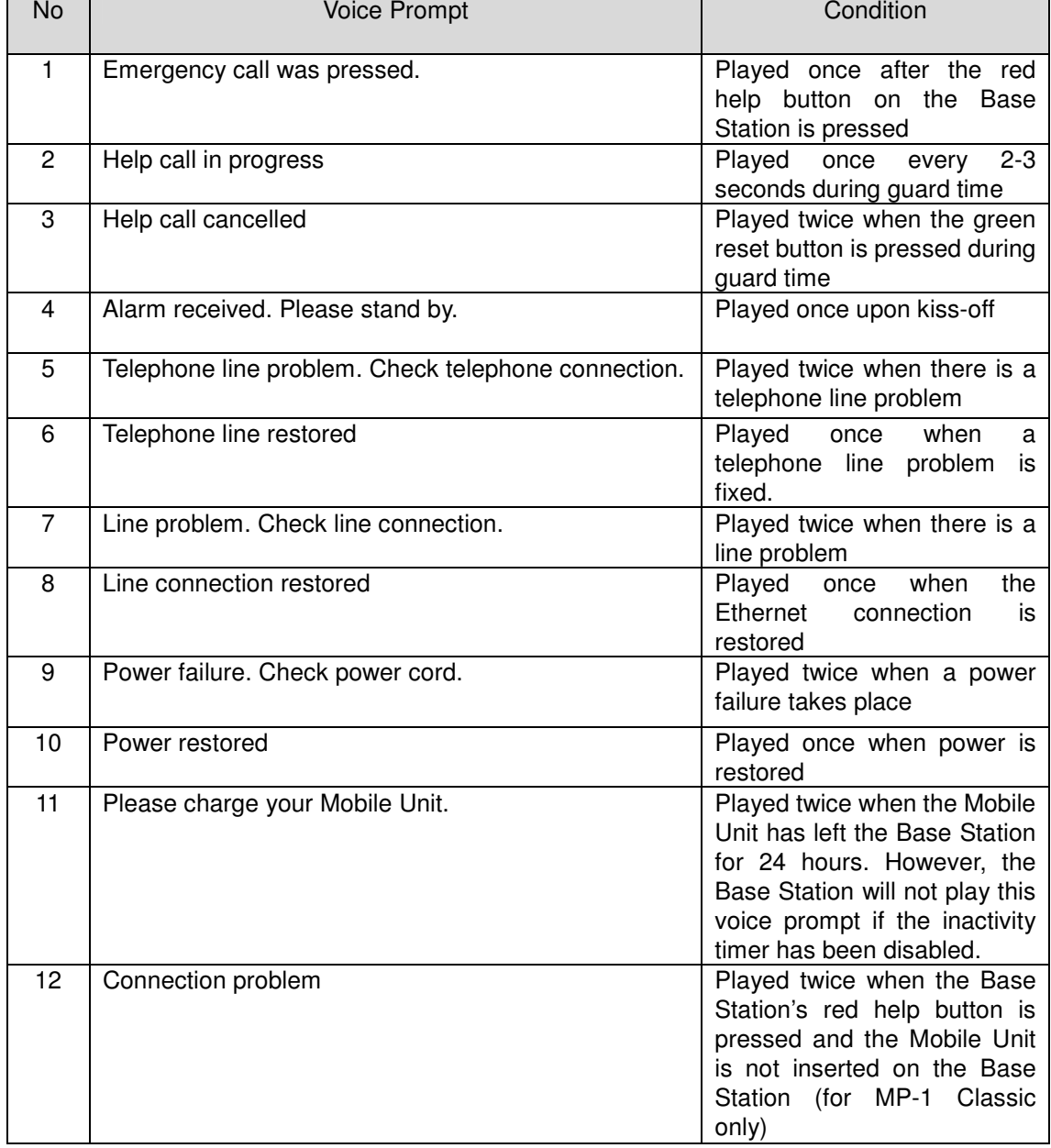

# **The Base Station's Voice Prompts**

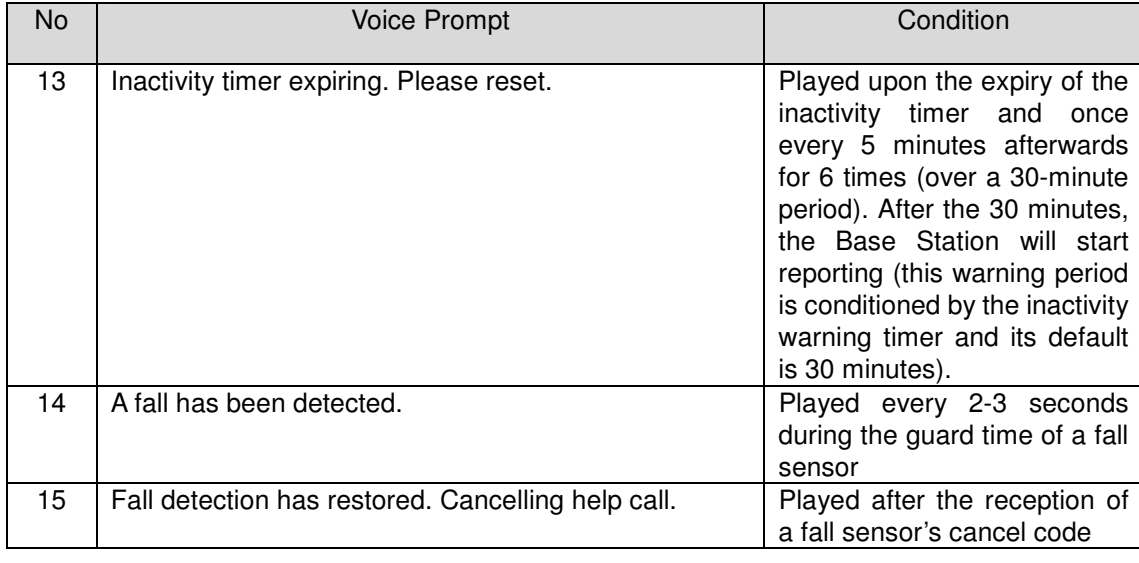

<NOTE>

When the green reset button is pressed, the Base Station will report all the fault problems it is experiencing via voice prompts.

### **6.2.5. Walk Test (Range Test)**

Set the Base Station in learning mode to test the operational ranges of devices.

- **Step 1.** Press and hold the yellow button for 6 seconds when the Base Station is in idle mode.
- **Step 2.** Release the yellow button after you hear double beeps. Afterwards a short beep will be emitted to indicate the Base Station is now in learning mode. The blue backlight begins to blink.
- **Step 3.** Move the device to a desirable location in the house and press the test button to observe the device's operational range.
- **Step 4.** If the Base Station responds with a long beep, it means the device is within the operational range.
- **Step 5.** Press the yellow button once to exit learning mode, or the Base Station will exit learning mode automatically after 5 minutes of inactivity.

#### **6.2.6. Factory Reset**

The Base Station will clear all programmed parameters when the following steps are taken.

**Step 1.** Unplug the power cord from the DC jack.

**Step 2.** Use a pen or screwdriver to slide the battery switch to the off position.

- **Step 3.** Plug the power cord into the DC jack while pressing both the help and the reset buttons until one long beep is emitted to indicate the factory reset has been successfully executed.
- **Step 4.** Release both buttons.
- **Step 5.** Slide the battery switch back to the on position.

### $<$ NOTE>

 Once a factory reset is executed, all programmed data will return to their default values and all learned-in devices will be removed. You will have to do the programming and learn the devices in one by one again.

# **7. Appendix**

# **7.1. Contact ID Event Codes**

# - **100 – Base Station Emergency**

When the red help button on the Base Station is pressed.

# - **101 - Personal Emergency**

 When Wrist Transmitter/Emergency Pendant (WTR) or Fall Sensor is pressed.

# - **102 - Inactivity**

 An inactivity code will be sent to the CMS if there is no movement during guard time after fall detection.

# - **111 - Smoke Emergency**

- ◆ When Smoke Detector (SD) is triggered.
- ◆ When the test button of Smoke Detector (SD) is pressed.

# - **120 - Fall Emergency**

- ◆ When Fall Sensor is triggered.
- **130 Burglary** 
	- ◆ (Defined by the installer/user)
- **147 Supervisory Failure Sensor** 
	- When the Base Station is unable to receive a signal transmitted from a sensor for a period preset by the supervision timer.

# - **154 - Water Emergency**

- ◆ When Water Sensor (WS) is triggered.
- **162 Carbon Monoxide Emergency** 
	- ◆ When Carbon Monoxide Detector (CO) is triggered.
	- ◆ When the test button of Carbon Monoxide Detector (CO) is pressed.

# **• 301 - AC Power Failure in the Base Station**

 When the Base Station's AC power fails for more than 10 seconds, the green LED blinks every second.

# - **302 - Base Station Low on Battery**

◆ When the Base Station is low on battery, the green LED blinks every 2 seconds.

# - **311 - Base Station's Battery Disconnected**

 When the Base Station's battery is not connected, the green LED blinks every 2 seconds.

# - **344 – Jamming Detected**

When the Base Station detects a jamming condition.

# - **383 - IR Tamper Open**

◆ When an IR tamper is opened.

# - **384 - All Devices Low on Battery**

 When all devices are low on battery, the green LED blinks every 2 seconds.

# ● 602 - Auto Check-In Report

When the Base Station makes an auto check-in report to the CMS.

# **• 606 - Follow-On Operation**

 When the Base Station receives a kiss-off from the CMS to open the speech channel.

# - **641 - Inactivity**

When the Base Station makes an inactivity timer expired report.

# <NOTE>

This event code will be sent with fixed zone number **072**.

#### $\bullet$ **661 – Nurse or Help Has Arrived/Nurse's Job Completed**

- When the green reset button on the Base Station is pressed to signal that a nurse or help has arrived (1-661).
- When the green reset button on the Base Station is pressed to signal that the nurse's job has been completed (3-661).

# - **662 – Help Still Needed**

- When the red help button on the Base Station is pressed to signal that help is still needed.
- $\bullet$  **663 – Case Closed by the Nurse** 
	- When the green reset button on the Base Station is pressed twice quickly to signal that the nurse closes the emergency case because the user actually has no problem.

# **7.2. Scancom Event Codes**

- **515555517 Base Station Emergency/Pendant #1 Emergency/Fall Emergency/WTR Emergency/PB Emergency (when two-way mode is set for follow-on operation)** 
	- When the red help button on the Base Station is pressed.
	- $\blacklozenge$  When Pendant #1 is pressed or triggered.
	- ◆ When Fall Sensor is pressed or triggered.
	- ◆ When WTR (Pendant #1) or PB is pressed.
- **515555557 Base Station Emergency/Pendant #1 Emergency/WS Emergency/Fall Emergency/WTR Emergency/PB Emergency (when two-way mode is not set for follow-on operation)**
- ◆ When the red help button on the Base Station is pressed.
- $\blacklozenge$  When Pendant #1 is pressed or triggered.
- ◆ When Water Sensor is triggered.
- ◆ When Fall Sensor is pressed or triggered.
- ◆ When WTR (Pendant #1) or PB is pressed.
- **555155517 Pendant #2 Emergency** 
	- $\blacklozenge$  When Pendant #2 is pressed or triggered.
- 515555518 Pendant #1 Emergency (Low Battery)
	- ◆ When Pendant #1 is pressed or triggered when low on battery.
- 555155518 Pendant #2 Emergency (Low Battery)
	- $\blacklozenge$  When Pendant #2 is pressed or triggered when low on battery.
- **551555517 Inactivity** 
	- When the Base Station makes an inactivity timer expired report.
	- An inactivity code will be sent to the CMS if there is no movement during guard time after fall detection.
- **555555558 Base Station's Battery Voltage Too High/Base Station Low on Battery/Base Station's Battery Disconnected** 
	- ◆ When the Base Station's battery voltage is too high.
	- ◆ When the Base Station is low on battery.
	- When the Base Station's battery is not connected, the green LED blinks every 2 seconds.
- **555551557 AC Power Failure in the Base Station** 
	- When the Base Station's AC power fails for more than 10 seconds, the green LED blinks every second.
- $\bullet$  **555553557 - AC Power Restored/Base Station's Low Battery Status Cleared/Base Station's Battery Disconnected Status Cleared** 
	- ◆ When AC power is restored to the Base Station.
	- ◆ When the Base Station's low battery status is cleared.
	- When the Base Station's battery disconnected status is cleared.
- **515555559 WTR Supervision Failure** 
	- When the Base Station is unable to receive a signal transmitted from a sensor for a period preset by the supervision timer.
- **555555559 Auto Check-In Report** 
	- When the Base Station makes an auto check-in report to the CMS.
- **535555557 WTR's Supervision Failure Status Cleared/WS' Emergency Status Cleared** 
	- ◆ When WTR's supervision failure status is cleared.
- ◆ When WS' emergency status is cleared.
- **555555558 Device Low on Battery** 
	- When a device is low on battery, the green LED blinks every 2 seconds.
- **555555557 Device's Low Battery Status Cleared** 
	- ◆ When a device's low battery status is cleared.
- **155555517 SD, CO or HD Emergency** 
	- ◆ When Smoke Detector (SD) is triggered or its test button pressed.
	- When Carbon Monoxide Detector (CO) is triggered or its test button pressed.
	- ◆ When Heat Detector (HD) is triggered or its test button pressed.

# **7.3. Tunstall TTNEW Event Codes**

- **D#1011 AC Power Restored to the Base Station** 
	- When AC power is restored to the Base Station.
- **D#1012 Auto Check-In Report** 
	- When the Base Station makes an auto check-in report to the CMS.
- **D#1013 Supervisory Failure Sensor** 
	- When the Base Station is unable to receive a signal transmitted from a sensor for a period preset by the supervision timer.
- **D#1014 Device Low on Battery** 
	- When a device is low on battery, the green LED blinks every 2 seconds.
- **D#1015 Inactivity** 
	- When the Base Station makes an inactivity timer expired report.
	- An inactivity code will be sent to the CMS if there is no movement during guard time after fall detection.
- $\bullet$  **D#1016 - Personal Emergency or Fall Emergency** 
	- When Wrist Transmitter/Emergency Pendant (WTR) or Fall Sensor is pressed.
	- ◆ When Fall Sensor is triggered
- **D#1017 Base Station Emergency** 
	- When the red help button on the Base Station button is pressed.
	- ◆ When Water Sensor is triggered.
- **D#1018 Smoke Emergency** 
	- ◆ When Smoke Detector (SD) is triggered or its test button pressed.
- ◆ When Carbon Monoxide Detector (CO) is triggered or its test button pressed.
- **D#1019 AC Power Failure in the Base Station** 
	- ◆ When AC power fails for more than 10 seconds, the green LED blinks every second.
- **D#1019 Base Station Low on Battery/Base Station's Battery Disconnected** 
	- ◆ When the Base Station is low on battery, the green LED blinks every 2 seconds.
	- When the Base Station's battery is disconnected, the green LED blinks every 2 seconds.

# **7.4. Climax CPC Dialect Event Codes**

# - **55 – Base Station Emergency**

- When the red help button on the Base Station is pressed.
- ◆ When Pendant #1 is pressed.
- ◆ When Fall Sensor is triggered or pressed.
- **54 WTR Emergency** 
	- ◆ When WTR or Fall Sensor is pressed.
- **29 SD Emergency** 
	- ◆ When Smoke Detector (SD) is triggered.
- **58 Fall Emergency** 
	- ◆ When Fall Sensor is triggered.
- **14 Inactivity** 
	- An inactivity code will be sent to the CMS if there is no movement during guard time after fall detection.
- **21 WTR Supervision Failure/No WTR Learnt in** 
	- When the Base Station is unable to receive a signal transmitted from a sensor for a period preset by the supervision timer.
	- ◆ When the Base Station has no WTR learnt in.
- **19 AC Power Failure in the Base Station** 
	- ◆ When AC power fails for more than 10 seconds, the green LED blinks every second.
- **20 AC Power Restored** 
	- ◆ When AC power is restored to the Base Station.
- **42 Base Station Low on Battery/Base Station's Battery Disconnected**
- ◆ When the Base Station is low on battery, the green LED blinks every 2 seconds.
- ◆ When the Base Station's battery is disconnected, the green LED blinks every 2 seconds.
- **18 Base Station's Low Battery Status Cleared/Base Station's Battery Disconnected Status Cleared** 
	- ◆ When the Base Station's low battery status is cleared.
	- ◆ When Base Station's battery disconnected status is cleared.
- **11 Device Low on Battery (Except for WTR)** 
	- When any device (except for WTR) is low on battery, the green LED blinks every 2 seconds.
- **16 WTR Low on Battery** 
	- When WTR is low on battery, the green LED blinks every 2 seconds.
- **26 Auto Check-In Report** 
	- When the Base Station makes an auto check-in report.
- **39 CO Emergency** 
	- ◆ When Carbon Monoxide Detector (CO) is triggered.
- **38 WS Emergency** 
	- ◆ When Water Sensor (WS) is triggered.
- **14 Inactivity** 
	- When the Base Station makes an inactivity timer expired report.
- **30 Door Opened** 
	- ◆ When Door Contact (DC) is triggered.
- **32 RF Jam Detection** 
	- ◆ When the Base Station's RF signal is interfered.

# **7.5. Franklin Event Codes**

# **("X" below represents the zone number of a device)**

- **10 Medical Help Needed** 
	- When the red help button on the Base Station is pressed.
- **1X Personal Emergency** 
	- ◆ When Fall Sensor, Wrist Transmitter (WTR) or Emergency Pendant is pressed.
- **2X Help Needed Due to Detected Fire, Smoke, Gas, Carbon Monoxide or Water Leakage** 
	- When fire, smoke, gas, carbon monoxide or water leakage is detected, SD, CO and WS will be triggered.
- **4X Crisis of Fire, Smoke, Gas, Carbon Monoxide or Water Leakage is relieved.** 
	- ◆ When a crisis of fire, smoke, gas, carbon monoxide or water leakage is relieved.
- $\bullet$  **61 - AC Failure** 
	- When the Base Station's AC power fails, the green LED blinks twice every second.
- $\bullet$  **62 - AC Power Restored** 
	- ◆ When AC power is restored to the Base Station.
- $\bullet$  **64 - Base Station Low on Battery** 
	- ◆ When the Base Station is low on battery, the green LED blinks every 2 seconds.
- **65 Base Station's Low Battery Status Cleared** 
	- ◆ When the Base Station's low battery status is cleared.
- **71 Inactivity** 
	- When the Base Station makes an inactivity timer expired report.
- **72 No WTR Learnt in** 
	- ◆ When the Base Station has no WTR learnt in.
- **8X Fall Emergency** 
	- ◆ When Fall Sensor is triggered.
- **91 Auto Check-in Report** 
	- When the Base Station makes an auto check-in report to the CMS.
- **BX Low Battery (IR/SD/WTR/CO/WS)** 
	- When Passive Infrared Motion Detection (IR), Smoke Detector (SD), Wrist Transmitter (WTR), Carbon Monoxide Detector (CO) or Water Sensor (WS) is low on battery, the green LED blinks every 2 seconds.
- **CX Low Battery Status Cleared (IR/SD/WTR/CO/WS)** 
	- ◆ When the low battery status of Passive Infrared Motion Detection (IR), Smoke Detector (SD), Wrist Transmitter (WTR), Carbon Monoxide Detector (CO) or Water Sensor (WS) is cleared.
- $\bullet$  **DX - Fall Inactivity** 
	- $\triangle$  An inactivity code will be sent to the CMS if there is no movement during guard time after fall detection.
- **EX Sensor Supervision Failure** 
	- When the Base Station is unable to receive a signal transmitted from a sensor for a period preset by the supervision timer.

# - **FX – Sensor's Supervision Failure Status Cleared**

◆ When a sensor's supervision failure status is cleared.

### **Federal Communication Commission Interference Statement**

This equipment has been tested and found to comply with the limits for a Class B digital device, pursuant to Part 15 of the FCC Rules. These limits are designed to provide reasonable protection against harmful interference in a residential installation.

This equipment generates, uses and can radiate radio frequency energy and, if not installed and used in accordance with the instructions, may cause harmful interference to radio communications. However, there is no guarantee that interference will not occur in a particular installation. If this equipment does cause harmful interference to radio or television reception, which can be determined by turning the equipment off and on, the user is encouraged to try to correct the interference by one of the following measures:

- . Reorient or relocate the receiving antenna.
- . Increase the separation between the equipment and receiver.
- . Connect the equipment into an outlet on a circuit different from that to which the receiver is connected.
- . Consult the dealer or an experienced radio/TV technician for help.

*FCC Caution*: To assure continued compliance, any changes or modifications not expressly approved by the party responsible for compliance could void the user's authority to operate this equipment. (Example - use only shielded interface cables when connecting to computer or peripheral devices).

This device complies with Part 15 of the FCC Rules. Operation is subject to the following two conditions:

(1) This device may not cause harmful interference, and (2) This device must accept any interference received, including interference that may cause undesired operation.